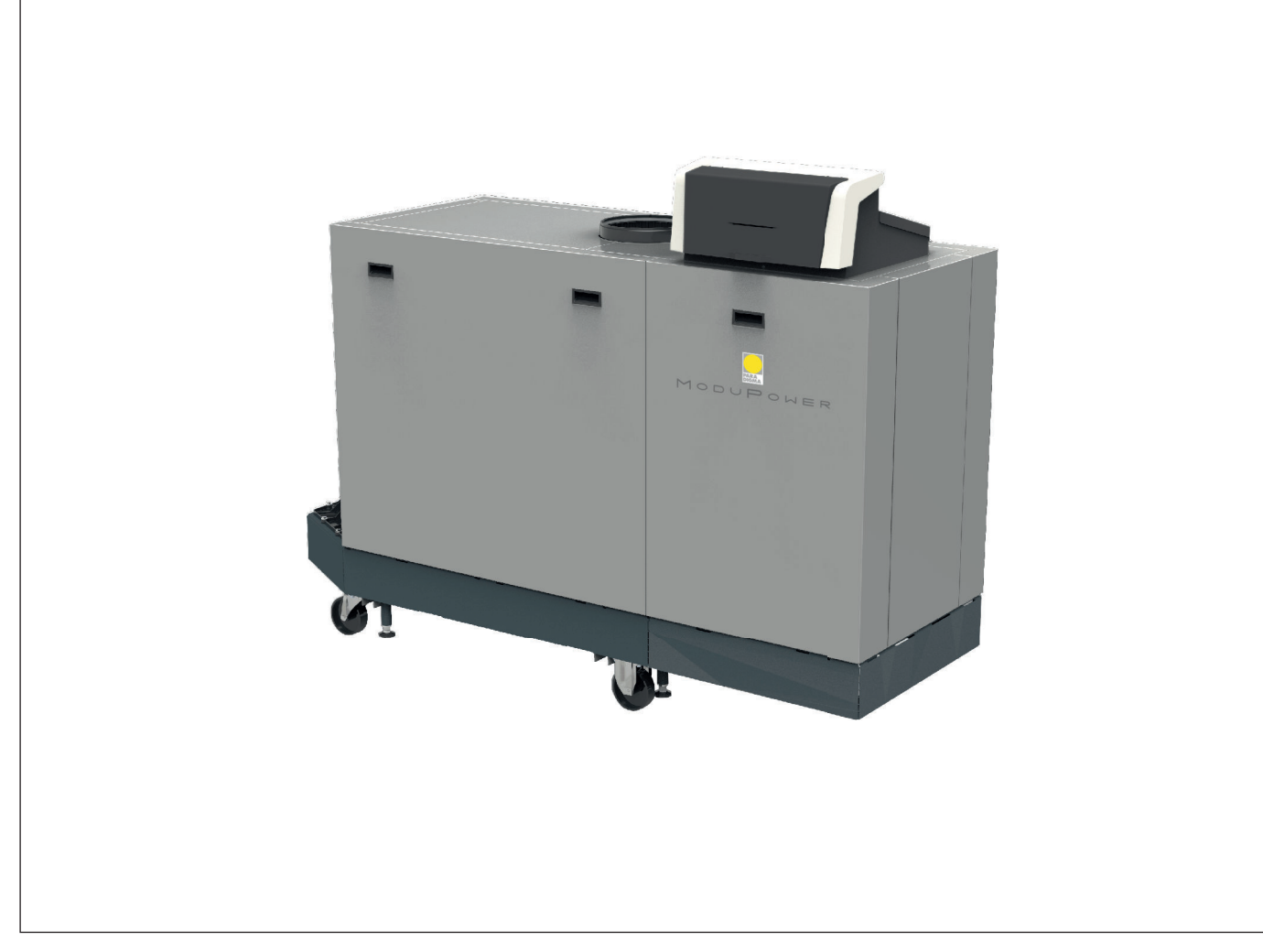

# Manuale di installazione e d'uso

Caldaia a pavimento ad alta efficienza

ModuPower 320 -ModuPower 620

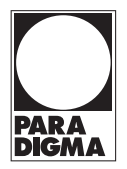

# Gentile cliente,

grazie per aver acquistato questo apparecchio.

Legga attentamente il presente manuale prima di utilizzare il prodotto e lo riponga in un luogo sicuro per consultazioni successive. Per garantire un costante funzionamento efficiente e sicuro, consigliamo di eseguire regolarmente la manutenzione del prodotto. La nostra organizzazione di assistenza e post-vendita può fornire sostegno a riguardo.

Ci auguriamo possa usufruire per anni di un funzionamento privo di inconvenienti di questo prodotto.

# Indice

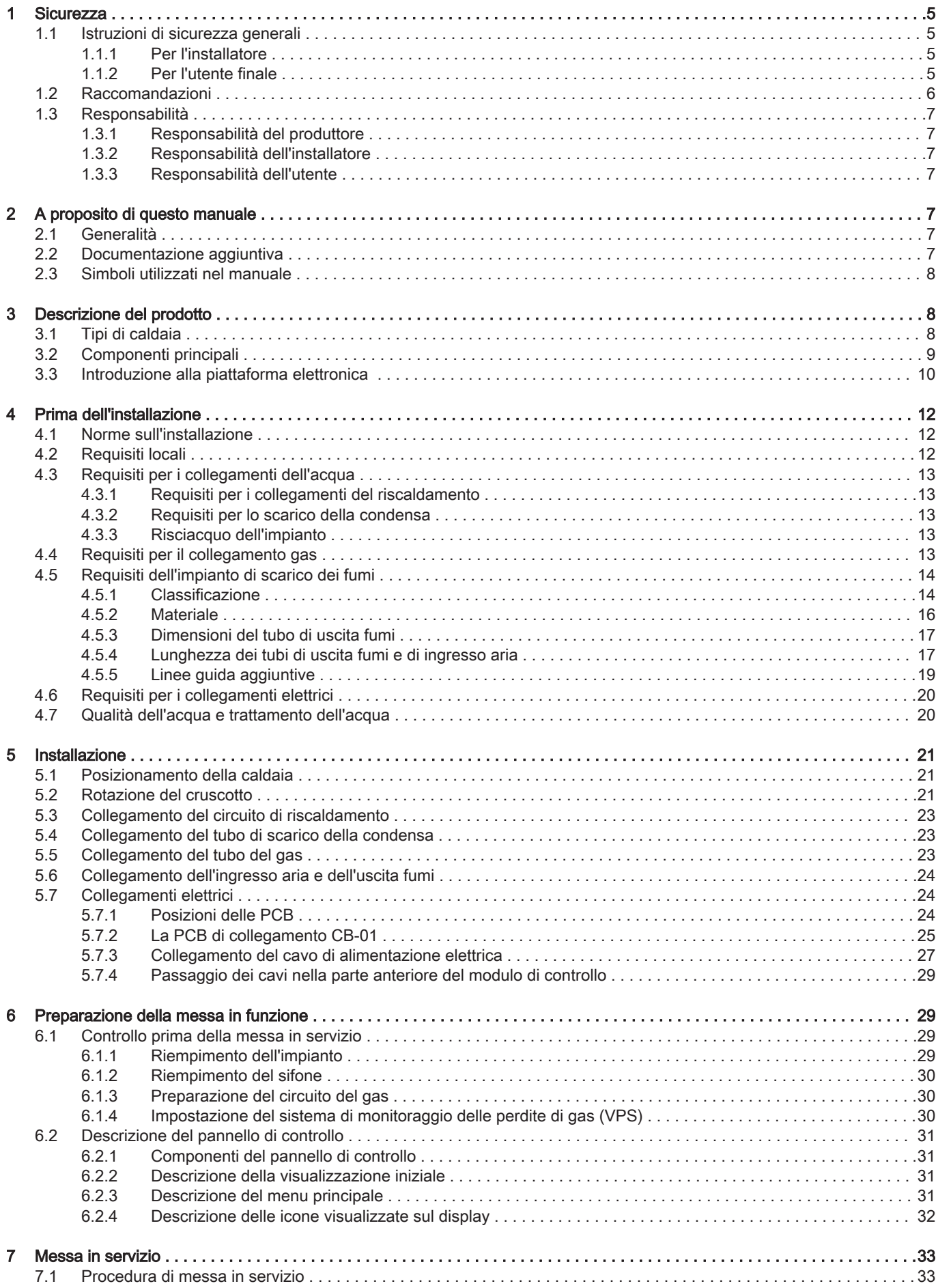

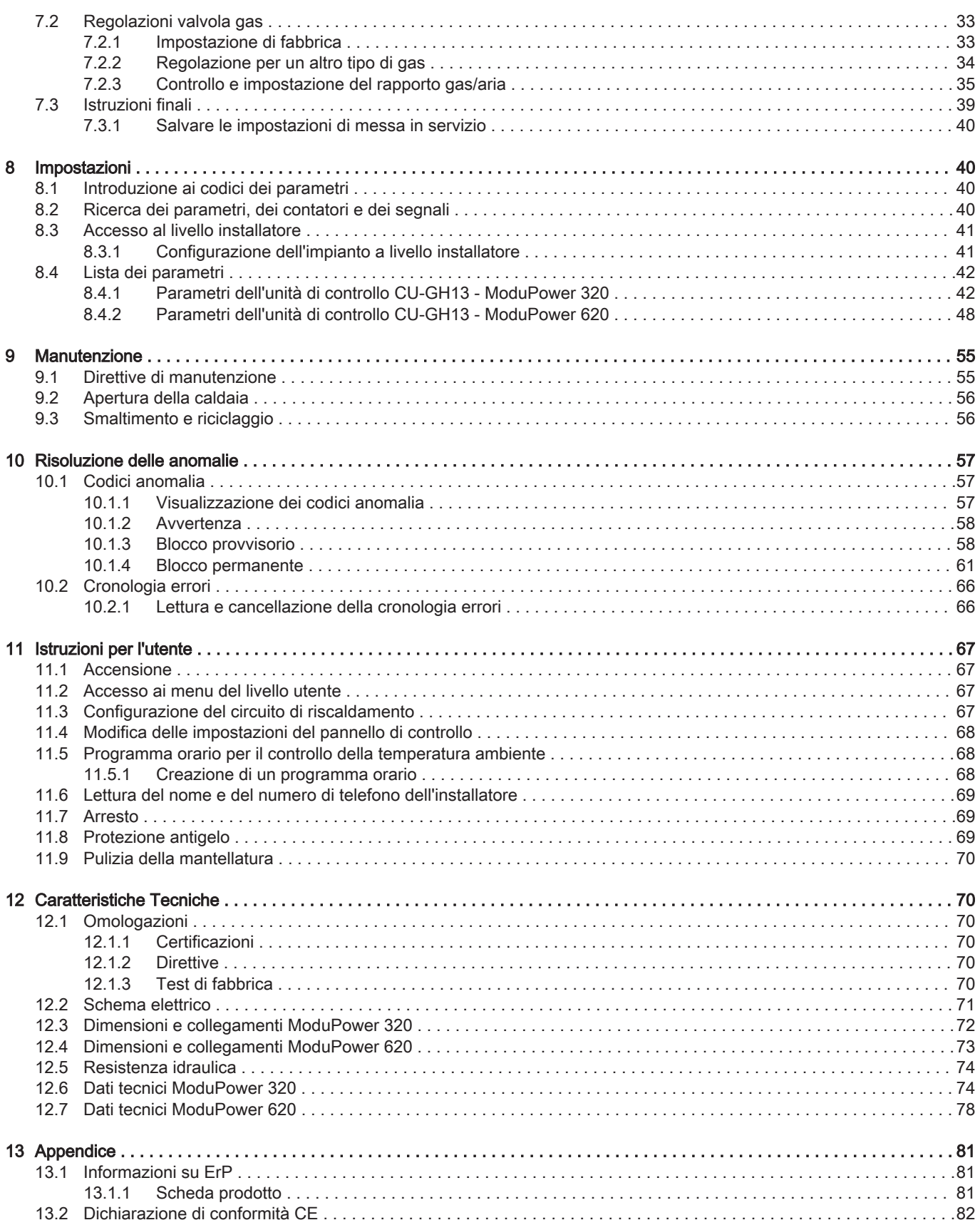

## <span id="page-4-0"></span>1 Sicurezza

#### 1.1 Istruzioni di sicurezza generali

#### 1.1.1 Per l'installatore

#### Pericolo

Se c'è odore di gas:

- 1. Non utilizzare fiamme libere, non fumare e non azionare contatti o interruttori elettrici (campanelli, luci, motori, ascensori, ecc.).
- 2. Sospendere l'alimentazione del gas.
- 3. Aprire le finestre.
- 4. Individuare le eventuali perdite ed eliminarle immediatamente.
- 5. Se la perdita è a monte del contatore del gas, avvertire la società distributrice del gas.

## Pericolo

In caso di esalazioni di fumo:

- 1. Spegnere la caldaia.
- 2. Aprire le finestre.
- 3. Individuare le eventuali perdite ed eliminarle immediatamente.

#### Attenzione

Terminati gli interventi di manutenzione o riparazione, controllare tutto l'impianto di riscaldamento e accertarsi che non vi siano perdite.

## 1.1.2 Per l'utente finale

## Pericolo

Se c'è odore di gas:

- 1. Non utilizzare fiamme libere, non fumare e non azionare contatti o interruttori elettrici (campanelli, luci, motori, ascensori, ecc.).
- 2. Sospendere l'alimentazione del gas.
- 3. Aprire le finestre.
- 4. Abbandonare i locali.
- 5. Contattare un installatore qualificato.

## Pericolo

In caso di esalazioni di fumo:

- 1. Spegnere la caldaia.
- 2. Aprire le finestre.
- 3. Abbandonare i locali.
- 4. Contattare un installatore qualificato.

#### Avvertenza

Non toccare i tubi dei fumi. A seconda delle impostazioni della caldaia, la temperatura dei tubi dei fumi può superare i 60 °C.

#### Avvertenza

Non toccare i radiatori per periodi di tempo prolungati. A seconda delle impostazioni della caldaia, la temperatura dei radiatori può superare i 60 °C.

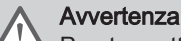

Prestare attenzione quando si utilizza l'acqua calda sanitaria. A seconda delle impostazioni della caldaia, la temperatura dell'acqua calda sanitaria può superare i 65 °C.

## Avvertenza

L'uso della caldaia e l'installazione in qualità di utente finale devono limitarsi alle operazioni descritte in questo manuale. Qualsiasi altra operazione deve essere effettuata solo da un installatore qualificato/tecnico.

#### <span id="page-5-0"></span>Avvertenza

Lo scarico della condensa non deve essere modificato o sigillato. Se viene utilizzato un sistema di neutralizzazione della condensa, questo deve essere regolarmente sottoposto a pulizia secondo le istruzioni fornite dal produttore.

#### Attenzione

Aver cura di sottoporre la caldaia a una manutenzione regolare. Per la manutenzione della caldaia, rivolgersi a un installatore qualificato o stipulare un contratto di manutenzione.

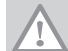

**Attenzione** Utilizzare esclusivamente ricambi originali.

#### Importante

Verificare con regolarità la presenza di acqua e pressione nell'impianto di riscaldamento.

## 1.2 Raccomandazioni

Pericolo

L'apparecchio può essere utilizzato da bambini di età pari o superiore a 8 anni e da persone con capacità fisiche, sensoriali o mentali ridotte o prive di competenza ed esperienza qualora siano soggette a supervisione o vengano loro fornite istruzioni sull'uso sicuro dell'apparecchio e dopo essersi accertati che abbiano compreso i rischi correlati. Non lasciare che i bambini giochino con l'apparecchio. Le operazioni di pulizia e manutenzione non devono essere effettuate da bambini senza supervisione.

#### **Avvertenza**

L'installazione e la manutenzione della caldaia devono essere effettuate da un installatore autorizzato, in conformità alle vigenti leggi, norme e prescrizioni nazionali e locali.

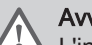

#### Avvertenza

L'installazione e la manutenzione della caldaia devono essere effettuate da un installatore qualificato in conformità con le informazioni riportate nel manuale in dotazione. In caso contrario, si potrebbe ricorrere in situazioni pericolose o infortuni.

# Avvertenza

La rimozione e lo smaltimento della caldaia devono essere eseguiti da un installatore qualificato in conformità alle normative locali e nazionali.

#### Avvertenza

Per evitare situazioni di pericolo, se il cavo di alimentazione è danneggiato la sua sostituzione deve essere eseguita dal produttore, da un suo concessionario o da un'altra persona in possesso delle opportune competenze.

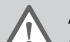

#### Avvertenza

Quando si interviene sulla caldaia, scollegare sempre l'alimentazione elettrica e chiudere il rubinetto principale del gas.

## **Avvertenza**

Una volta terminati tali interventi, verificare l'eventuale presenza di perdite nell'intero sistema.

## Pericolo

Per questioni di sicurezza, si raccomanda il montaggio di rilevatori di fumo in posizioni adeguate e di un rilevatore di monossido di carbonio nelle vicinanze dell'apparecchio.

#### Attenzione

- Accertarsi che la caldaia sia accessibile in qualsiasi momento.
- La caldaia deve essere installata in un locale protetto dal gelo.
- In caso di collegamento fisso del cavo dell'alimentazione, occorre sempre montare un interruttore principale bipolare con una distanza di apertura dei contatti pari o superiore a 3 mm (EN 60335-1).
- Svuotare la caldaia e l'impianto di riscaldamento se l'abitazione non sarà utilizzata per un lungo periodo e in caso di rischio di gelo.
- La protezione antigelo viene disattivata quando la caldaia non è in funzione.
- La protezione della caldaia riguarda esclusivamente la caldaia e non l'intero impianto.
- Verificare regolarmente la pressione dell'acqua nell'impianto. Se la pressione dell'acqua è inferiore a 0,8 bar, rabboccare l'impianto (pressione consigliata dell'acqua compresa fra 1,5 e 2,0 bar).

#### <span id="page-6-0"></span>Importante i

Conservare questo documento in prossimità della caldaia.

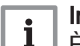

i

#### Importante

È consentito rimuovere gli elementi del mantello solo per gli interventi di manutenzione e riparazione. Rimontare tutti i pannelli una volta completati i lavori di manutenzione e assistenza.

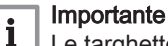

Le targhette di istruzione e avvertimento non devono mai essere rimosse né coperte e devono risultare leggibili per tutta la durata di vita della caldaia. Sostituire in modo tempestivo le etichette di istruzione e avvertimento rovinate o illeggibili.

#### Importante

Le modifiche alla caldaia richiedono l'approvazione scritta di Paradigma.

#### 1.3 Responsabilità

#### 1.3.1 Responsabilità del produttore

I nostri prodotti sono fabbricati conformemente ai requisiti delle varie Direttive applicabili. Vengono pertanto consegnati con le marcature C E, nonché con i documenti necessari. Nell'interesse della qualità dei nostri prodotti, cerchiamo continuamente di migliorarli. Ci riserviamo pertanto il diritto di modificare le specifiche riportate nel presente documento.

La nostra responsabilità in qualità di produttore non potrà essere chiamata in causa nei casi seguenti:

- Mancato rispetto delle istruzioni d'installazione e manutenzione dell'apparecchio.
- Mancata osservanza delle istruzioni d'uso dell'apparecchio.
- Mancata o insufficiente manutenzione dell'apparecchio.

#### 1.3.2 Responsabilità dell'installatore

L'installatore è responsabile dell'installazione e della prima messa in funzione dell'apparecchio. L'installatore deve rispettare le seguenti istruzioni:

- Leggere e seguire le istruzioni contenute nei manuali forniti con l'apparecchio.
- Installare l'apparecchio in conformità alle norme e alle leggi vigenti.
- Effettuare la messa in servizio iniziale e gli eventuali controlli necessari.
- Spiegare l'installazione all'utente.
- In caso di necessità di manutenzione, informare l'utente circa l'obbligo di eseguire un controllo dell'apparecchio e di preservare quest'ultimo in condizioni di funzionamento corrette.
- Consegnare all'utente tutti i manuali di istruzione.

#### 1.3.3 Responsabilità dell'utente

Per garantire un funzionamento ottimale del sistema, rispettare le seguenti istruzioni:

- Leggere e seguire le istruzioni contenute nei manuali forniti con l'apparecchio.
- Rivolgersi a professionisti qualificati per realizzare l'installazione ed eseguire la prima messa in servizio.
- Chiedere all'installatore di spiegare il funzionamento dell'impianto.
- Far eseguire a un installatore qualificato la manutenzione e le ispezioni necessarie.
- Conservare il manuale di istruzioni in buone condizioni e vicino all'apparecchio.

# 2 A proposito di questo manuale

#### 2.1 Generalità

Il manuale è destinato all'installatore e all'utente di una caldaia ModuPower 320/620.

#### 2.2 Documentazione aggiuntiva

È disponibile la seguente documentazione in aggiunta a questo manuale:

- Informazioni sul prodotto
- Manuale di manutenzione
- Istruzioni sulla qualità dell'acqua

## <span id="page-7-0"></span>2.3 Simboli utilizzati nel manuale

Questo manuale contiene istruzioni speciali, contrassegnate con simboli specifici. Si prega di prestare la massima attenzione a questi simboli.

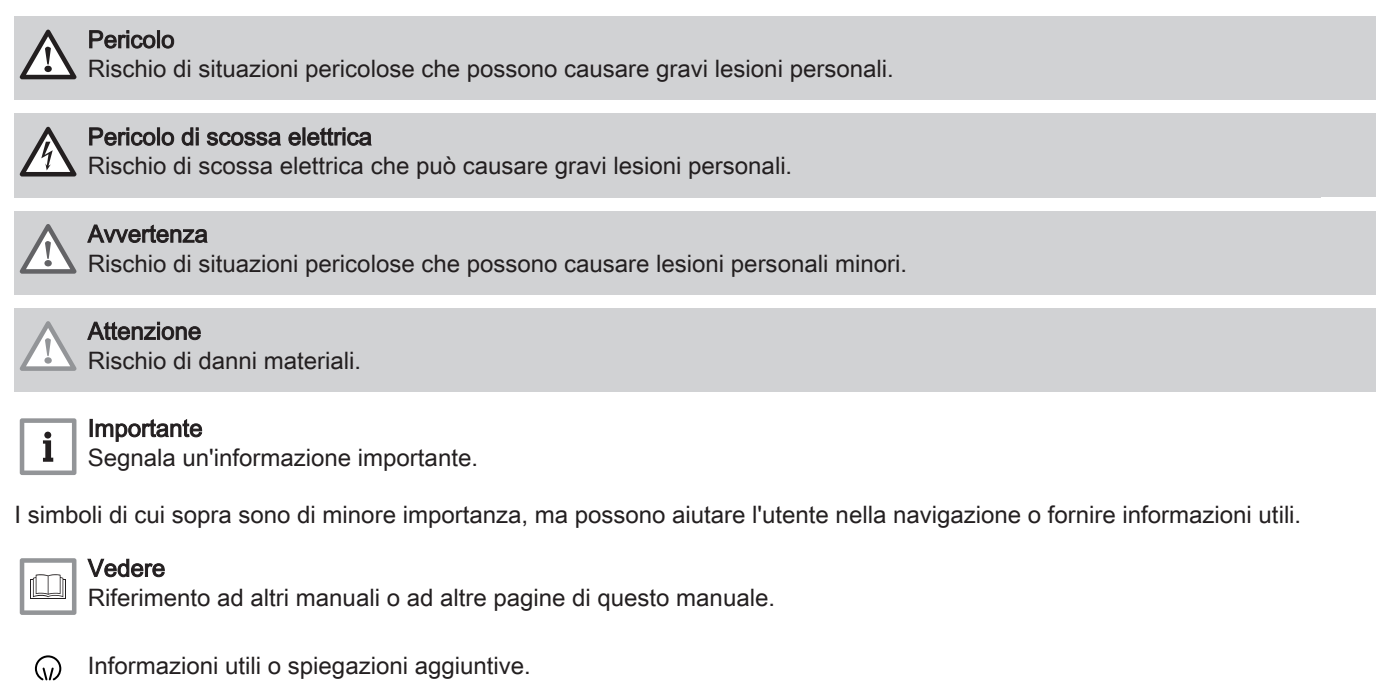

Navigazione diretta del menu, non verrà visualizzata alcuna conferma. Da utilizzare se si ha familiarità con il ÞÞ sistema.

# 3 Descrizione del prodotto

#### 3.1 Tipi di caldaia

Sono disponibili i seguenti tipi di caldaia:

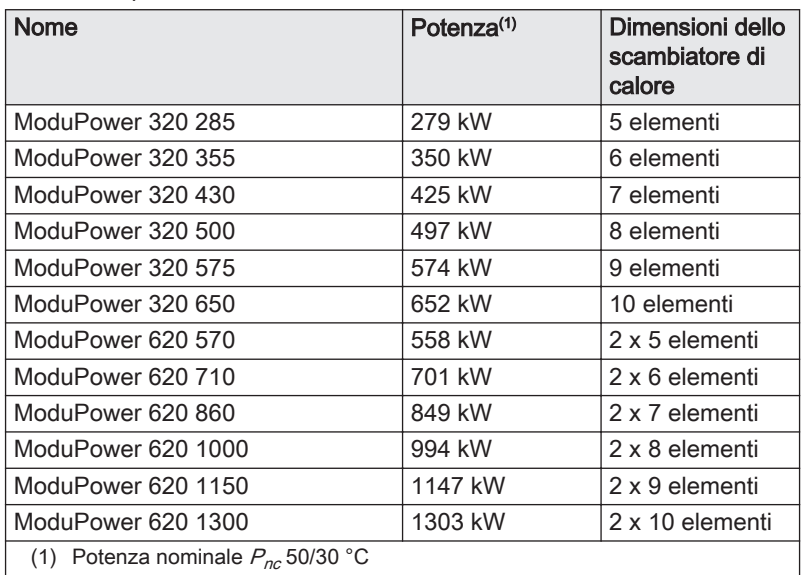

#### Tab.1 Tipi di caldaia

# <span id="page-8-0"></span>3.2 Componenti principali

Fig.1 Generale - anteriore

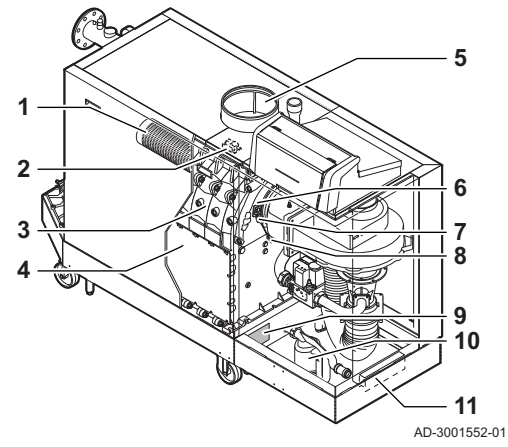

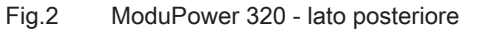

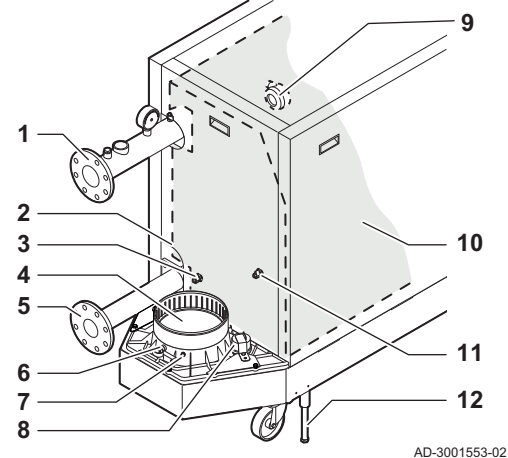

Fig.3 ModuPower 620 - lato posteriore

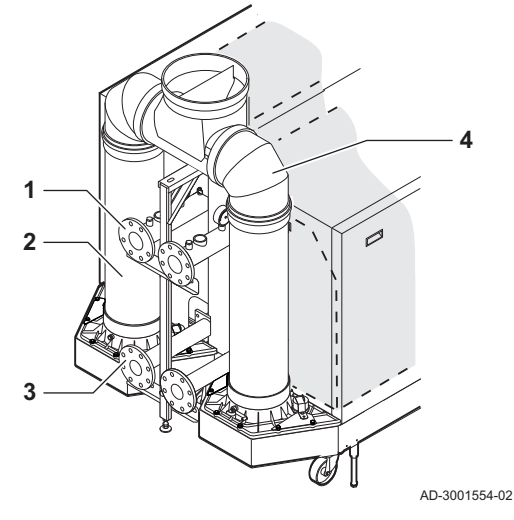

- Bruciatore
- Trasformatore di accensione / ionizzazione
- Scambiatore di calore
- Sportello di ispezione
- Collegamento dell'ingresso aria
- Vetrino di ispezione della fiamma
- Elettrodo di accensione / ionizzazione
- Sonda di temperatura dello scambiatore di calore
- Targa matricola
- Sifone
- Portadocumenti
- Collegamento della mandata
- Secondo collegamento di ritorno
- Sonda della temperatura di ritorno (quando non è montato alcun ritorno aggiuntivo)
- Collegamento dell'uscita fumi
- Collegamento del ritorno
- Presa di misurazione dei fumi
- Sonda della temperatura dei fumi
- Tappo del collettore di raccolta della condensa
- Pressostato differenziale per aria
- Kit isolamento scambiatore di calore (opzionale)
- Sonda della temperatura di ritorno (quando è montato un ritorno aggiuntivo)
- Piedino di regolazione
	- Collegamento della mandata
- Uscita fumi
- Collegamento del ritorno
- Collettore dei fumi

<span id="page-9-0"></span>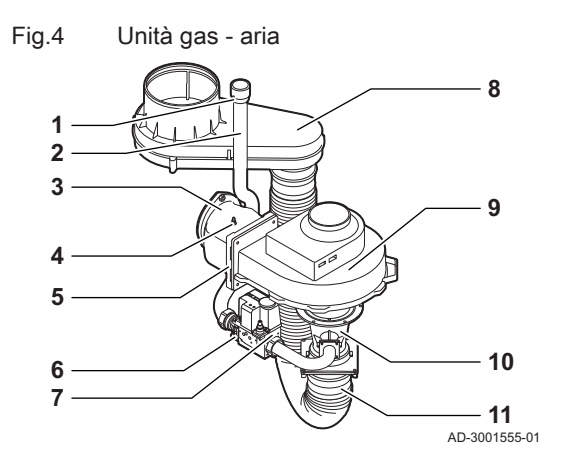

Fig.5 Modulo di controllo

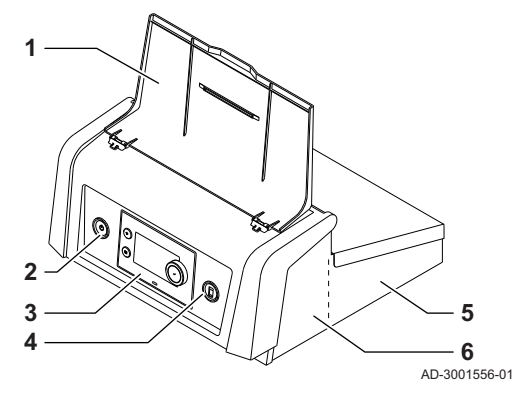

Fig.6 Tubo di mandata

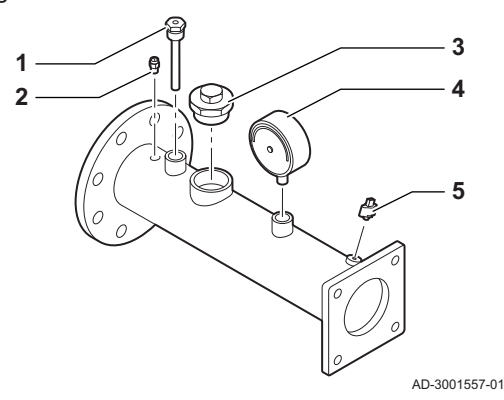

- Presa di pressione del gas
- Tubo di mandata del gas
- Raccordo di collegamento gas aria
- Presa di misurazione della pressione
- Valvola di non ritorno
- Filtro del gas
- Valvola gas
- Scatola dell'aria
- Ventilatore
- Venturi
- Flessibile di alimentazione dell'aria
	- Protezione del display
- Pulsante di alimentazione
- Pannello di controllo
- Connettore di servizio
- Parte posteriore del modulo di controllo per PCB di espansione con connessioni cablate
- Parte anteriore del modulo di controllo per l'unità di controllo e le PCB di espansione di connettività
- Tubo di immersione della sonda di temperatura (comando esterno)  $(\frac{1}{2})$
- Spurgo aria (⅛)
- Collegamento valvola di sicurezza (1½")
- 4 Manometro  $(\frac{1}{2})$
- Sonda della temperatura di mandata (M6)

3.3 Introduzione alla piattaforma elettronica

La caldaia ModuPower 320/620 è munita di piattaforma elettronica . Si tratta di un sistema modulare, che offre compatibilità e connettività tra tutti i prodotti che utilizzano la stessa piattaforma.

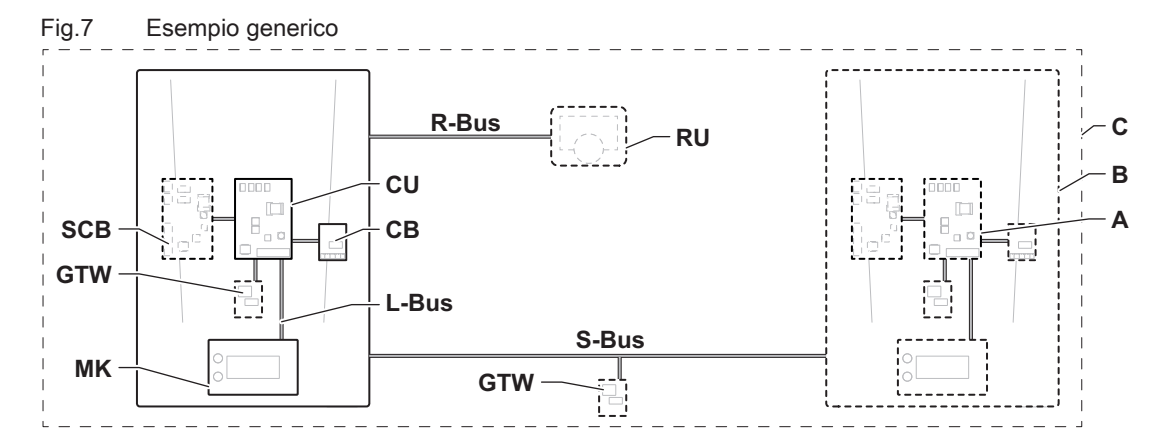

AD-3001366-02

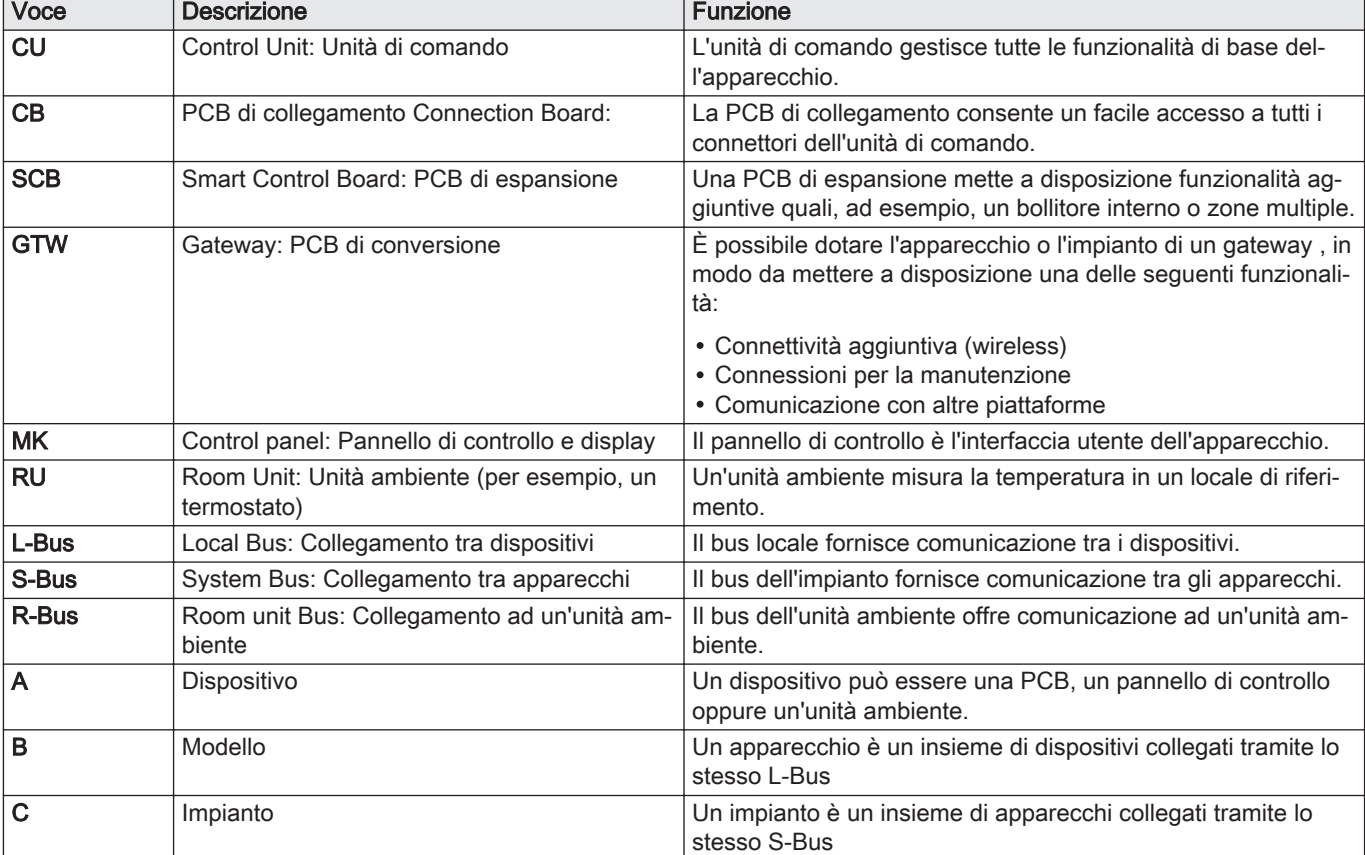

Tab.2 Componenti nell'esempio

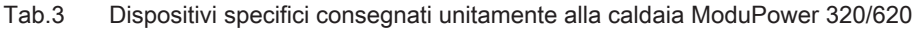

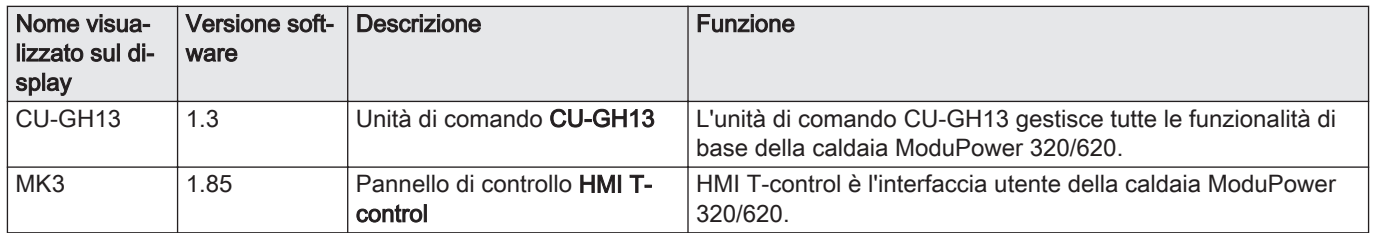

# <span id="page-11-0"></span>4 Prima dell'installazione

## 4.1 Norme sull'installazione

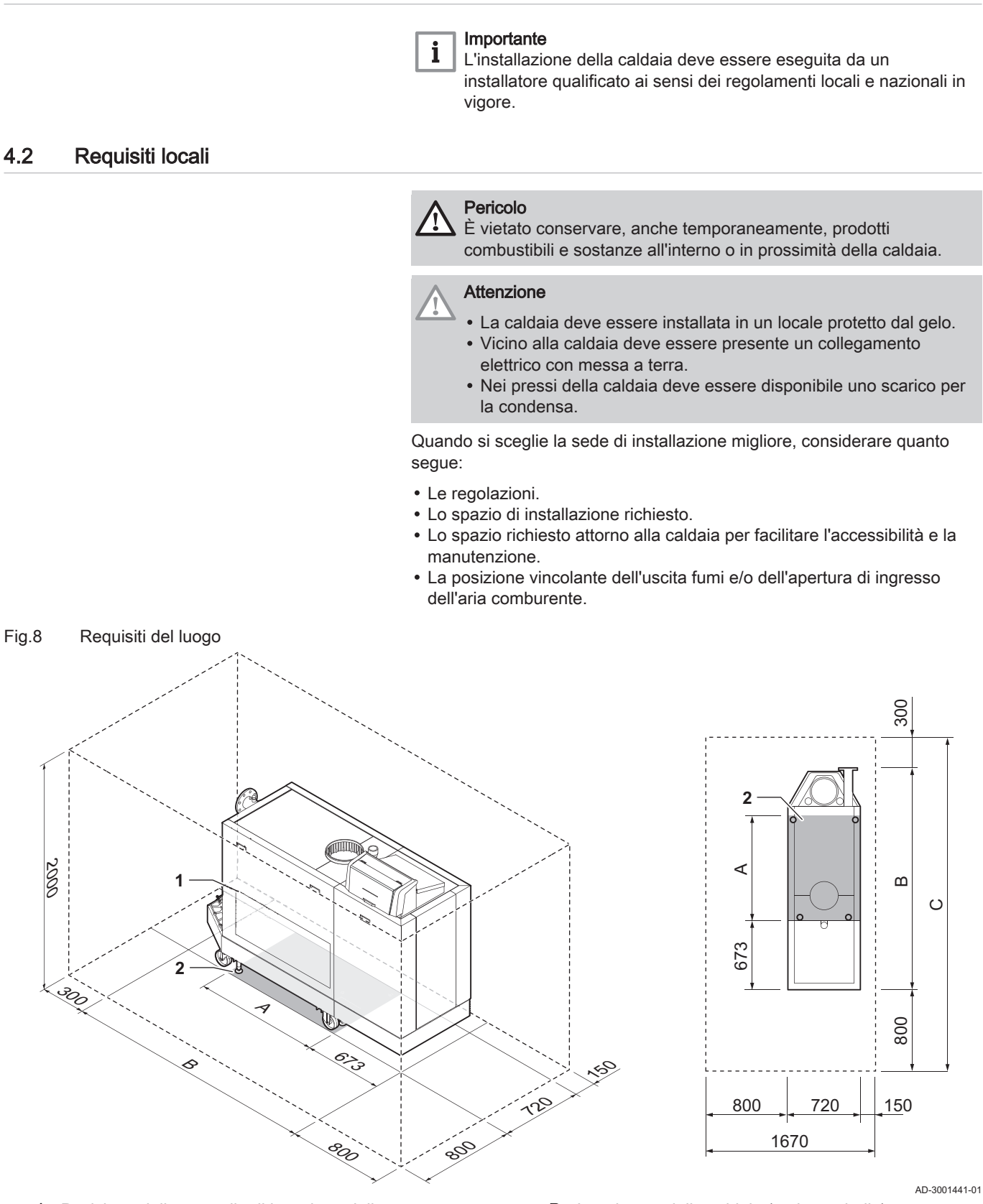

- 1 Posizione dello sportello di ispezione dello scambiatore di calore
- 2 Superficie di supporto
- A Lunghezza della superficie di supporto (vedere tabella)
- 
- B Lunghezza della caldaia (vedere tabella) C Lunghezza totale richiesta (vedere tabella)

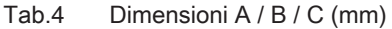

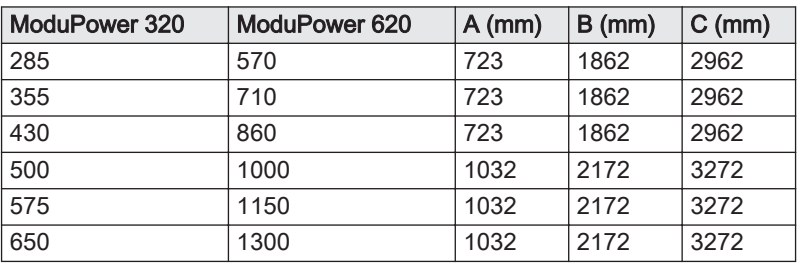

#### <span id="page-12-0"></span>4.3 Requisiti per i collegamenti dell'acqua

- Prima del montaggio, verificare che i collegamenti rispettino i requisiti impostati.
- Eseguire tutti i lavori di saldatura richiesti a distanza di sicurezza dalla caldaia.
- In caso di utilizzo di condotti sintetici, seguire le indicazioni del produttore.

#### 4.3.1 Requisiti per i collegamenti del riscaldamento

Si consiglia di installare un filtro sul tubo di ritorno del riscaldamento per prevenire eventuali intasamenti dei componenti della caldaia.

#### 4.3.2 Requisiti per lo scarico della condensa

- $\cdot$  Il tubo di scarico deve avere un Ø uguale o maggiore di 32 mm, terminando nello scarico.
- Utilizzare soltanto plastica per il tubo di scarico a causa dell'acidità (pH da 2 a 5) della condensa.
- Montare un sifone nel tubo di scarico.
- Il tubo di scarico deve avere un'inclinazione di almeno 30 mm per metro, con uno sviluppo orizzontale massimo di 5 metri.
- Non realizzare un collegamento per evitare la formazione di sovrapressione nel sifone.

#### 4.3.3 Risciacquo dell'impianto

Prima di collegare una caldaia nuova ad un impianto, l'intero impianto dovrà essere accuratamente pulito tramite risciacquo. Il risciacquo rimuoverà i residui derivanti dal processo di installazione (scorie di saldatura, prodotti di fissaggio, ecc.) e gli accumuli di detriti (sabbia, fango, ecc.)

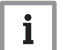

#### Importante

- Sciacquare l'impianto di riscaldamento con una quantità di acqua pari o superiore al triplo del suo volume.
- Sciacquare i tubi dell'acqua calda sanitaria con una quantità di acqua pari o superiore a 20 volte il loro volume.

#### 4.4 Requisiti per il collegamento gas

- Eseguire tutti i lavori di saldatura richiesti a distanza di sicurezza dalla caldaia.
- Prima del montaggio, verificare che il contatore del gas abbia una capacità sufficiente. Tenere conto del consumo di tutti gli apparecchi. Avvisare la compagnia energetica locale se il contatore del gas ha una capacità insufficiente.
- Si consiglia di installare un filtro del gas per prevenire l'intasamento dell'assieme valvola gas.
- I diametri dei tubi devono essere definiti in base alle normative locali vigenti.

## <span id="page-13-0"></span>4.5.1 Classificazione

#### Importante

 $\mathbf{i}$ 

- $\bullet$ L'installatore ha la responsabilità di installare un impianto fumi del tipo corretto, e di garantire che il diametro e la lunghezza di quest'ultimo siano adeguati.
- Utilizzare sempre i materiali di collegamento, il terminale a tetto e/o il terminale fumi orizzontale forniti dallo stesso produttore. Consultare il produttore per eventuali dettagli in merito alla compatibilità.
- Oltre ai produttori consigliati elencati nel presente manuale, è consentito l'utilizzo di impianti fumi di altri produttori. L'utilizzo è consentito solo se tutti i nostri requisiti sono rispettati, così come la descrizione dell'impianto fumi  $C_{63(X)}$ .

#### Tab.5 Tipo di impianto fumi:  $B_{23} - B_{23P}$

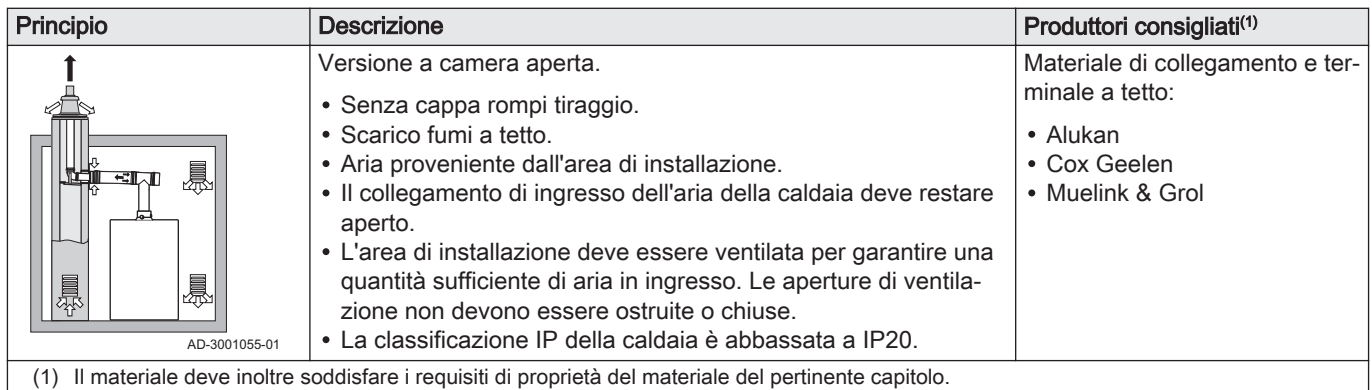

## Tab.6 Tipo di impianto fumi:  $C_{33(X)}$

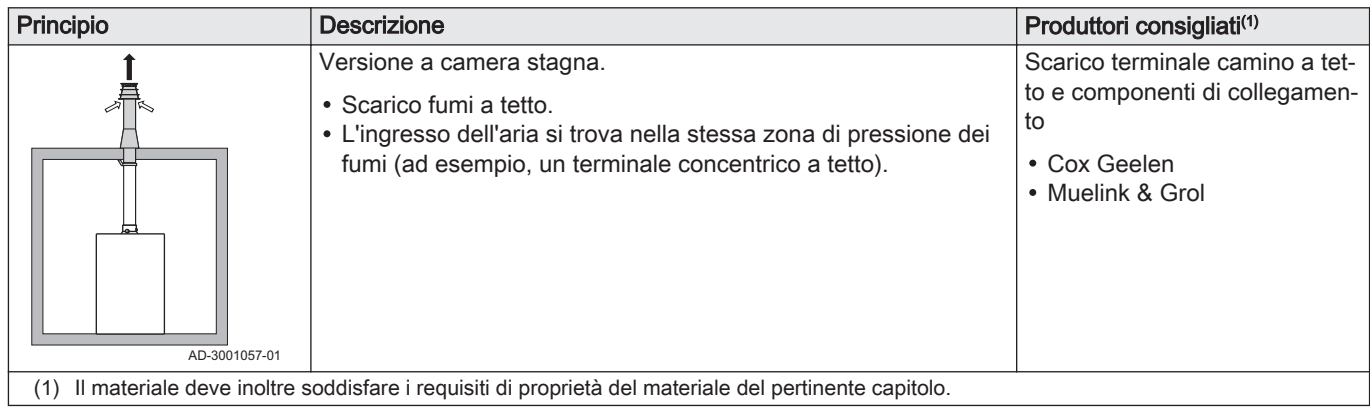

#### Tab.7 Tipo di impianto fumi:  $C_{53}$

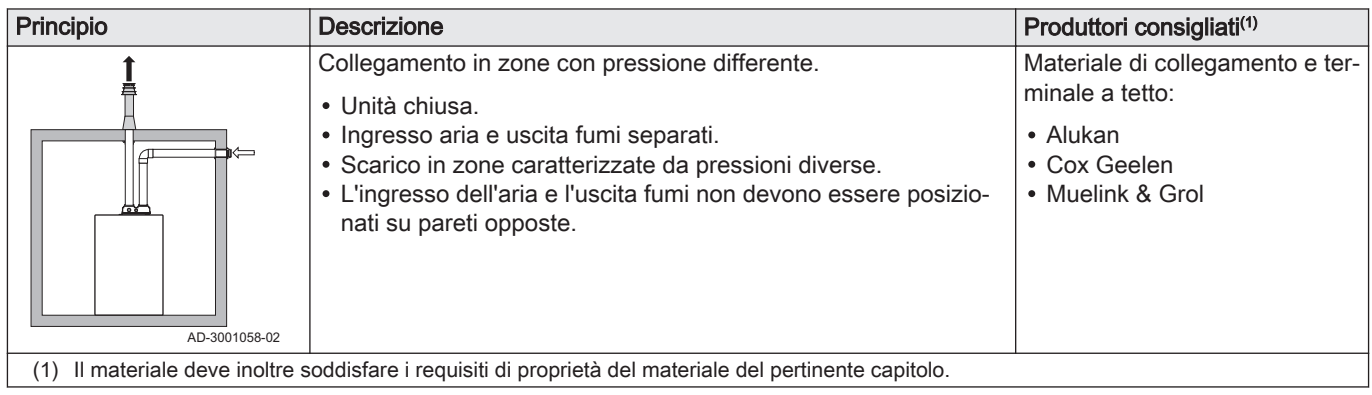

#### Tab.8 Tipo di impianto fumi:  $C_{63(X)}$

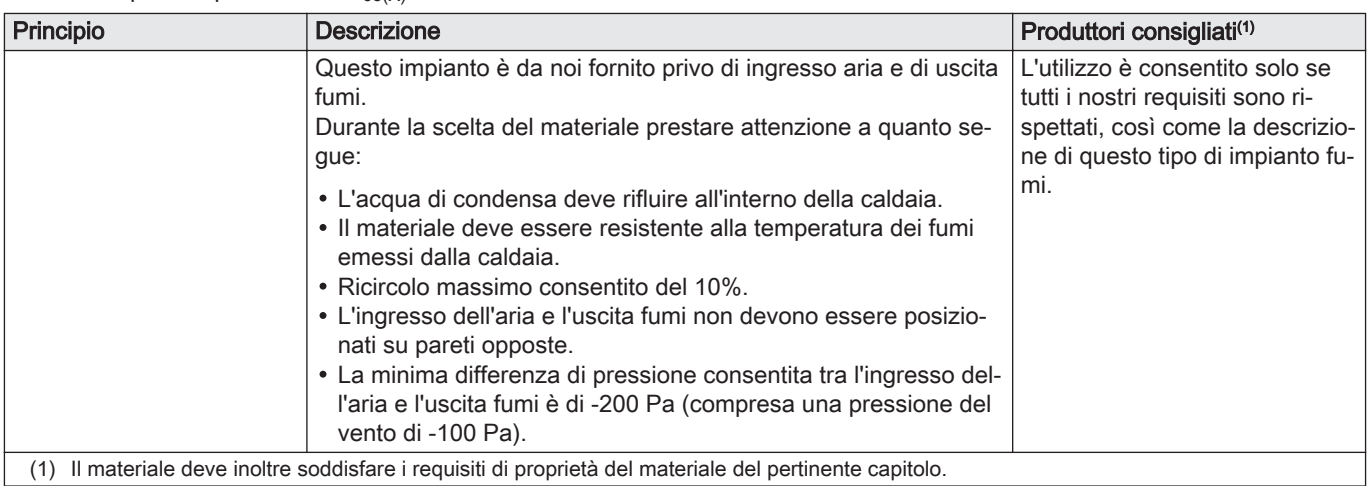

#### Tab.9 Tipo di impianto fumi:  $C_{93(X)}$

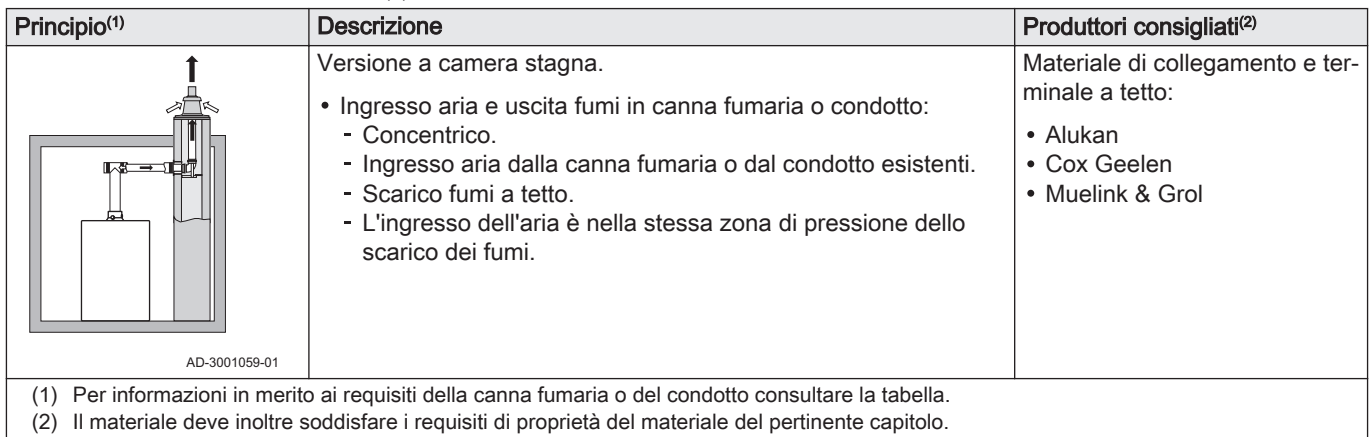

## Tab.10 Dimensioni minime della canna fumaria o del condotto  $C_{93(X)}$

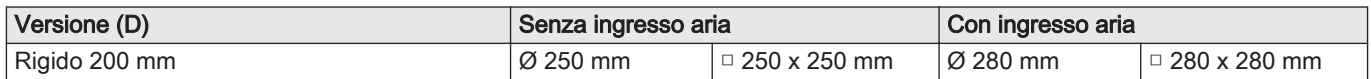

<span id="page-15-0"></span>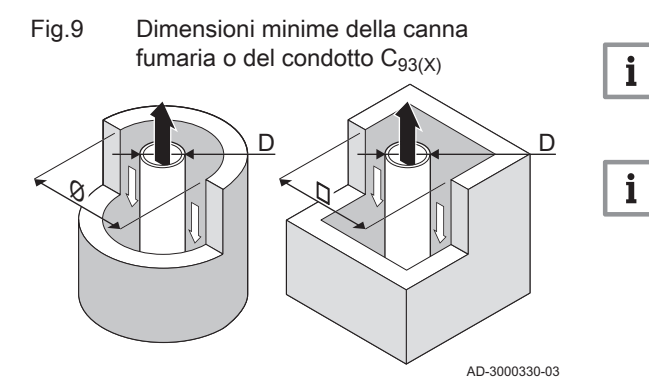

4.5.2 Materiale

#### Fig.10 Corda di esempio

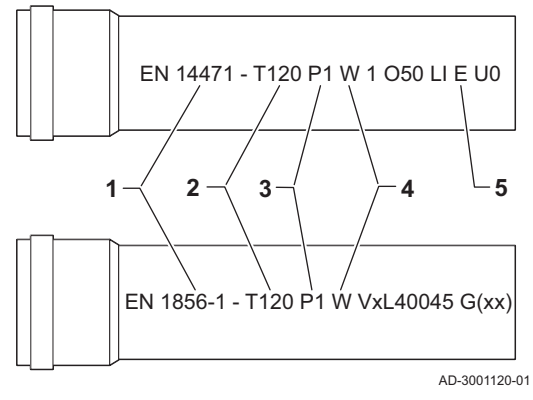

#### Importante

La canna fumaria deve rispettare i requisiti in merito all'ermeticità all'aria imposti dalle normative locali.

#### Importante

- Pulire sempre accuratamente le canne fumarie quando si utilizzano condotti per i fumi a camicia e/o un collegamento d'ingresso dell'aria.
- Il condotto per i fumi a camicia deve essere ispezionabile.

Servirsi della stringa di caratteri collocata sui componenti di uscita fumi per verificare se questi ultimi sono o meno idonei all'impiego su questa apparecchiatura.

- 1 EN 14471 o EN 1856–1: I componenti sono approvati da CE secondo questo standard. Per la plastica si tratta di EN 14471, Per alluminio e acciaio inossidabile, invece, di EN 1856-1.
- 2 T120: Il materiale è caratterizzato dalla classe di temperatura T120. È consentito un numero superiore, ma non inferiore.
- 3 P1: Il materiale ricade nella classe di pressione P1. È anche ammesso H1.
- 4 W: I componenti sono idonei per il drenaggio dell'acqua di condensa (W='wet'). D non è ammesso (D='dry').
- 5 E: Il materiale ricade nella classe di resistenza al fuoco E. Sono anche consentite le classi da A a D, mentre F non lo è. Ciò vale solo nel caso di materiale plastico.

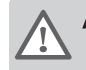

#### Avvertenza

- I metodi di accoppiamento e collegamento possono variare in base al produttore. Non è consentito utilizzare una combinazione metodi di accoppiamento e collegamento dei tubi di diversi produttori. Ciò si applica anche al terminale a tetto e alle canne fumarie comuni condivise.
- I materiali utilizzati devono essere conformi alle normative e agli standard vigenti.

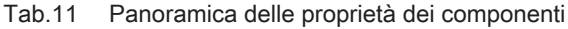

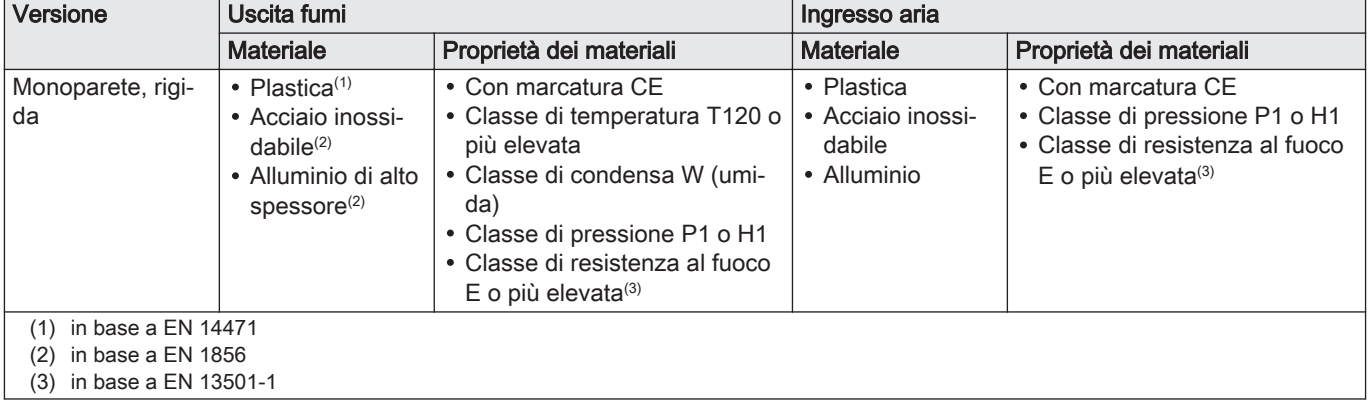

#### <span id="page-16-0"></span>4.5.3 Dimensioni del tubo di uscita fumi

#### Avvertenza I tubi collegati all'adattatore fumi devono soddisfare i seguenti

Fig.11 Dimensioni del collegamento aperto

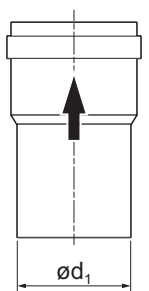

# requisiti relativi alle dimensioni.

d<sub>1</sub> Dimensioni esterne del tubo di uscita fumi

#### Tab.12 Dimensioni del tubo

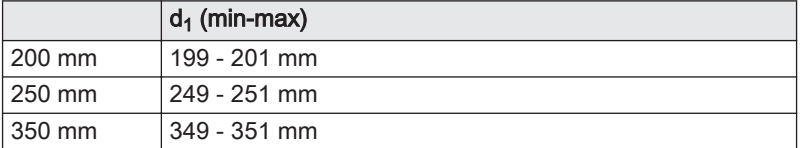

AD-3001094-01

AD-3001561-01

#### 4.5.4 Lunghezza dei tubi di uscita fumi e di ingresso aria

La lunghezza massima dei tubi di scarico fumi e di ingresso aria comburente varia a seconda del tipo di apparecchio. Per le lunghezze corrette, fare riferimento al relativo capitolo.

- Se una caldaia non è omologata con uno specifico diametro o condotto fumi viene indicato nella tabella mediante un "-".
- Quando si utilizzano raccordi a gomito, la lunghezza massima del condotto fumi (L) deve essere ridotta in base alla tabella delle riduzioni.
- Per effettuare un adattamento con un altro diametro utilizzare adattatori fumi approvati.

#### Impianto a camera aperta  $(B_{23}, B_{23P})$  $\blacksquare$

Negli impianti a camera aperta è collegata solo l'uscita fumi. L'ingresso aria non è collegato, e l'aria comburente verrà aspirata direttamente dalla zona di installazione.

- L Lunghezza dell'uscita fumi al terminale a tetto
- Collegamento dell'uscita fumi

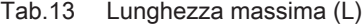

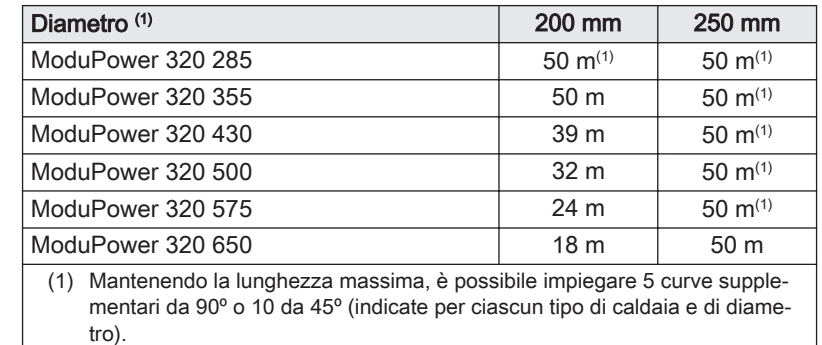

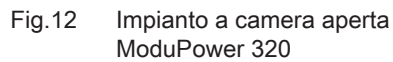

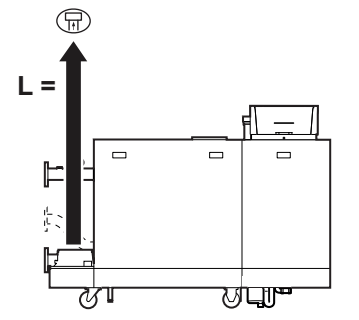

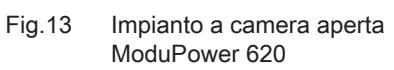

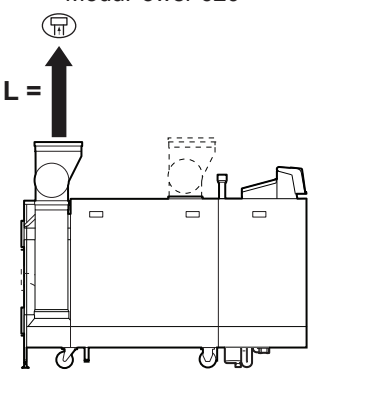

AD-3001564-01

AD-3001562-01

AD-3001565-01

- L Lunghezza dell'uscita fumi al terminale a tetto
- Collegamento dell'uscita fumi 묘

#### Tab.14 Lunghezza massima (L)

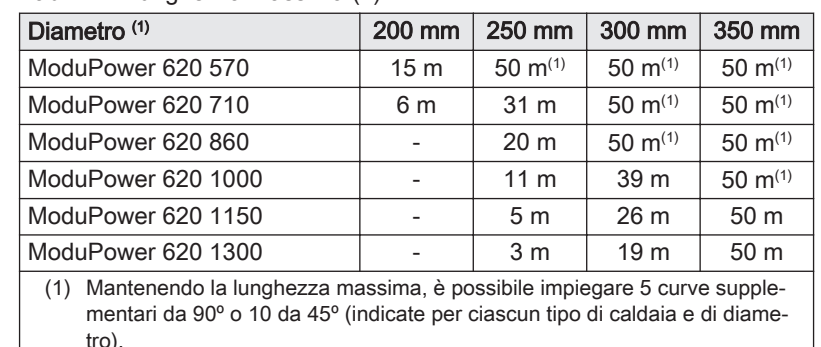

#### Impianto a camera stagna  $(C_{33(X)}, C_{63(X)}, C_{93(X)})$ П

Negli impianti a camera stagna sono collegati sia l'uscita fumi che l'ingresso aria.

- L Lunghezza combinata dell'uscita fumi e dell'ingresso aria fino al terminale a tetto
- Collegamento dell'uscita fumi 묘
- Collegamento dell'ingresso aria 襾

Tab.15 Lunghezza massima (L)

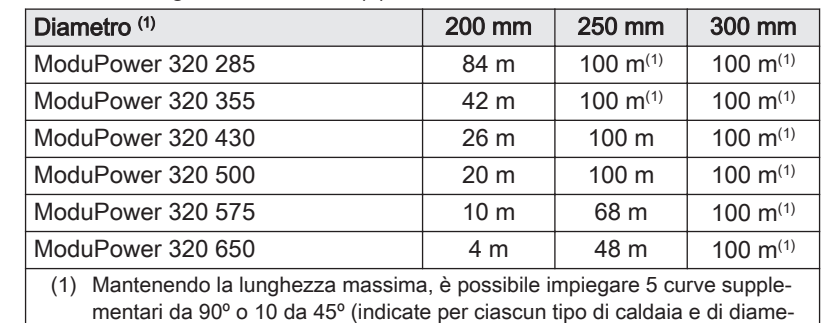

tro).

- L Lunghezza combinata dell'uscita fumi e dell'ingresso aria fino al terminale a tetto
- Collegamento dell'uscita fumi 묘
- Collegamento dell'ingresso aria 襾

#### Tab.16 Lunghezza massima (L)

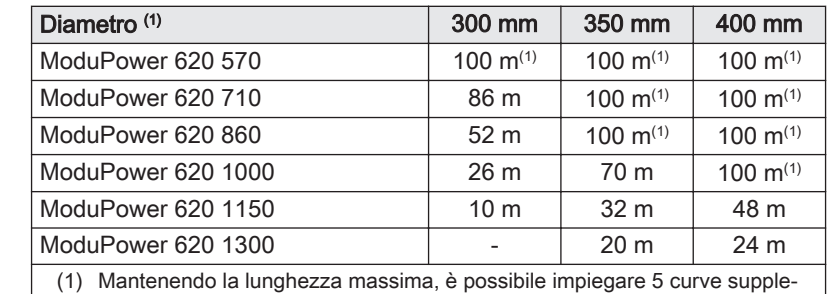

mentari da 90º o 10 da 45º (indicate per ciascun tipo di caldaia e di diametro).

#### Collegamento in zone con pressioni differenti (C<sub>53</sub>)  $\blacksquare$

Il massimo dislivello consentito tra il terminale di ingresso dell'aria comburente e l'uscita dei fumi è pari a 36 m.

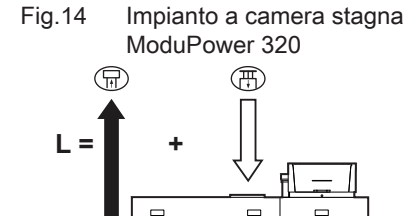

╠

ਲਾ

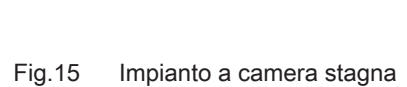

ਯਾਧਾ

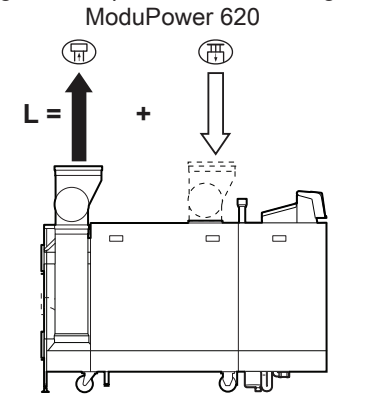

<span id="page-18-0"></span>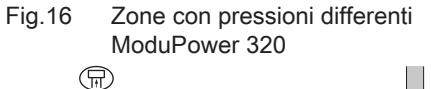

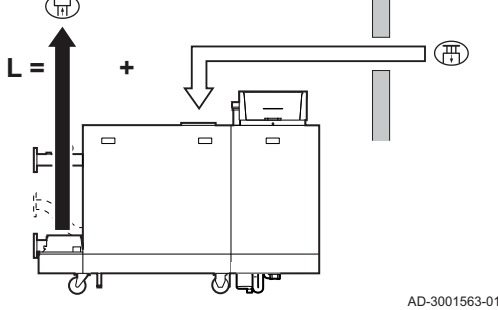

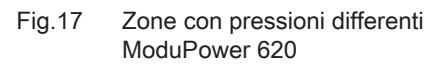

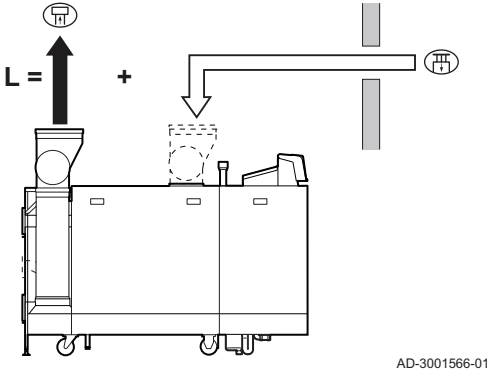

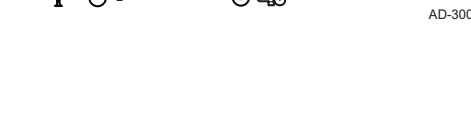

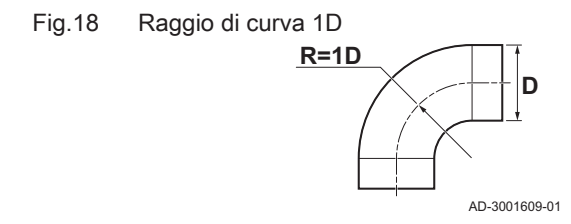

#### 4.5.5 Linee guida aggiuntive

- L Lunghezza combinata tra il terminale di uscita fumi ed il terminale di ingresso dell'aria comburente
- Collegamento dell'uscita fumi 묘
- 襾 Collegamento dell'ingresso aria

#### Tab.17 Lunghezza massima (L)

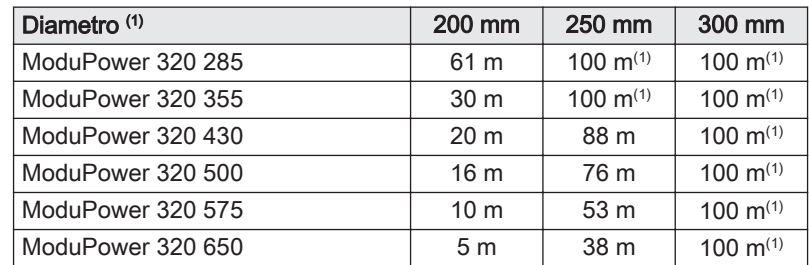

(1) Mantenendo la lunghezza massima, è possibile impiegare 5 curve supplementari da 90º o 10 da 45º (indicate per ciascun tipo di caldaia e di diametro).

- L Lunghezza combinata del canale di uscita fumi e di ingresso aria
- 묘 Collegamento dell'uscita fumi
- 間 Collegamento dell'ingresso aria

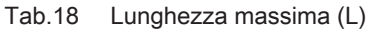

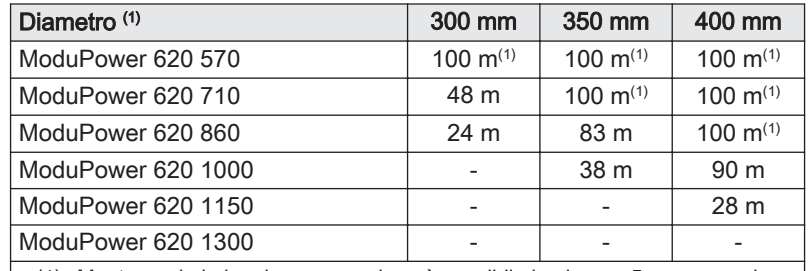

(1) Mantenendo la lunghezza massima, è possibile impiegare 5 curve supplementari da 90º o 10 da 45º (indicate per ciascun tipo di caldaia e di diametro).

#### Tabella delle riduzioni

Tab.19 Riduzione del tubo per ciascuna curva - raggio 1D (parallelo)

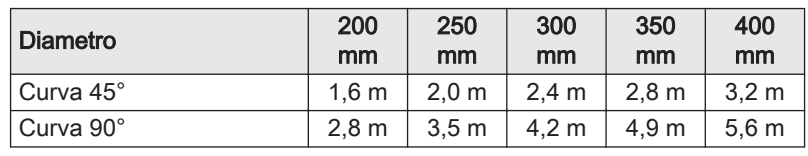

#### Filtro di mandata dell'aria П

Un filtro di ingresso dell'aria comburente è disponibile separatamente.

Quando si installa la caldaia in un impianto a camera aperta ( $B_{23}$ ,  $B_{23P}$ ):

- Se la caldaia è installata in un locale polveroso, si consiglia l'installazione del filtro di ingresso dell'aria comburente.
- L'installazione del filtro d'ingresso dell'aria comburente è obbligatoria se la caldaia è esposta a polveri di materiali da costruzione.

#### Installazione  $\blacksquare$

Per installare i materiali dell'uscita fumi e dell'ingresso aria, fare riferimento alle istruzioni del relativo produttore. Dopo l'installazione, verificare come minimo la tenuta dei componenti dell'uscita fumi e dell'ingresso aria.

#### <span id="page-19-0"></span>**Avvertenza**

Se i componenti dell'uscita fumi e dell'ingresso aria non vengono installati secondo le istruzioni (ad esempio, non sono a perfetta tenuta, o non vengono staffati correttamente) si può incorrere in situazioni pericolose e/o lesioni personali.

Accertarsi che il tubo dell'uscita fumi diretto alla caldaia presenti un gradiente sufficiente (almeno 50 mm al metro) e che siano presenti un collettore e uno scarico della condensa adeguati (almeno 1 m prima dell'uscita della caldaia). I raccordi a gomito utilizzati devono avere angoli superiori a 90° per garantire un gradiente sufficiente e una buona tenuta a livello delle guarnizioni a labbro.

#### Condensa

- Non è consentito collegare direttamente lo scarico fumi al camino in muratura a causa della condensa.
- Se la condensa da un tratto di tubo in plastica o acciaio inossidabile può rifluire in una parte in alluminio nello scarico dei fumi, questa condensa deve essere scaricata tramite un sifone prima che raggiunga l'alluminio.
- I tubi per fumi in alluminio di nuova installazione con lunghezze maggiori possono produrre quantità relativamente più importanti di prodotti di corrosione. Dopo l'installazione, anche la colata di sabbia e la lavorazione di trucioli di metallo da caldaie nuove possono riempire in poco tempo il sifone della caldaia. Per questi motivi, controllare e pulire il sifone più spesso.

#### 4.6 Requisiti per i collegamenti elettrici

- Realizzare i collegamenti elettrici in conformità a tutti i regolamenti e a tutte le norme locali e nazionali.
- I collegamenti elettrici devono sempre essere eseguiti in assenza di alimentazione elettrica e solo da personale qualificato.
- La caldaia è completamente precablata. Non modificare mai i collegamenti interni del pannello di controllo.
- Collegare sempre la caldaia a un impianto di messa a terra funzionante.
- La norma VDE0100.
- La norma CEI.
- Il cablaggio deve essere conforme alle istruzioni degli schemi elettrici.
- Rispettare le raccomandazioni contenute in questo manuale.
- Separare i cavi sonda dai cavi a 230 V.

Accertarsi che, durante il collegamento dei cavi ai connettori CB, vengano soddisfatti i seguenti requisiti:

#### Tab.20 Connettori PCB

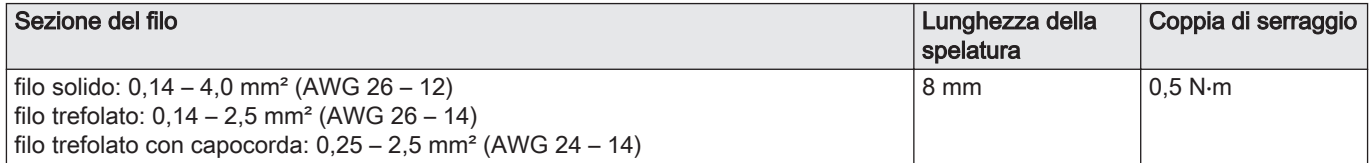

#### 4.7 Qualità dell'acqua e trattamento dell'acqua

La qualità dell'acqua di riscaldamento deve essere conforme ai valori limite riportati nelle nostre Istruzioni sulla qualità dell'acqua (THIT 1880). Le linee guida presenti in tali istruzioni devono essere rispettate in ogni momento, ai fini sia del mantenimento della garanzia che del rispetto delle disposizioni legislative nazionali.

# <span id="page-20-0"></span>5 Installazione

## 5.1 Posizionamento della caldaia

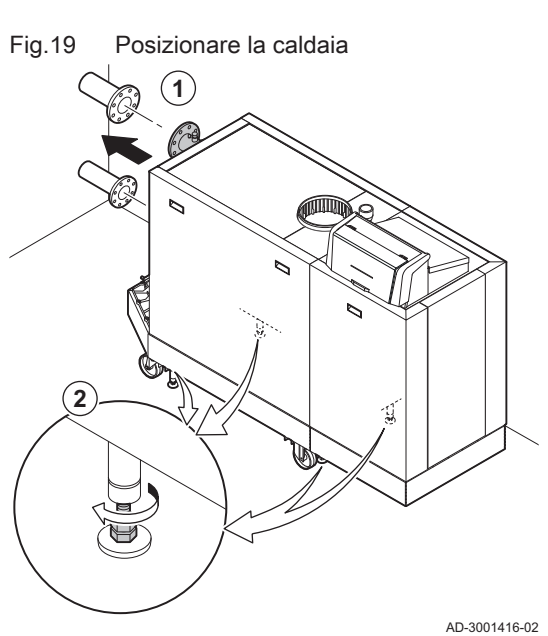

Fare riferimento al documento contenente le istruzioni di sollevamento per le informazioni relative al disimballo e al trasporto della caldaia nella posizione di installazione.

- 1. Movimentare la caldaia esattamente nella posizione richiesta.
- 2. Svitare i piedini di regolazione fino a quando toccheranno saldamente il pavimento.

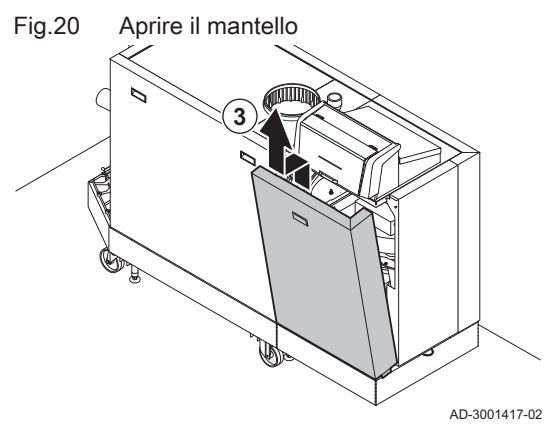

3. Aprire il mantello sollevando e asportando il pannello anteriore.

4. Livellare la caldaia utilizzando i piedini di regolazione. 5. Accertarsi che la caldaia posi unicamente sui piedini di regolazione (le

rotelle di trasporto devono essere sollevate dal pavimento).

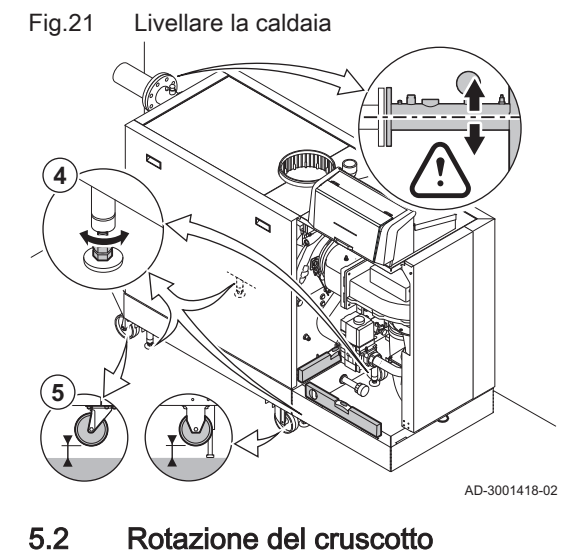

Se la posizione di installazione nasconde il display, è possibile ruotare il cruscotto. Procedere come segue:

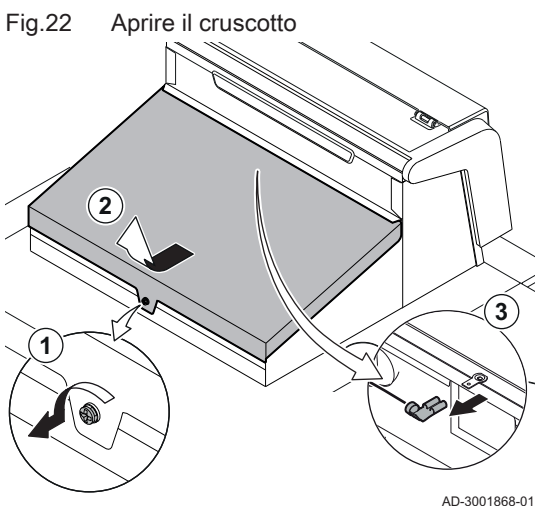

Fig.23 Sollevare la piastra di montaggio

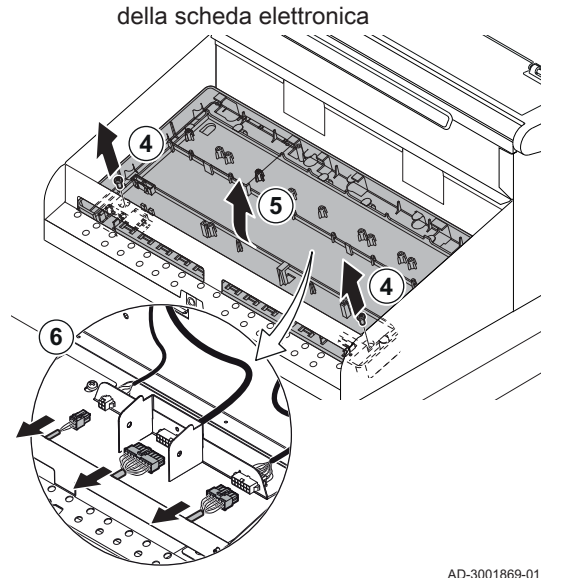

Fig.24 Allentare le viti del telaio del cruscotto

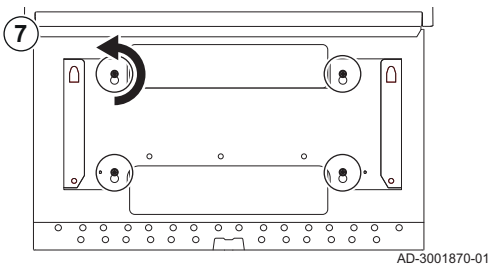

Fig.25 Ruotare il cruscotto

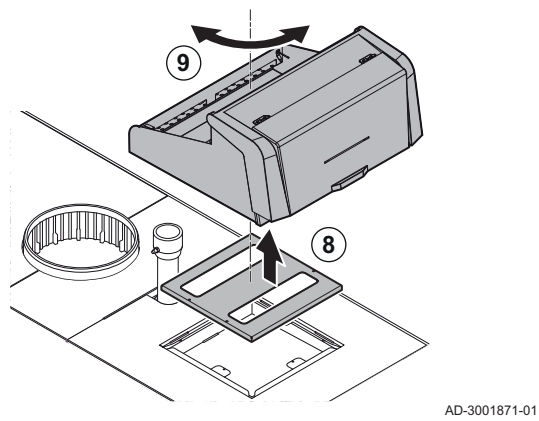

- 1. Svitare la vite di un quarto di giro.
- 2. Rimuovere il coperchio.
- 3. Scollegare il cavo della messa a terra dal coperchio.

- 4. Svitare le due viti sul fondo della piastra di montaggio della scheda elettronica.
- 5. Sollevare la piastra di montaggio della scheda elettronica.
- 6. Scollegare i tre connettori elettrici situati sotto la piastra di montaggio della scheda elettronica.

7. Svitare le quattro viti che fissano il telaio del cruscotto in posizione.

- 8. Sollevare il cruscotto e la piastra di montaggio.
- 9. Ruotare il cruscotto e la piastra di montaggio nella direzione desiderata.
- 10. Rimontare procedendo in ordine inverso.

## <span id="page-22-0"></span>5.3 Collegamento del circuito di riscaldamento

Fig.26 Collegamento del circuito di riscaldamento

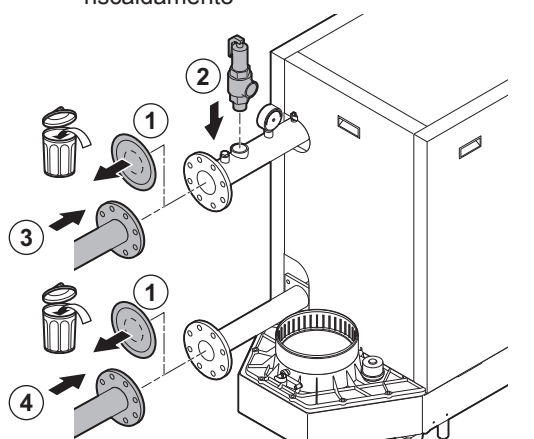

Per la caldaia ModuPower 620, applicare le istruzioni a ciascun modulo della caldaia.

- 1. Rimuovere i tappi antipolvere dai collegamenti della mandata e del ritorno.
- 2. Collegare una valvola di sicurezza al collegamento della mandata. 3. Montare il tubo di mandata dell'impianto al collegamento della
- mandata. 4. Montare il tubo di ritorno dell'impianto al collegamento del ritorno.

5.4 Collegamento del tubo di scarico della condensa

AD-3001428-01

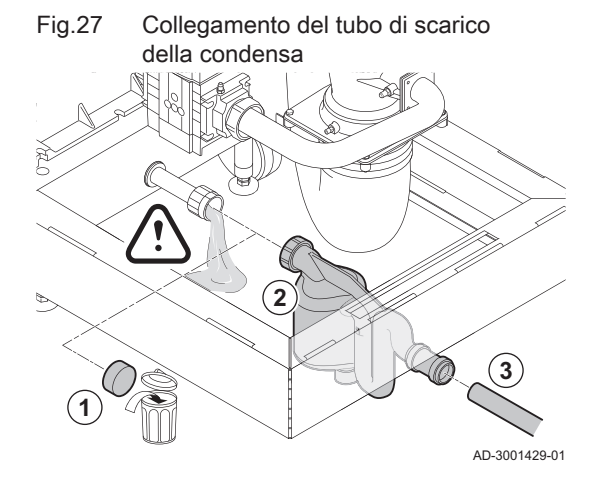

Per la caldaia ModuPower 620, applicare le istruzioni a ciascun modulo della caldaia.

1. Rimuovere il cappuccio di protezione dal collegamento della condensa.

#### Attenzione

È possibile la fuoriuscita di acqua dovuta al test effettuato in fabbrica.

- 2. Montare il sifone avvitando il dado girello sul collegamento.
- 3. Montare un tubo di scarico in plastica con Ø 32 mm o superiore sul sifone, collegandolo allo scarico.

5.5 Collegamento del tubo del gas

Per la caldaia ModuPower 620, applicare le istruzioni a ciascun modulo della caldaia.

Il tubo del gas deve essere privo di polvere e di sporcizia. La caldaia è dotata di un filtro del gas montato di serie.

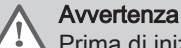

Prima di iniziare a lavorare sui tubi del gas, chiudere il rubinetto principale di alimentazione del gas.

- 1. Rimuovere il cappuccio antipolvere dal collegamento del gas GAS/.
- 2. Predisporre una valvola gas vicino alla caldaia.
- 3. Collegare il tubo di alimentazione del gas all'alimentazione del gas GAS/<br>GAZ ·

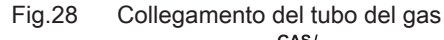

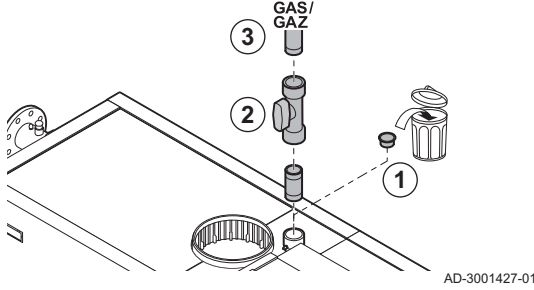

## <span id="page-23-0"></span>5.6 Collegamento dell'ingresso aria e dell'uscita fumi

Fig.29 Montare sulla caldaia il tubo di uscita fumi

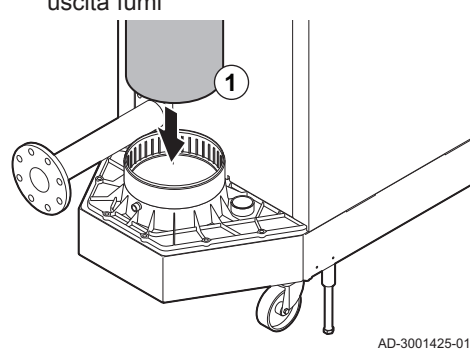

- 1. Montare sulla caldaia il tubo di uscita fumi.
- 2. Montare i successivi tubi di uscita fumi in conformità alle istruzioni del produttore.

#### Attenzione

- I tubi non devono poggiare sulla caldaia.
	- Montare le parti orizzontali inclinandole verso la caldaia, con una pendenza di 50 mm al metro.
- 3. Montare sulla caldaia il tubo di ingresso aria.
- 4. Montare i successivi tubi di ingresso aria in conformità alle istruzioni del produttore.

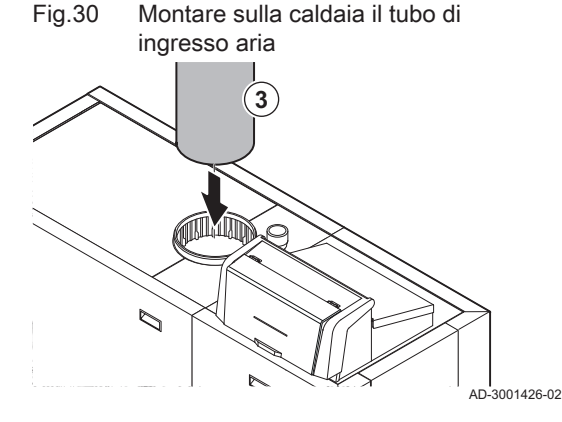

#### Attenzione

- I tubi non devono poggiare sulla caldaia.
- Montare le parti orizzontali in pendenza verso la presa d'aria.

#### 5.7 Collegamenti elettrici

#### 5.7.1 Posizioni delle PCB

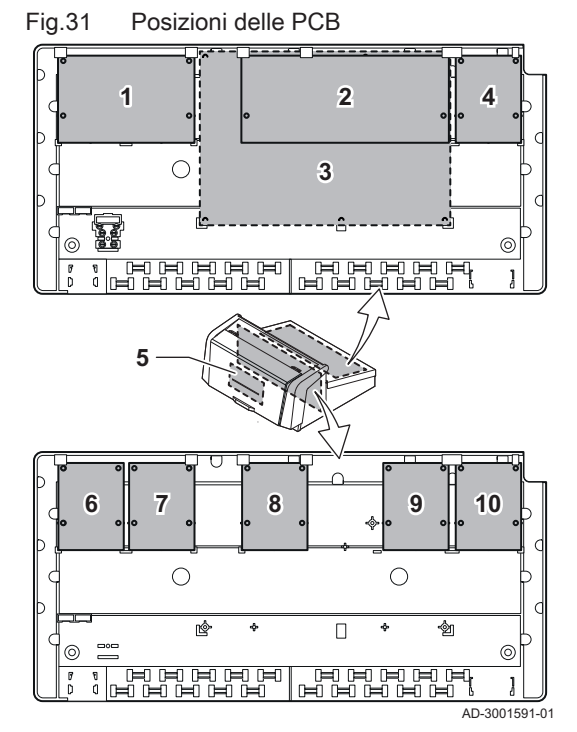

Questa illustrazione indica la posizione di ciascuna PCB. Vengono illustrate sia le PCB montate in fabbrica che quelle opzionali.

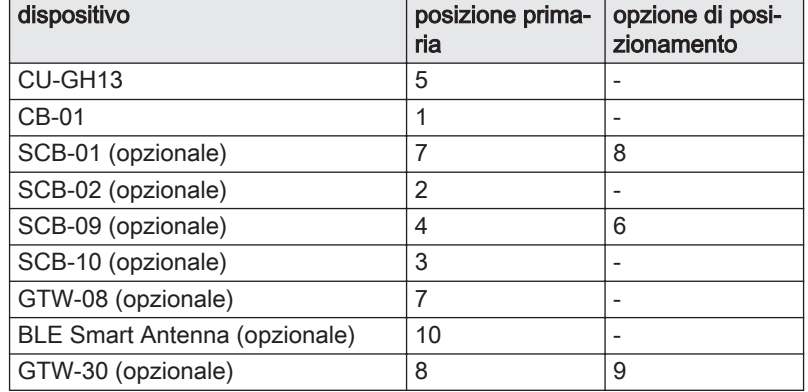

#### <span id="page-24-0"></span>5.7.2 La PCB di collegamento CB-01

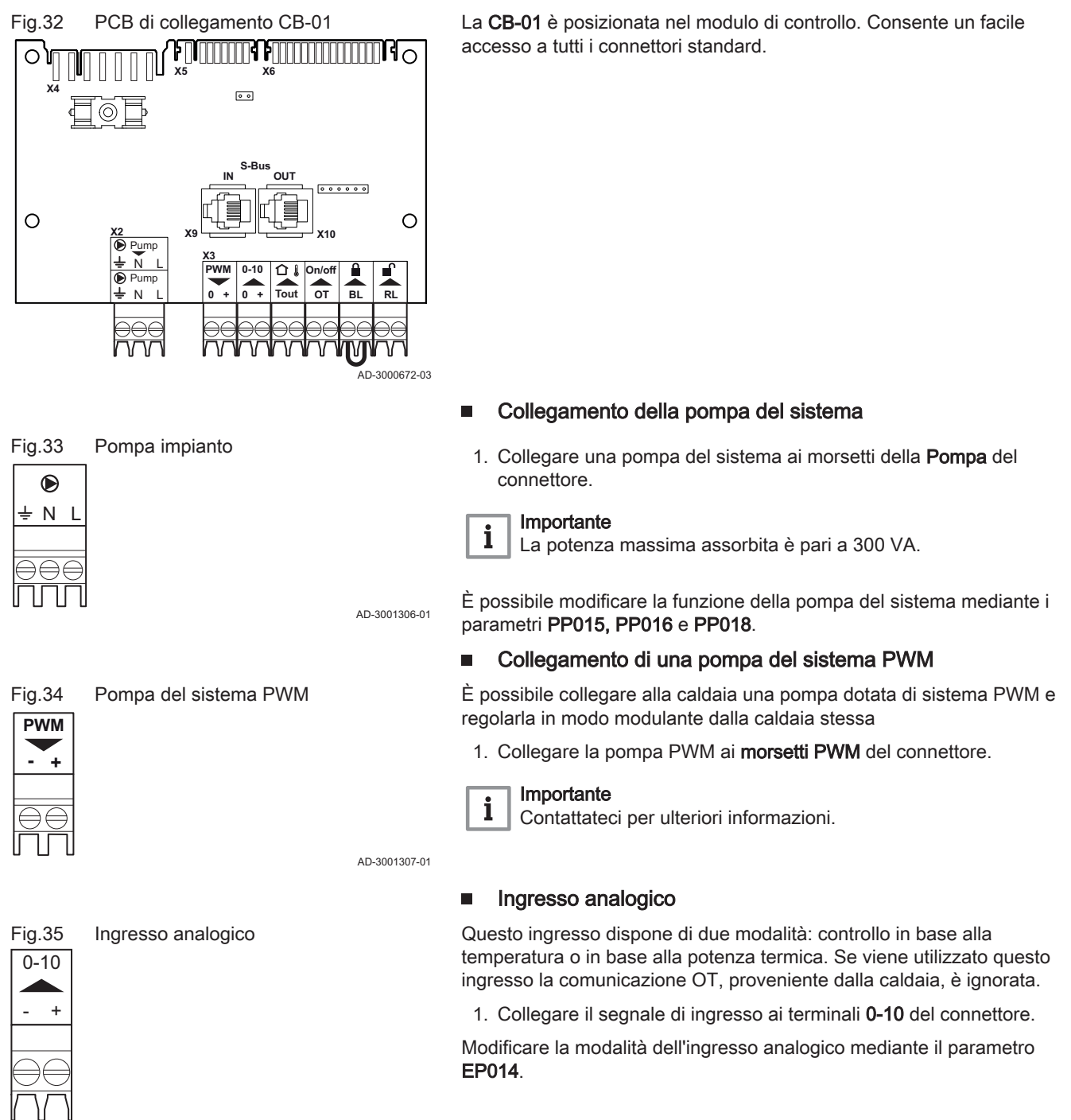

AD-3001304-02

#### Regolazione della temperatura analogica 0-10 volt (°C)  $\qquad \qquad =$

L'apparecchio può essere controllato mediante un segnale di ingresso 0-10 volt. Quando è configurato in base alla temperatura, il segnale 0–10 volt controlla la temperatura di mandata della caldaia.

# Fig.36 Grafico di regolazione della temperatura 100 **4 3 2**  $\textcircled{\tiny{m}}$ **1** 0  $0 \hspace{2.5cm} 10$  $0 - 10 \vee \rightarrow$ AD-0001156-03

#### 1 Caldaia accesa

- 2 Parametro CP010
- 3 Temperatura di mandata max
- 4 Valore calcolato

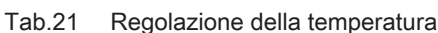

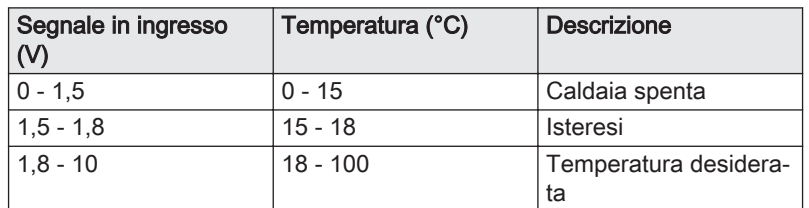

#### Controllo basato su uscita analogica 0-10 volt

L'apparecchio può essere controllato mediante un segnale di ingresso 0-10 volt. Se configurato come in base all'uscita, il segnale 0-10 volt controlla la potenza della caldaia.

#### Importante i

La tensione di avvio dipende dal rapporto tra il range di velocità del ventilatore e l'effettiva velocità massima del ventilatore impostata. È possibile calcolare una stima della tensione di avviamento.

- V Tensione
- P Potenza caldaia
- 1 Potenza minima
- 2 Potenza massima
- 3 Potenza massima ridotta (esempio)
- 4 Tensione iniziale
- 5 Tensione iniziale per la potenza ridotta (esempio)

La formula per calcolare la tensione di avviamento è:

Vstart = ((10.3 \* GP008) - (0.5 \* GP007factory)) / GP007current

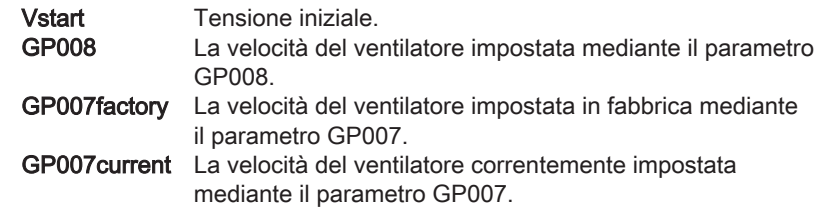

#### Collegamento di una sonda di temperatura esterna  $\blacksquare$

Al connettore Tout può essere collegata una sonda di temperatura esterna. Collegare sempre la sonda alla PCB che controlla le zone. Per esempio: quando le zone sono controllate da una SCB-02 o da una SCB-10, collegare la sonda a tale PCB.

1. Collegare il cavo bifilare al connettore Tout.

Impostare il parametro AP056 in base al tipo di sonda di temperatura esterna installata.

Se è anche presente un termostato On/Off, la caldaia controllerà la temperatura mediante il setpoint della curva di riscaldamento interna impostata. OpenTherm Anche i regolatori possono utilizzare la sonda di temperatura esterna. In tal caso, la curva di riscaldamento desiderata dovrà essere impostata sul regolatore.

AD-4000006-03

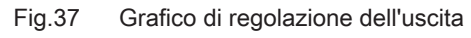

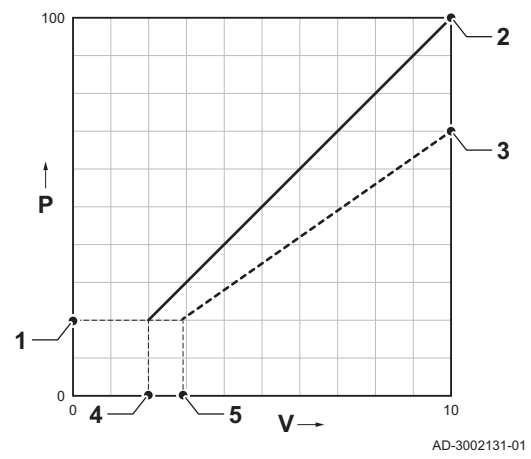

# **OT** On/off

#### <span id="page-26-0"></span>Fig.39 Connettore On/off - OT

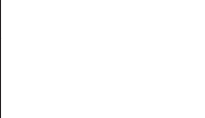

## Connettore termostato ambiente (On/off - OT)

Il connettore On/off - OT può essere utilizzato per collegare un termostato ambiente. Il connettore supporta i seguenti tipi:

- Termostato OpenTherm (per esempio, a marchio , il IC200)
- Termostato OpenTherm Smart Power
- Termostato On/Off

Ingresso di blocco

**Attenzione** 

 $\mathbf{i}$ 

Non importa a quale dei due morsetti è collegato il cavo. Il software riconosce il tipo di termostato collegato.

AD-3001599-02

# Fig.40 Ingresso di blocco **BL**

AD-3000972-02

AD-3001303-02

Importante Per utilizzare questo ingresso è necessario prima rimuovere il ponticello presente.

Adatto solo per contatti senza potenziale (contatto pulito).

La caldaia è dotata di un ingresso di blocco. È possibile collegare un contatto privo di potenziale ai terminali BL del connettore. Se questo contatto viene aperto, la caldaia andrà in blocco.

Modificare la funzione dell'ingresso mediante il parametro AP001. Questo parametro dispone delle 3 seguenti opzioni di configurazione:

- Arresto completo: nessuna protezione antigelo con la sonda esterna e nessuna protezione antigelo della caldaia (la pompa e il bruciatore non si avviano)
- Arresto parziale: protezione antigelo della caldaia (la pompa si avvia quando la temperatura dello scambiatore di calore è < 6°C e il bruciatore si avvia quando la temperatura dello scambiatore di calore è  $<$  3 $^{\circ}$ C)
	- Blocco: nessuna protezione antigelo con la sonda esterna e parziale protezione antigelo della caldaia (la pompa si avvia quando la temperatura dello scambiatore di calore è < 6°C, il bruciatore non si avvia quando la temperatura dello scambiatore di calore è < 3°C).

#### Ingresso di abilitazione

#### Attenzione

Adatto solo per contatti senza potenziale (contatto pulito).

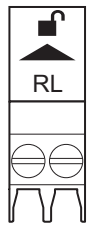

Fig.41 Ingresso di abilitazione

La caldaia è dotata di un ingresso di abilitazione. È possibile collegare un contatto privo di potenziale ai terminali RL del connettore.

- Se il contatto viene chiuso durante una richiesta di calore, la caldaia andrà immediatamente in blocco.
- Il contatto, se chiuso in assenza di una richiesta di calore, non compirà alcuna azione fino a quando la PCB principale non riceverà un comando di 'avvio bruciatore'. Dopo tale comando avrà inizio un tempo di attesa. Se il contatto viene chiuso durante questo tempo di attesa, il bruciatore non si avvierà e la caldaia andrà in blocco. Impostare il tempo di attesa mediante il parametro AP008. Un tempo di attesa pari a 0 disabiliterà il contatto.

#### 5.7.3 Collegamento del cavo di alimentazione elettrica

Il collegamento dell'alimentazione elettrica si trova sul lato posteriore del modulo di controllo. Il collegamento dell'alimentazione elettrica è dotato di un fusibile 10AT.

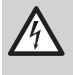

#### Pericolo di scossa elettrica

Scollegare sempre l'alimentazione elettrica prima di effettuare qualunque intervento sui collegamenti elettrici.

Al momento del collegamento del cavo di alimentazione, accertarsi che siano soddisfatti i seguenti requisiti:

#### Tab.22 Allacciamento elettrico

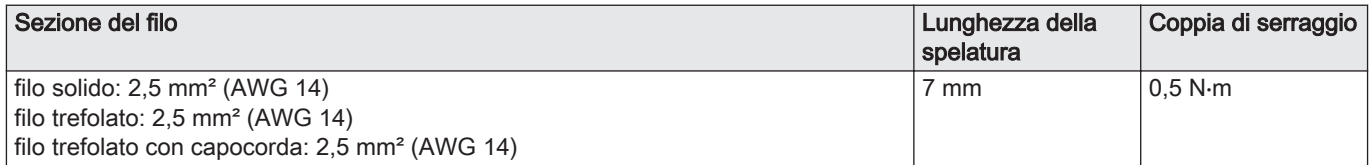

- Fig.42 Collegamento del cavo di
- 1. Svitare la vite di un quarto di giro.
- 2. Rimuovere il coperchio.
- 3. Collegare il cavo di alimentazione elettrica alla morsettiera.
- 4. Chiudere il coperchio.
- 5. Avvitare la vite di un quarto di giro.

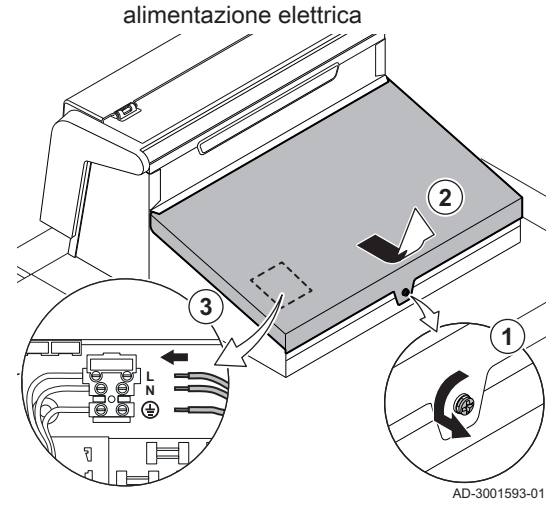

## <span id="page-28-0"></span>5.7.4 Passaggio dei cavi nella parte anteriore del modulo di controllo

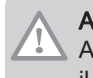

#### Attenzione

Al momento della chiusura del modulo di controllo, accertarsi che il passaggio dei cavi corrisponda a quanto illustrato.

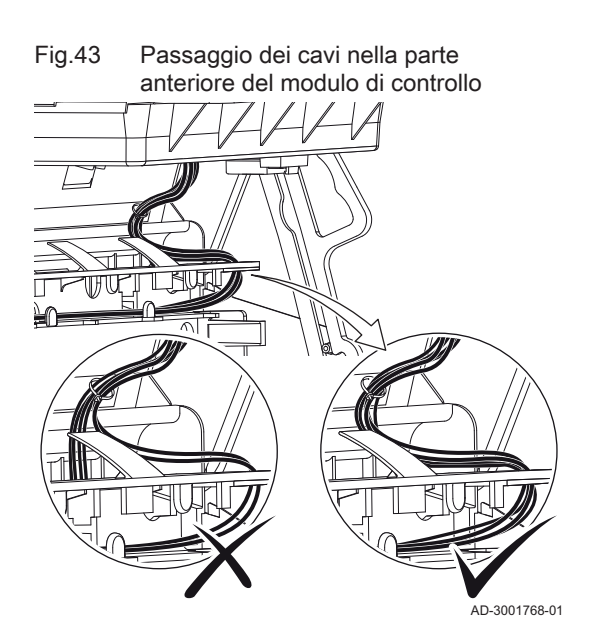

# 6 Preparazione della messa in funzione

## 6.1 Controllo prima della messa in servizio

#### 6.1.1 Riempimento dell'impianto

La pressione consigliata dell'acqua è compresa tra 1,5 e 2,0 bar.

- Per riempire l'impianto agire come di seguito descritto:
	- 1. Scollegare la caldaia dall'alimentazione elettrica.
- 2. Riempire l'impianto di riscaldamento con acqua pulita attraverso la valvola di caricamento e scarico (da ½", montata sulla sezione anteriore).
- 3. Verificare la tenuta dei collegamenti lato acqua.
- 4. Accendere la caldaia.

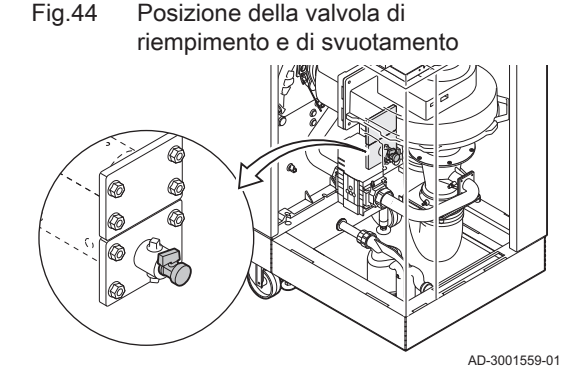

#### <span id="page-29-0"></span>6.1.2 Riempimento del sifone

Fig.45 Riempimento del sifone

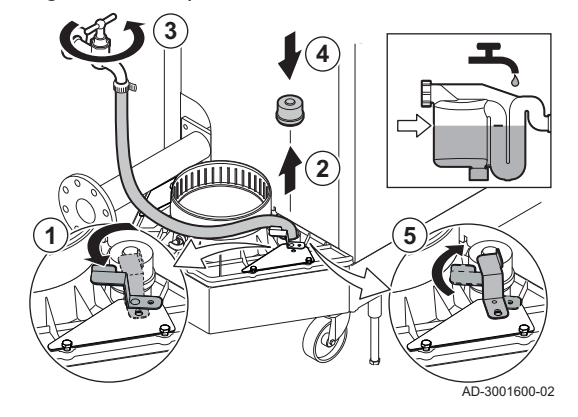

#### 6.1.3 Preparazione del circuito del gas

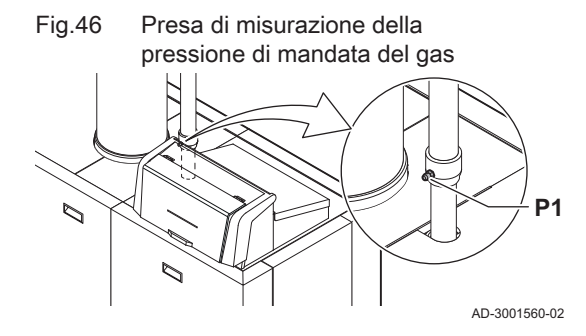

#### Pericolo

Il sifone deve sempre essere sufficientemente pieno d'acqua. In questo modo si impedisce l'uscita dei fumi nell'ambiente.

- 1. Ruotare la clip in senso antiorario per accedere al tappo di tenuta.
- 2. Rimuovere il cappuccio di tenuta dal collettore raccogli condensa.
- 3. Riempire il sifone fino al segno di riferimento attraverso il collettore di raccolta della condensa.
- 4. Riposizionare il tappo sul collettore di raccolta della condensa.
- 5. Ruotare la clip in senso orario per bloccare il tappo di tenuta.

#### Avvertenza

Accertarsi che la caldaia sia scollegata dall'alimentazione elettrica.

- 1. Aprire la valvola del gas principale.
- 2. Aprire la valvola gas della caldaia.
- 3. Verificare la tenuta del circuito del gas.
- 4. Deaerare il tubo di alimentazione del gas svitando la presa di misurazione P1.
- Il tubo di alimentazione del gas potrà dirsi correttamente deaerato quando sarà possibile avvertire odore di gas.
- 5. Controllare la pressione di ingresso del gas in corrispondenza della presa di misurazione P1.

La pressione di ingresso consigliata è indicata sulla targa matricola.

#### Attenzione

La pressione di ingresso non deve mai superare la pressione massima menzionata nella tabella dei dati tecnici.

6. Serrare nuovamente la presa di misurazione.

#### 6.1.4 Impostazione del sistema di monitoraggio delle perdite di gas (VPS)

Fig.47 Controllo della pressione di

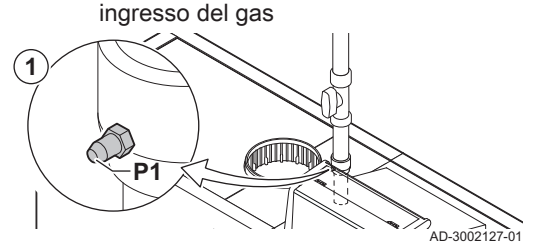

- Se la caldaia è dotata di un VPS, questo dovrà essere impostato al 50% della pressione di ingresso del gas. Procedere come segue:
	- 1. Controllare la pressione di ingresso del gas in corrispondenza della presa di misurazione P1.

#### <span id="page-30-0"></span>Fig.48 Controllo e impostazione della rotella VPS

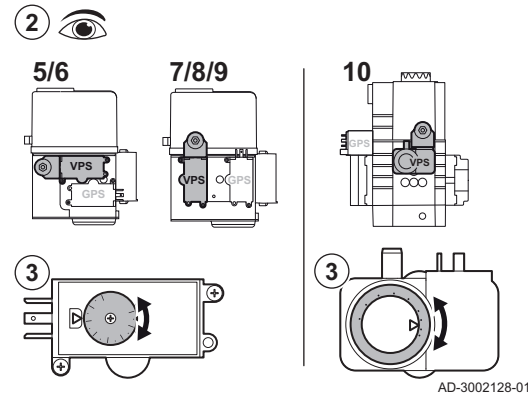

#### 6.2 Descrizione del pannello di controllo

#### 6.2.1 Componenti del pannello di controllo

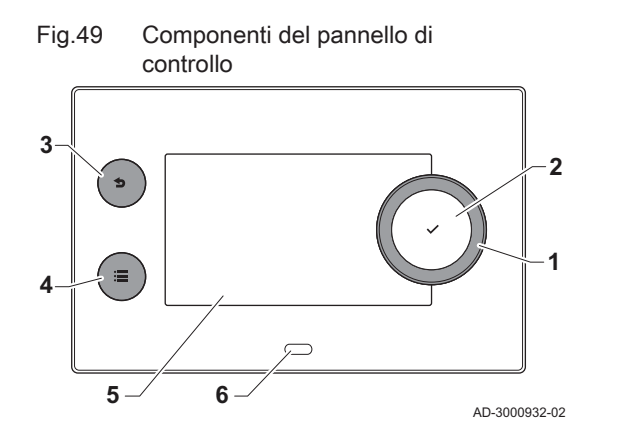

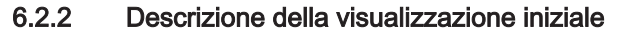

- 2. Controllare quale pressione è impostata sulla rotella VPS.
- Il VPS si trova sulla valvola di comando gas. ⋒
- 3. Impostare la rotella VPS al 50% della pressione di ingresso. L'impostazione massima è pari a 40 mbar.

- 1 Manopola per selezionare un riquadro, un menu o un'impostazione
- 2 Pulsante di conferma $\blacktriangleright$  per confermare la selezione
- 3 Pulsante indietro  $\blacktriangleright$ :
	- Tasto premuto brevemente: Tornare al livello precedente o al menu precedente
	- Tasto premuto a lungo: Ritornare alla schermata iniziale
- Pulsante menu  $\equiv$  per accedere al menu principale
- 5 Display 6 LED di stato
- Questa visualizzazione appare automaticamente dopo aver avviato l'apparecchio. Il pannello di controllo entra automaticamente in modalità standby (schermo nero) se non si interviene sui pulsanti per 5 minuti. Per riattivare lo schermo, premere uno dei pulsanti del pannello di controllo.

Si può passare da qualunque menu alla visualizzazione iniziale premendo il pulsante indietro  $\bigcirc$  per alcuni secondi.

I riquadri sul menu principale garantiscono un rapido accesso ai menu corrispondenti. Utilizzare la manopola per portarsi sulla voce desiderata e premere il pulsante  $\checkmark$  per confermare la selezione.

- 1 Riquadri: viene evidenziato il riquadro selezionato
- 2 Data e ora | Nome della visualizzazione (posizione corrente all'interno del menu)
- 3 Informazioni sul riquadro selezionato
- 4 Icone di indicazione del livello di navigazione, della modalità di funzionamento, degli errori e di altre informazioni.

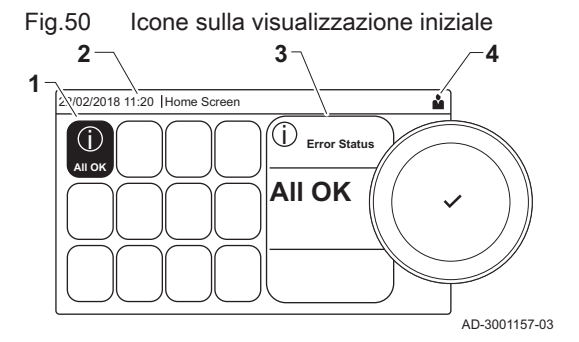

#### 6.2.3 Descrizione del menu principale

Da un qualsiasi menu è possibile tornare direttamente al menu principale premendo il pulsante menu <sup>;</sup>≡. Il numero dei menu ai quali si può accedere dipende dal livello di accesso (utente o installatore).

#### <span id="page-31-0"></span>Fig.51 Voci del menu principale

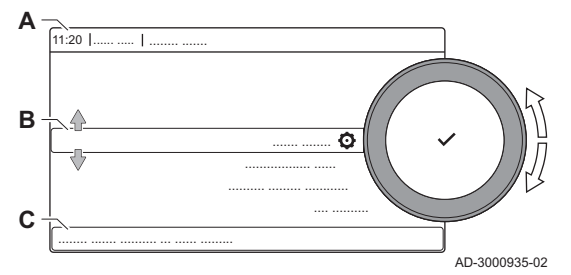

- A Data e ora | Nome della visualizzazione (posizione corrente all'interno del menu)
- **B** Menu disponibili
- C Breve spiegazione del menu selezionato

## Tab.23 Menu disponibili per l'utente à

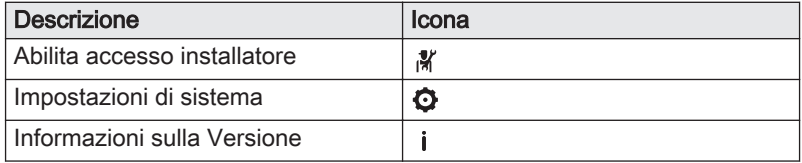

## Tab.24 Menu disponibili per l'installatore

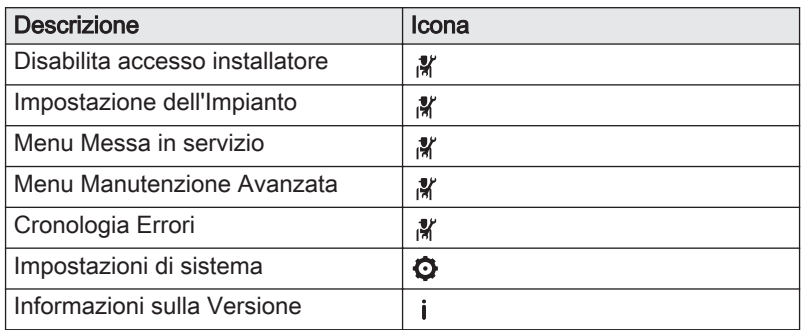

#### 6.2.4 Descrizione delle icone visualizzate sul display

#### Tab.25 Icone

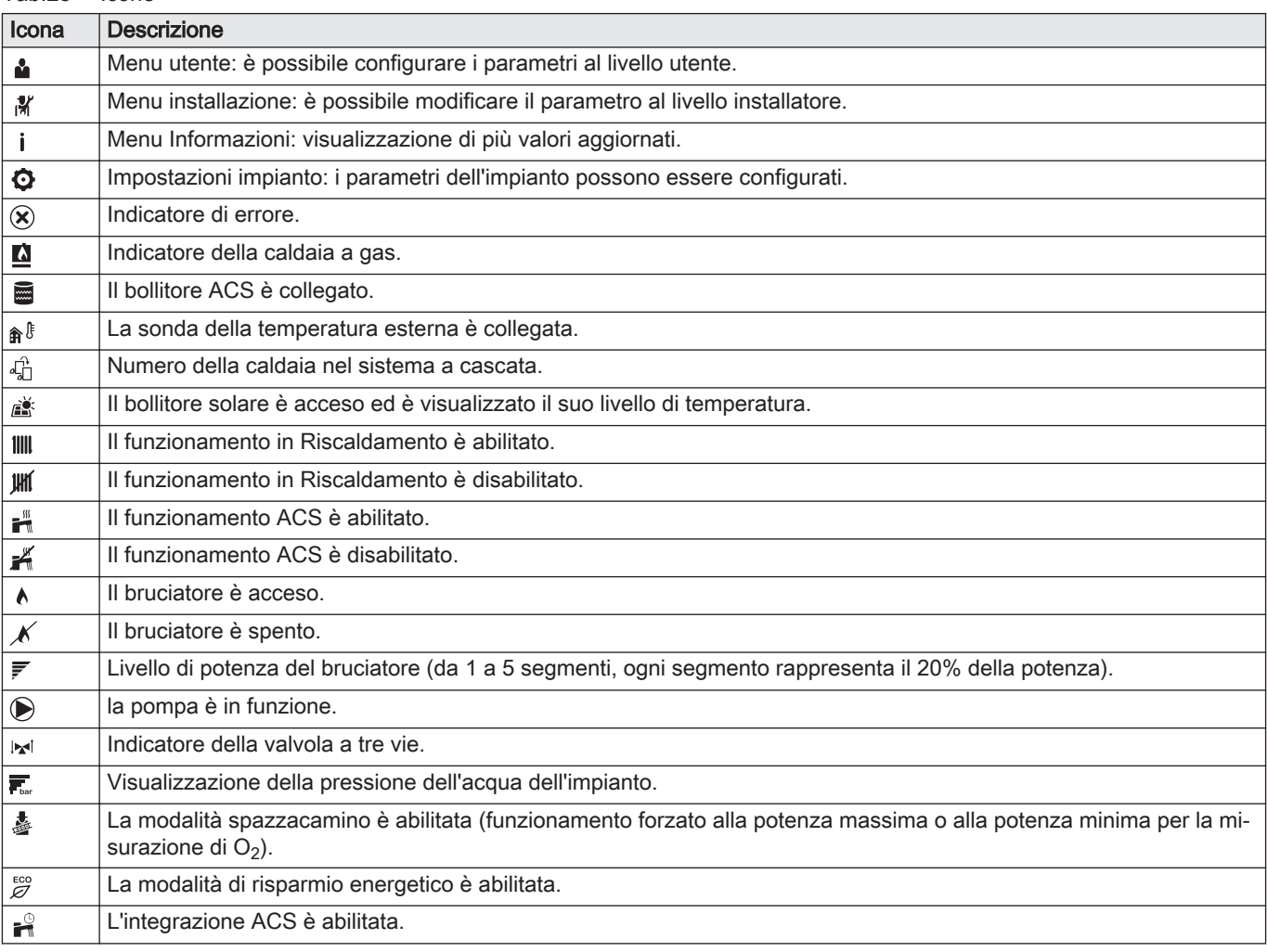

<span id="page-32-0"></span>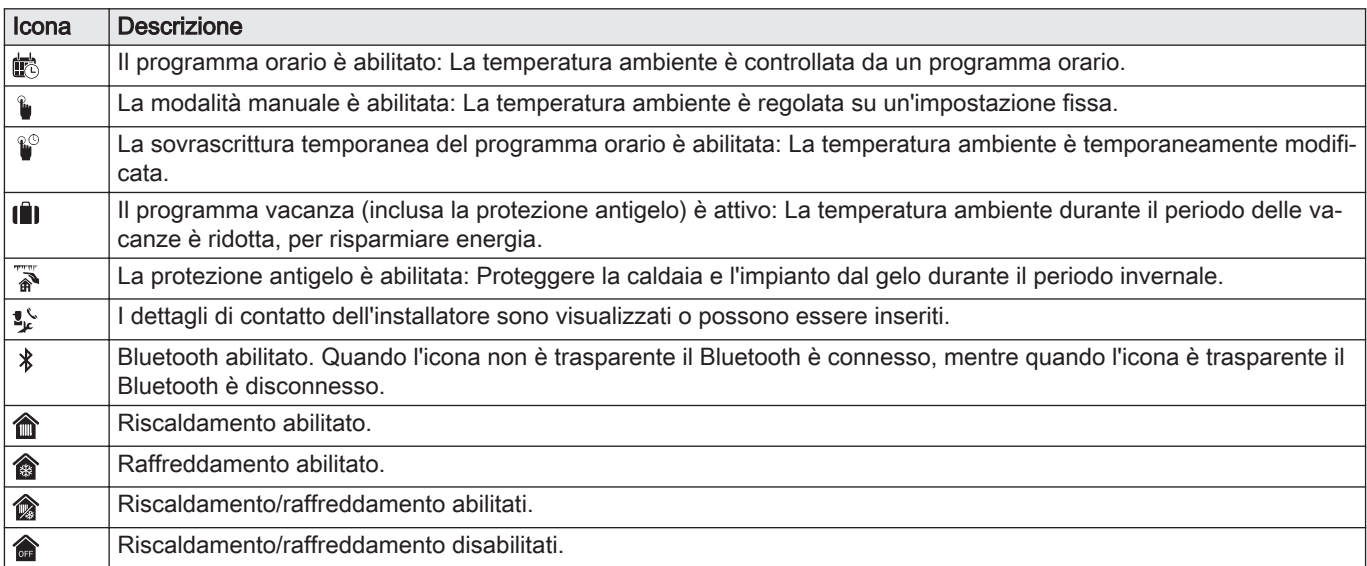

#### Tab.26 Icone - Zone

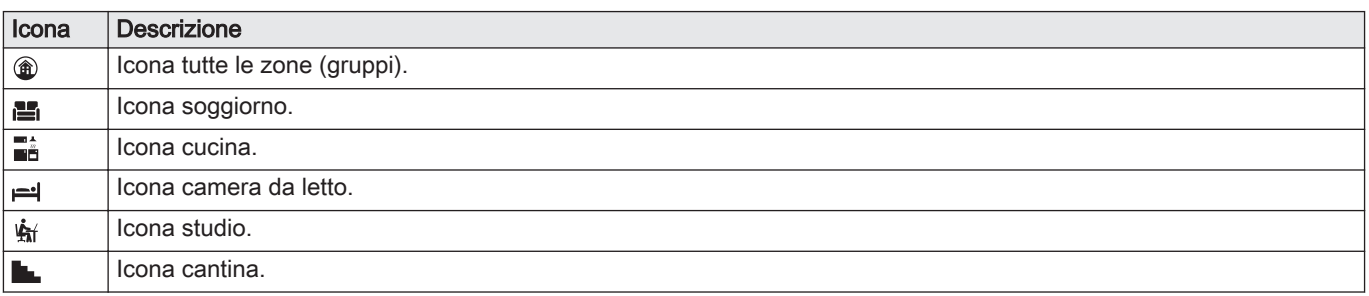

# 7 Messa in servizio

#### 7.1 Procedura di messa in servizio

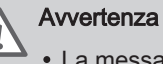

- La messa in servizio deve essere effettuata da un installatore qualificato.
- In caso di utilizzo di un altro tipo di gas, l'assieme valvola gas dovrà essere adattato prima di accendere la caldaia.
- 1. Aprire la valvola del gas principale.
- 2. Aprire la valvola gas dell'apparecchio.
- 3. Accendere la caldaia mediante l'interruttore On/Off.
- 4. Configurare le impostazioni indicate sul display.
	- Si attiva un programma di avvio che non potrà essere interrotto.
- 5. Impostare i componenti (termostati, regolatore) in modo da generare una richiesta di calore.

#### Importante  $\mathbf{i}$

Nel caso si verifichi un errore durante l'avviamento, sarà visualizzato un messaggio con il relativo codice. Il significato dei codici di errore è descritto nella relativa tabella.

#### 7.2 Regolazioni valvola gas

#### 7.2.1 Impostazione di fabbrica

L'impostazione di fabbrica della caldaia prevede il funzionamento con gas naturale del gruppo G20 (gas H).

| Codice       | Testo visualizza-<br>to          | <b>Descrizione</b>                                                                     | 285  | 355  | 430  | 500  | 575  | 650  |
|--------------|----------------------------------|----------------------------------------------------------------------------------------|------|------|------|------|------|------|
| <b>DP003</b> | Vel.max ventil.<br><b>ACS</b>    | Velocità massima del ventilatore in<br>produzione ACS                                  | 5200 | 5500 | 3500 | 3800 | 4300 | 4100 |
| GP007        | <b>GIRI/MIN Max</b><br>RisCent   | Velocità massima ventilatore in mo-<br>dalità Riscaldamento                            | 5200 | 5500 | 3500 | 3800 | 4300 | 4100 |
| GP008        | <b>GIRI/MIN Min-</b><br>Ventilat | Velocità minima del ventilatore du-<br>rante il Riscaldamento + modalità<br><b>ACS</b> | 1400 | 1550 | 950  | 1050 | 1100 | 1050 |
| GP009        | GIRI/MIN vent<br>avvio           | Velocità ventilatore avvio apparec-<br>chio                                            | 2500 | 2500 | 1300 | 1400 | 1400 | 1400 |

<span id="page-33-0"></span>Tab.27 ModuPower 320 - Impostazioni di fabbrica per G20 (gas H)

Tab.28 ModuPower 620 - Impostazioni di fabbrica per G20 (gas H)

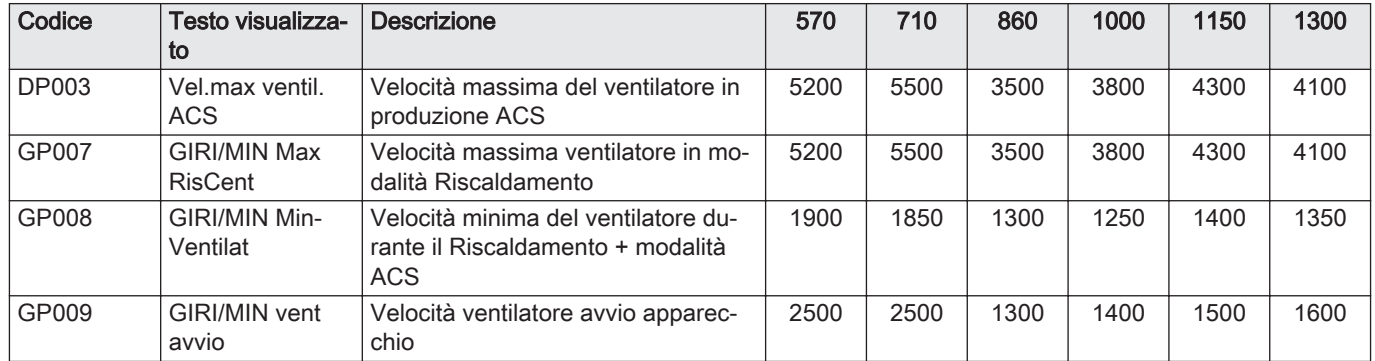

#### 7.2.2 Regolazione per un altro tipo di gas

#### Avvertenza

Le seguenti operazioni possono essere eseguite solo ed esclusivamente da un installatore qualificato.

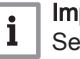

#### Importante

Se la caldaia risulta adattata per l'utilizzo con un altro tipo di gas, ciò deve essere indicato sull'etichetta autoadesiva in dotazione. Questo autoadesivo deve essere applicato accanto alla targa matricola.

Prima di operare con un diverso tipo di gas, eseguire le seguenti operazioni.

#### Regolazione dei parametri di velocità del ventilatore per tipi di  $\blacksquare$ gas diversi

Le impostazioni di fabbrica della velocità del ventilatore possono essere regolate, a livello installatore, per un tipo di gas diverso.

#### $\blacktriangleright$  $\mathbf{\Sigma}$  > Parametri, contatori, segnali > Parametri

- Utilizzare la manopola per effettuare la navigazione. W Per confermare la selezione, premere il pulsante  $\blacktriangledown$ .
- 1. Consentire l'accesso Installatore.
	- 1.1. Selezionare il riquadro [ $\frac{1}{2}$ ].
	- 1.2. Immettere il codice: 0012.
- 2. Selezionare il riquadro  $[\triangle]$ .
- 3. Selezionare Parametri, contatori, segnali.
- 4. Selezionare Parametri.
- 5. Selezionare il parametro richiesto.
- 6. Modificare l'impostazione.

#### Velocità del ventilatore per diversi tipi di gas  $\blacksquare$

Per la caldaia ModuPower 620, applicare le istruzioni a ciascun modulo della caldaia.

1. Regolare la velocità del ventilatore (se necessario) per il tipo di gas utilizzato, in base a quanto indicato nella seguente tabella. L'impostazione può essere modificata impostando un parametro.

#### <span id="page-34-0"></span>Tab.29 ModuPower 320 - Regolazione per gas di tipo G25 (gas L)

| Codice       | Testo visualizza-<br>to               | <b>Descrizione</b>                                                                     | 285  | 355  | 430  | 500  | 575  | 650  |
|--------------|---------------------------------------|----------------------------------------------------------------------------------------|------|------|------|------|------|------|
| <b>DP003</b> | Vel.max ventil.<br>ACS                | Velocità massima del ventilatore in<br>produzione ACS                                  | 5300 | 5600 | 3500 | 3800 | 4300 | 4200 |
| GP007        | <b>GIRI/MIN Max</b><br><b>RisCent</b> | Velocità massima ventilatore in mo-<br>dalità Riscaldamento                            | 5300 | 5600 | 3500 | 3800 | 4300 | 4200 |
| GP008        | <b>GIRI/MIN Min-</b><br>Ventilat      | Velocità minima del ventilatore du-<br>rante il Riscaldamento + modalità<br><b>ACS</b> | 1400 | 1550 | 950  | 1050 | 1100 | 1050 |
| GP009        | GIRI/MIN vent<br>avvio                | Velocità ventilatore avvio apparec-<br>chio                                            | 2500 | 2500 | 1300 | 1400 | 1400 | 1400 |

Tab.30 ModuPower 620 - Regolazione per gas di tipo G25 (gas L)

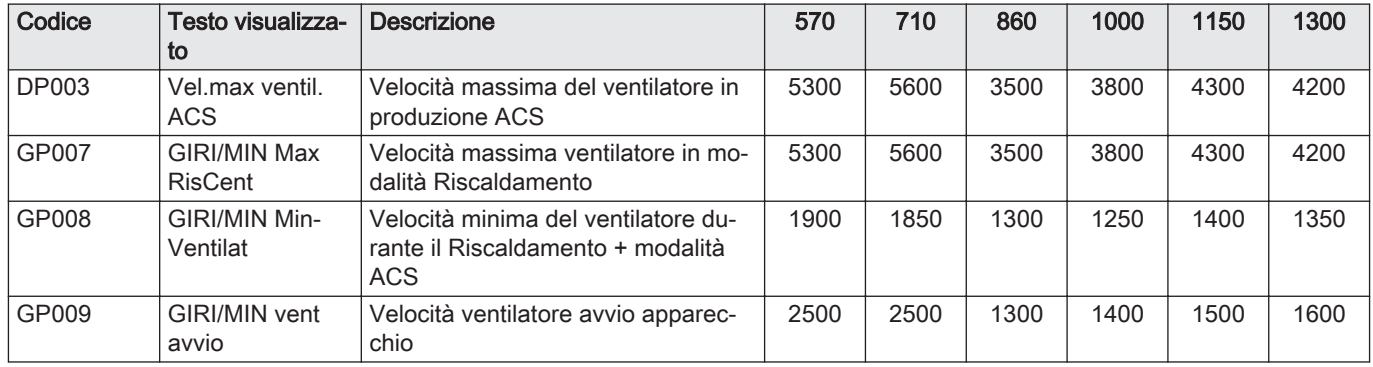

2. Controllare la regolazione del rapporto gas/aria.

#### 7.2.3 Controllo e impostazione del rapporto gas/aria

Per la caldaia ModuPower 620, applicare le istruzioni a ciascun modulo caldaia. Assicurarsi che l'altro modulo della caldaia non sia in funzione durante questa procedura di controllo e/o impostazione.

L'analizzatore dei fumi deve avere una precisione minima di ±0,25% per  $O<sub>2</sub>$ .

- 1. Svitare il tappo dalla presa di misurazione dei fumi.
- 2. Inserire la sonda dell'analizzatore dei fumi nell'apertura della presa di misurazione.

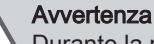

Durante la misurazione, sigillare completamente l'apertura attorno alla sonda.

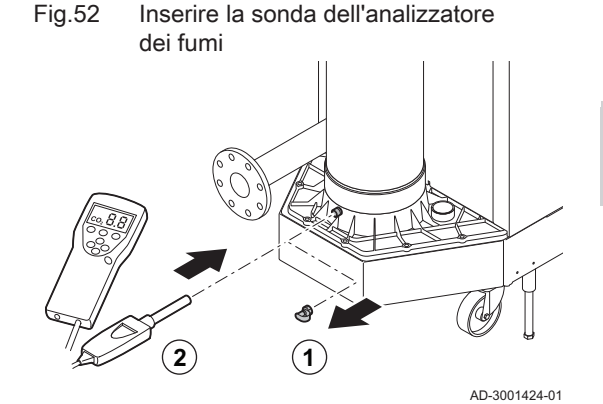

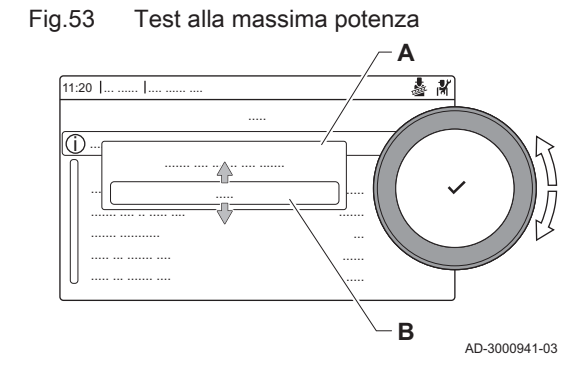

3. Misurare la percentuale di  $O<sub>2</sub>$  presente nei fumi. Prendere le misure a pieno carico e a carico parziale.

#### Importante  $\mathbf i$

- Questo apparecchio è idoneo per le categorie  $I_{2F}$  e  $I_{2H}$  e  $I_{2H}$ contenenti fino al 20% di gas idrogeno  $(H<sub>2</sub>)$ . A causa di variazioni nella percentuale di  $H_2$ , la percentuale di  $O_2$  può variare nel tempo. (Per esempio: una percentuale di  $H_2$  nel gas pari al 20% può portare ad un incremento dell'1,5% dell'O2 presente nei fumi)
	- Potrebbe essere necessaria una rilevante regolazione della valvola gas. La regolazione può avvenire utilizzando i valori standard di  $O<sub>2</sub>$  del gas utilizzato.

#### Esecuzione del test alla massima potenza

- 1. Selezionare il riquadro [ ...
	- Viene visualizzato il menu Modifica modalità test di carico.
- 2. Selezionare il test Potenza media.
	- A Modifica modalità test di carico
	- B Potenza media
	- Il test alla massima potenza ha inizio. Nel menu è visualizzata la modalità selezionata per il test di potenza e nell'angolo superiore destro dello schermo è visualizzata l'icona 。.
- 3. Verificare e, se necessario, regolare le impostazioni del test di potenza.
	- $\Rightarrow$  È possibile modificare solo i parametri evidenziati in grassetto.

#### Valori di verifica/impostazione per  $O<sub>2</sub>$  alla massima potenza  $\blacksquare$

- 1. Impostare la caldaia alla massima potenza.
- 2. Misurare la percentuale di  $O<sub>2</sub>$  presente nei fumi.
- 3. Confrontare il valore misurato con i valori di verifica riportati nella tabella.
	- Tab.31 Valori di verifica/impostazione per  $O<sub>2</sub>$  alla massima potenza per G20 (gas H)

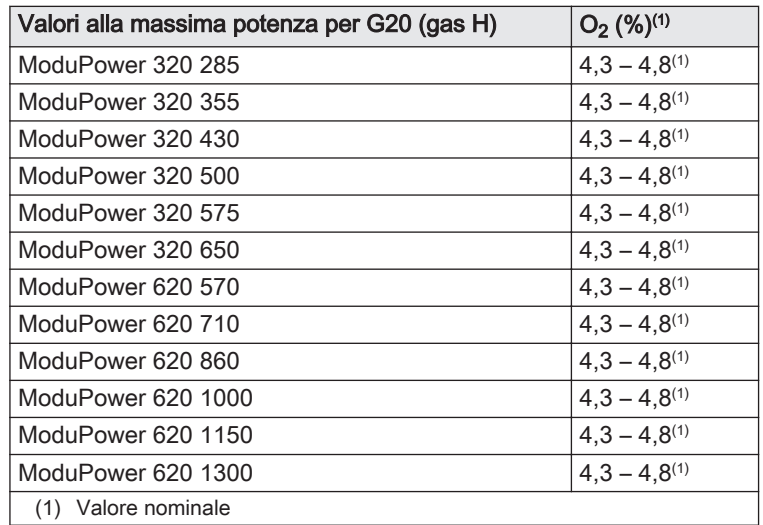
| $PU \cup ZU \cup YU \cup ZU$                |                          |
|---------------------------------------------|--------------------------|
| Valori alla massima potenza per G25 (gas L) | $O_2$ (%) <sup>(1)</sup> |
| ModuPower 320 285                           | $4.1 - 4.6^{(1)}$        |
| ModuPower 320 355                           | $4,1 - 4,6^{(1)}$        |
| ModuPower 320 430                           | $4.1 - 4.6^{(1)}$        |
| ModuPower 320 500                           | $4,1 - 4,6^{(1)}$        |
| ModuPower 320 575                           | $4,1 - 4,6^{(1)}$        |
| ModuPower 320 650                           | $4.1 - 4.6^{(1)}$        |
| ModuPower 620 570                           | $4.1 - 4.6^{(1)}$        |
| ModuPower 620 710                           | $4,1 - 4,6^{(1)}$        |
| ModuPower 620 860                           | $4,1 - 4,6^{(1)}$        |
| ModuPower 620 1000                          | $4,1 - 4,6^{(1)}$        |
| ModuPower 620 1150                          | $4.1 - 4.6^{(1)}$        |
| ModuPower 620 1300                          | $4,1 - 4,6^{(1)}$        |
| (1) Valore nominale                         |                          |

Tab.32 Valori di verifica/impostazione per  $O<sub>2</sub>$  alla massima potenza per G25 (gas  $\Box$ )

4. Se il valore misurato non rientra fra quelli riportati nella tabella, correggere il rapporto gas/aria.

5. Servendosi della vite di regolazione A , impostare sul valore nominale la percentuale di  $O<sub>2</sub>$  per il tipo di gas in uso.

L'aumento della portata del gas porterà ad diminuire l'O<sub>2</sub>. La direzione di rotazione della vite di regolazione per aumentare o ridurre la portata del gas è indicata sulla valvola di comando gas. Le caldaie da 5 a 9 sezioni vengono fornite con una valvola di comando gas diversa da quella utilizzata nella caldaia a 10 sezioni. Vedere il disegno per la posizione della vite di regolazione A per la massima potenza.

6. Controllare la fiamma attraverso il vetrino di ispezione. La fiamma non deve spegnersi.

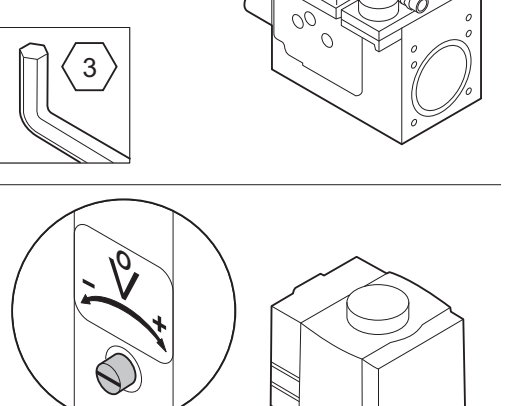

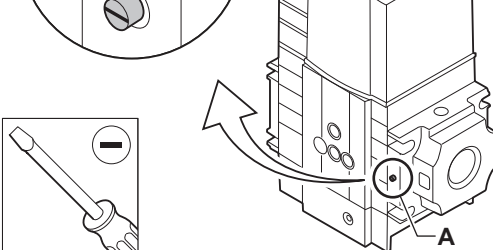

AD-0000492-01

**A**

#### Esecuzione del test alla potenza minima  $\blacksquare$

1. Se il test alla massima potenza è ancora in corso, premere il pulsante per modificare la modalità del test di potenza.

Fig.54 Vite di regolazione A

6

#### Fig.55 Test di potenza alla potenza minima

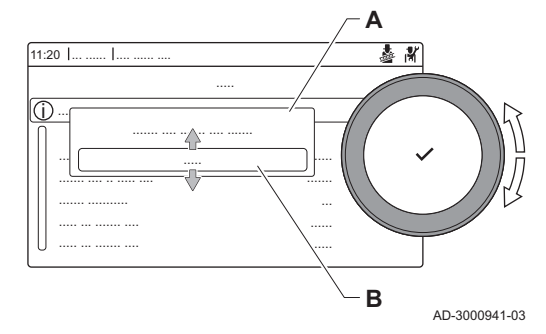

2. Se il test alla massima potenza si era concluso, selezionare il riquadro [  $\frac{1}{20}$ ] per ritornare al menu spazzacamino.

## A Modifica modalità test di carico

- B Potenza bassa
- 3. Selezionare il test Potenza bassa nel menu Modifica modalità test di carico.
- $\Rightarrow$  Il test alla potenza minima ha inizio. Nel menu è visualizzata la modalità selezionata per il test di potenza, e nell'angolo superiore destro dello schermo è visualizzata l'icona 。
- 4. Verificare e, se necessario, regolare le impostazioni del test di potenza.
	- $\Rightarrow$  È possibile modificare solo i parametri evidenziati in grassetto.
- 5. Terminare test alla potenza minima premendo il pulsante  $\blacktriangle$ . Viene visualizzato il messaggio Test di carico in corso arrestato/i.

#### Valori di verifica/impostazione per  $O<sub>2</sub>$  alla potenza minima

- 1. Impostare la caldaia alla potenza minima.
- 2. Misurare la percentuale di  $O<sub>2</sub>$  presente nei fumi.
- 3. Confrontare il valore misurato con i valori di verifica riportati nella tabella.

Valori alla potenza minima per G20 (gas H)  $O_2$  (%)<sup>(1)</sup> ModuPower 320 285  $4,8^{(1)} - 5,4$ ModuPower 320 355  $|4,8^{(1)} - 5,4$ ModuPower 320 430  $4,8^{(1)} - 5,4$ ModuPower 320 500  $|4,8^{(1)} - 5,4$ ModuPower 320 575 4,8<sup>(1)</sup> – 5,4 ModuPower 320 650  $|4,8^{(1)} - 5,4$ ModuPower 620 570  $4.8^{(1)} - 5.4$ ModuPower 620 710  $4.8^{(1)} - 5.4$ ModuPower 620 860  $4.8^{(1)} - 5.4$ ModuPower 620 1000  $4.8^{(1)} - 5.4$ ModuPower 620 1150  $4.8^{(1)} - 5.4$ ModuPower 620 1300  $4.8^{(1)} - 5.4$ (1) Valore nominale

Tab.33 Valori di verifica/impostazione per  $O<sub>2</sub>$  alla potenza minima per G20 (gas H)

Tab.34 Valori di verifica/impostazione per  $O_2$  alla potenza minima per G25 (gas L)

| Valori alla potenza minima per G25 (gas L) | $O_2$ (%) <sup>(1)</sup> |
|--------------------------------------------|--------------------------|
| ModuPower 320 285                          | $4.6^{(1)} - 5.2$        |
| ModuPower 320 355                          | $4.6^{(1)} - 5.2$        |
| ModuPower 320 430                          | $4,6^{(1)} - 5,2$        |
| ModuPower 320 500                          | $4.6^{(1)} - 5.2$        |
| ModuPower 320 575                          | $4.6^{(1)} - 5.2$        |
| ModuPower 320 650                          | $4.6^{(1)} - 5.2$        |
| ModuPower 620 570                          | $4.6^{(1)} - 5.2$        |
| ModuPower 620 710                          | $4.6^{(1)} - 5.2$        |
| ModuPower 620 860                          | $4.6^{(1)} - 5.2$        |
| ModuPower 620 1000                         | $4.6^{(1)} - 5.2$        |
| ModuPower 620 1150                         | $4.6^{(1)} - 5.2$        |
| ModuPower 620 1300                         | $4.6^{(1)} - 5.2$        |
| Valore nominale<br>(1)                     |                          |

#### Fig.56 Vite di regolazione B

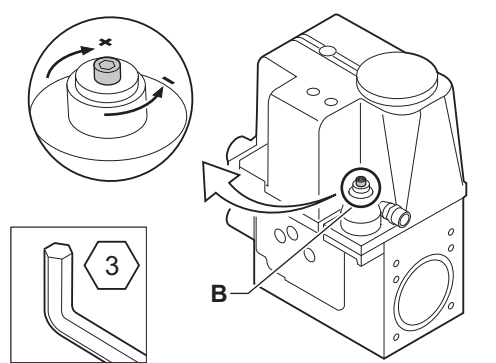

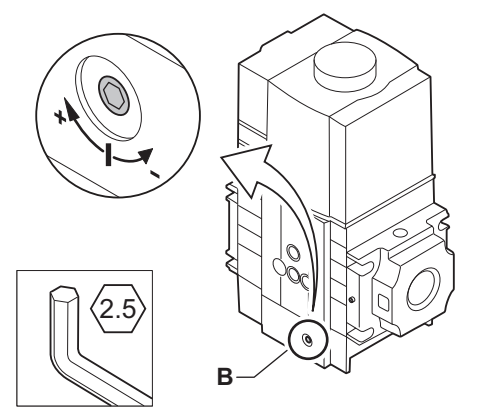

- 4. Se il valore misurato non rientra fra quelli riportati nella tabella, correggere il rapporto gas/aria.
- 5. Servendosi della vite di regolazione B, impostare sul valore nominale la percentuale di  $O<sub>2</sub>$  per il tipo di gas in uso.

L'aumento della portata del gas porterà ad diminuire l'O<sub>2</sub>. La direzione di rotazione della vite di regolazione per aumentare o ridurre la portata del gas è indicata sulla valvola di comando gas. Le caldaie da 5 a 9 sezioni vengono fornite con una valvola di comando gas diversa da quella utilizzata nella caldaia a 10 sezioni. Per la posizione della vite di regolazione B per la potenza minima, vedere il disegno.

- 6. Controllare la fiamma attraverso il vetrino di ispezione. La fiamma non deve spegnersi.
- 7. Ripetere il test a pieno carico e il test a basso carico tutte le volte che sarà necessario, fino a quando si otterranno i valori corretti.
- 8. Riportare la caldaia al normale stato di funzionamento.

AD-0000493-01

#### 7.3 Istruzioni finali

- 1. Rimuovere lo strumento di misurazione.
- 2. Avvitare il tappo sulla presa analisi fumi.
- 3. Sigillare l'assieme valvola gas.
- 4. Rimontare il pannello frontale.
- 5. Riscaldare l'impianto di riscaldamento fino a circa 70°C.
- 6. Spegnere la caldaia.
- 7. Effettuare la deareazione dell'impianto di riscaldamento dopo circa 10 minuti.
- 8. Accendere la caldaia.
- 9. Controllare la pressione dell'acqua. Se necessario, rabboccare l'impianto di riscaldamento.
- 10. Riportare i seguenti dati sull'etichetta autoadesiva inclusa, e applicare quest'ultima accanto alla targa matricola dell'apparecchiatura.
	- Se si è effettuato l'adattamento a un altro gas, il tipo di gas;
	- La pressione di mandata del gas;
	- Nel caso di applicazioni in sovrappressione, il tipo di uscita fumi;
	- I parametri modificati per i cambiamenti di cui sopra;
	- Qualsiasi parametro di velocità del ventilatore modificato per altri scopi.
- 11. Ottimizzare le impostazioni come richiesto per l'impianto e le preferenze utente.

#### Vedere

- $\square$ Per maggiori informazioni; [Impostazioni, pagina 40](#page-39-0) e [Istruzioni](#page-66-0)  [per l'utente, pagina 67](#page-66-0).
- 12. Salvare tutte le impostazioni di messa in servizio sul pannello di controllo, in modo da poterle ripristinare in seguito a un reset.
- 13. Istruire l'utente sul funzionamento dell'impianto, della caldaia e del regolatore.
- 14. Informare l'utente sulla manutenzione da effettuare.
- 15. Consegnare tutti i manuali all'utente.

#### Fig.57 Esempio di etichetta autoadesiva compilata

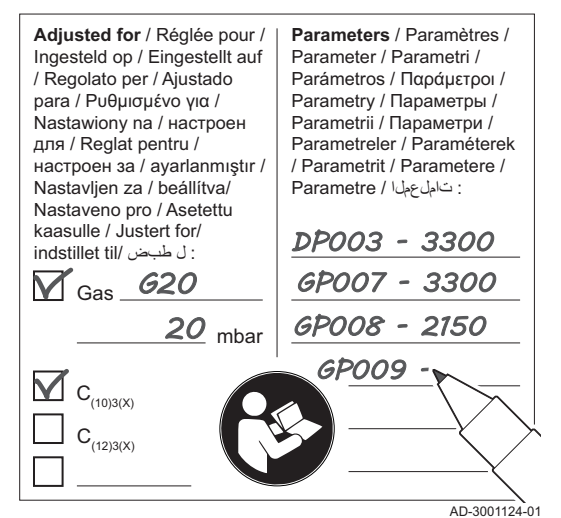

#### <span id="page-39-0"></span>7.3.1 Salvare le impostazioni di messa in servizio

È possibile salvare tutte le impostazioni correnti sul pannello di controllo. Queste impostazioni possono essere ripristinate se necessario, ad esempio dopo la sostituzione del pannello di controllo.

#### > Menu Manutenzione Avanzata > Salva come impostazioni di messa in servizio

- Utilizzare la manopola per effettuare la navigazione. ⊕ Per confermare la selezione, premere il pulsante  $\checkmark$ .
- 1. Premere il pulsante  $\equiv$ .
- 2. Selezionare Menu Manutenzione Avanzata.
- 3. Selezionare Salva come impostazioni di messa in servizio.
- 4. Selezionare Conferma per salvare le impostazioni.

L'opzione Ritorna alle impostazioni di messa in servizio diventa disponibile nel Menu Manutenzione Avanzata dopo aver salvato le impostazioni di messa in servizio.

## 8 Impostazioni

## 8.1 Introduzione ai codici dei parametri

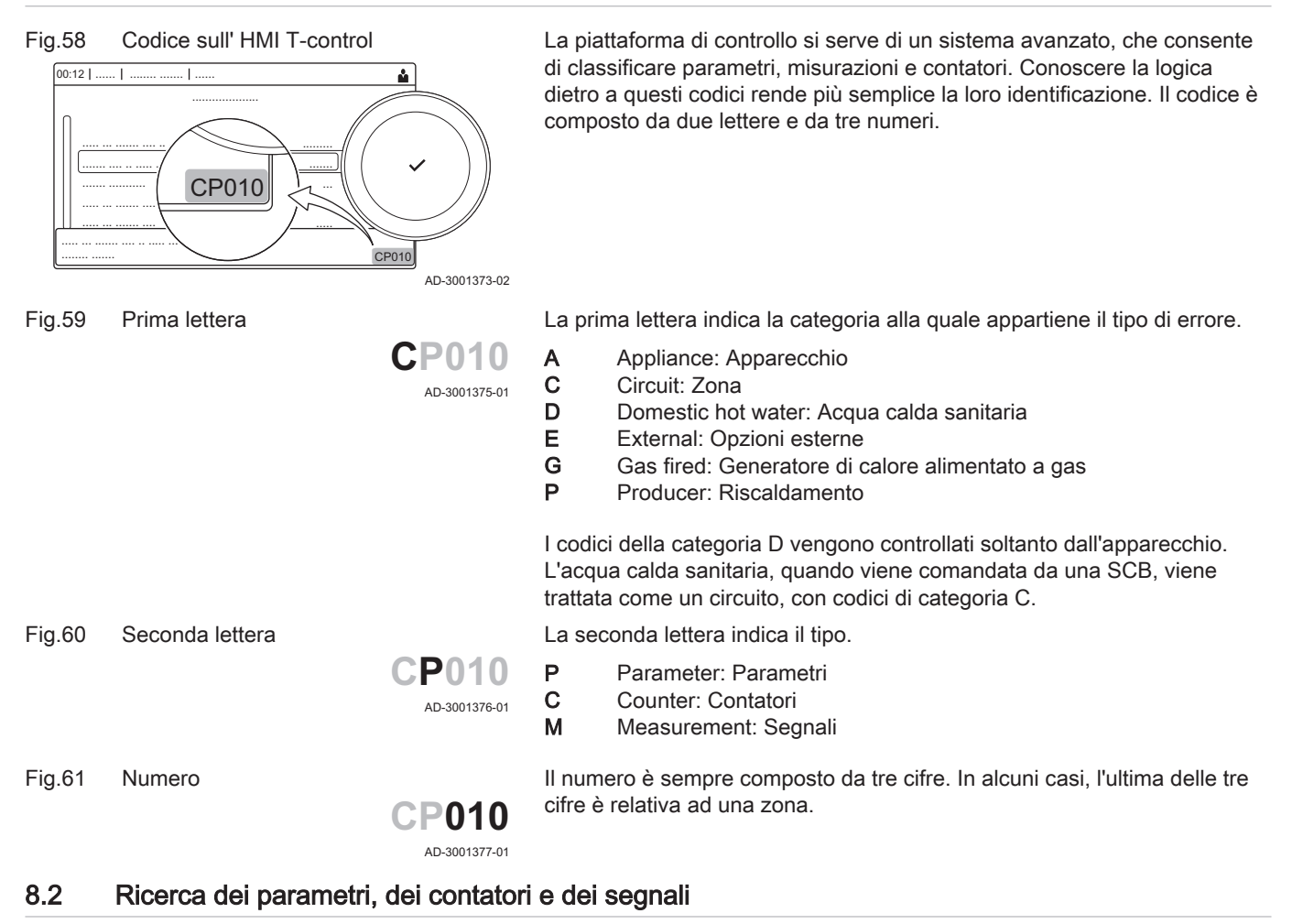

È possibile effettuare ricerche e modifiche di punti dati (Parametri, contatori, segnali) dell'apparecchio, di schede di controllo e di sensori collegati.

 $\blacktriangleright$ > Impostazione dell'Impianto > Ricerca datapoint

- Utilizzare la manopola per effettuare la navigazione. ⋒ Per confermare la selezione, premere il pulsante  $\checkmark$ .
- 1. Premere il pulsante  $\equiv$ .

AD-3001916-01

y

 $\overline{\mathbf{y}}$ 

AD-3001917-01

- 2. Selezionare Impostazione dell'Impianto.
- 3. Selezionare Ricerca datapoint.
- 4. Selezionare i criteri di ricerca (codice):
	- 4.1. Selezionare la prima lettera (categoria del punto dati).
	- 4.2. Selezionare la seconda lettera (tipo del punto dati).
	- 4.3. Selezionare il primo numero.
	- 4.4. Selezionare il secondo numero.
	- 4.5. Selezionare il terzo numero.
- Il simbolo \* può essere utilizzato per indicare un carattere ⋒ qualsiasi all'interno del campo di ricerca.
- Sul display compare l'elenco dei punti dati. Durante la ricerca compaiono solo i primi 30 risultati.
- 5. Selezionare il punto dati desiderato.

Alcune impostazioni sono protette mediante accesso installatore. Per modificare tali impostazioni, abilitare l'accesso installatore.

- Utilizzare la manopola per effettuare la navigazione. Per confermare la selezione, premere il pulsante  $\checkmark$ .
- 1. Accedere al livello installatore mediante il riquadro:
	- 1.1. Selezionare il riquadro [ $\frac{1}{2}$ ].
	- 1.2. Utilizzare il codice: 0012.
		- $\Rightarrow$  Il riquadro [ $\frac{1}{2}$ ] indica che l'accesso installatore è On, e l'icona presente nell'angolo superiore destro del display diventa ¥.
- 2. Accedere al livello installatore mediante il menu:
	- 2.1. Selezionare Abilita accesso installatore dal Menu Principale.
	- 2.2. Utilizzare il codice: 0012.
		- Quando il livello installatore viene abilitato o disabilitato, lo stato del riquadro [  $\frac{1}{2}$ [ passa a On o a Off.

Qualora il pannello di controllo non venga utilizzato per un periodo di tempo superiore a 30 minuti, l'accesso installatore verrà disabilitato automaticamente. È possibile disabilitare l'accesso installatore manualmente:

- Selezionando il riquadro [ $\frac{2}{3}$ ].
- Selezionando Disabilita accesso installatore dal Menu Principale.

#### 8.3.1 Configurazione dell'impianto a livello installatore

Configurare l'impianto premendo il pulsante = e selezionando Impostazione dell'Impianto ... Selezionare l'unità di controllo o la scheda che si desidera configurare:

Fig.64 Livello installatore

Fig.62 Ricerca

........ ......... ... ..... ... ....... .... .. ..... ....... .... ..... .......

> \* 0 1  $\overline{2}$ 3  $\overline{a}$

....... ...

....... .... ...

........ .......

\* A B C D E

\* C M P

Fig.63 Elenco dei punti dati

...... ... ....... ....... .... ... ...... .......... ....... ...... ... . ........ ..

........ ......... ... ..... ... ....... .... .. ..... ....... .... ..... .......

 $\frac{1}{00:121}$ 

 $\hat{\mathbb{O}}$ 

 $00:12$  |

(û

........ .......

AC00 AC002 AMOO AM002 AP001

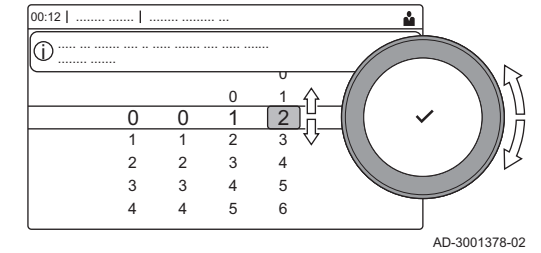

8.3 Accesso al livello installatore

..... ... ....... .... .. ..... ....... .... ..... ....... AC001

Fig.65 Livello installatore

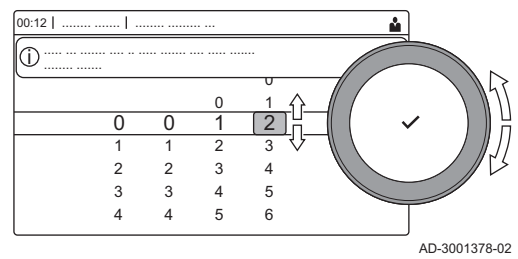

Tab.35

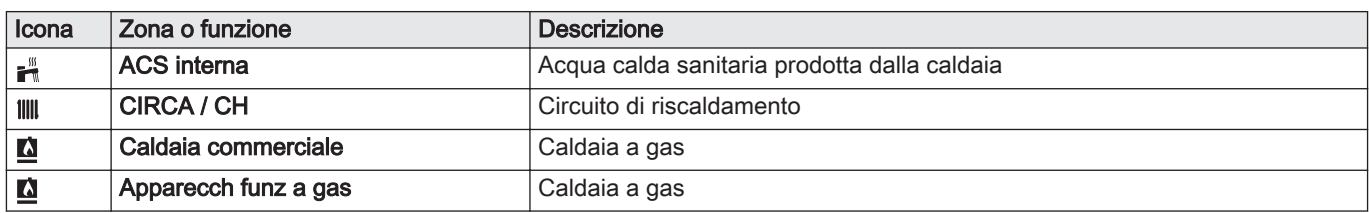

Tab.36 Configurazione di una zona o di una funzione di CU-GH08

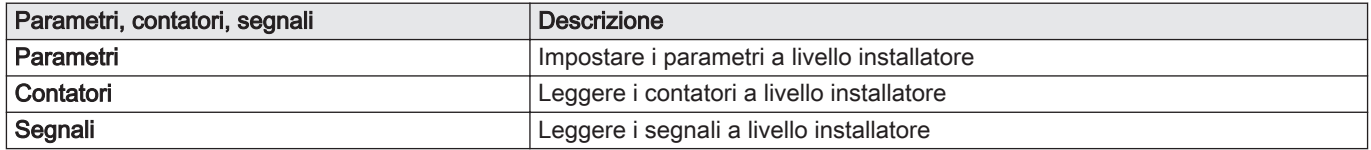

## 8.4 Lista dei parametri

## 8.4.1 Parametri dell'unità di controllo CU-GH13 - ModuPower 320

Tutte le tabelle mostrano i valori di fabbrica dei parametri.

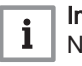

## Importante

Nelle tabelle sono elencati anche i parametri utilizzati nel caso in cui la caldaia venga abbinata ad altri dispositivi.

#### Tab.37 Navigazione per livello installatore di base

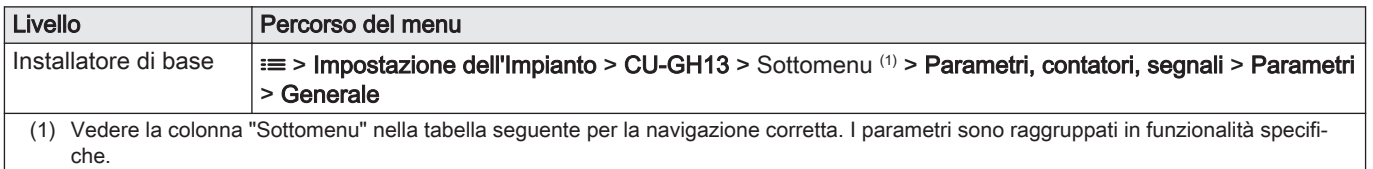

Tab.38 Impostazioni di fabbrica a livello installatore di base

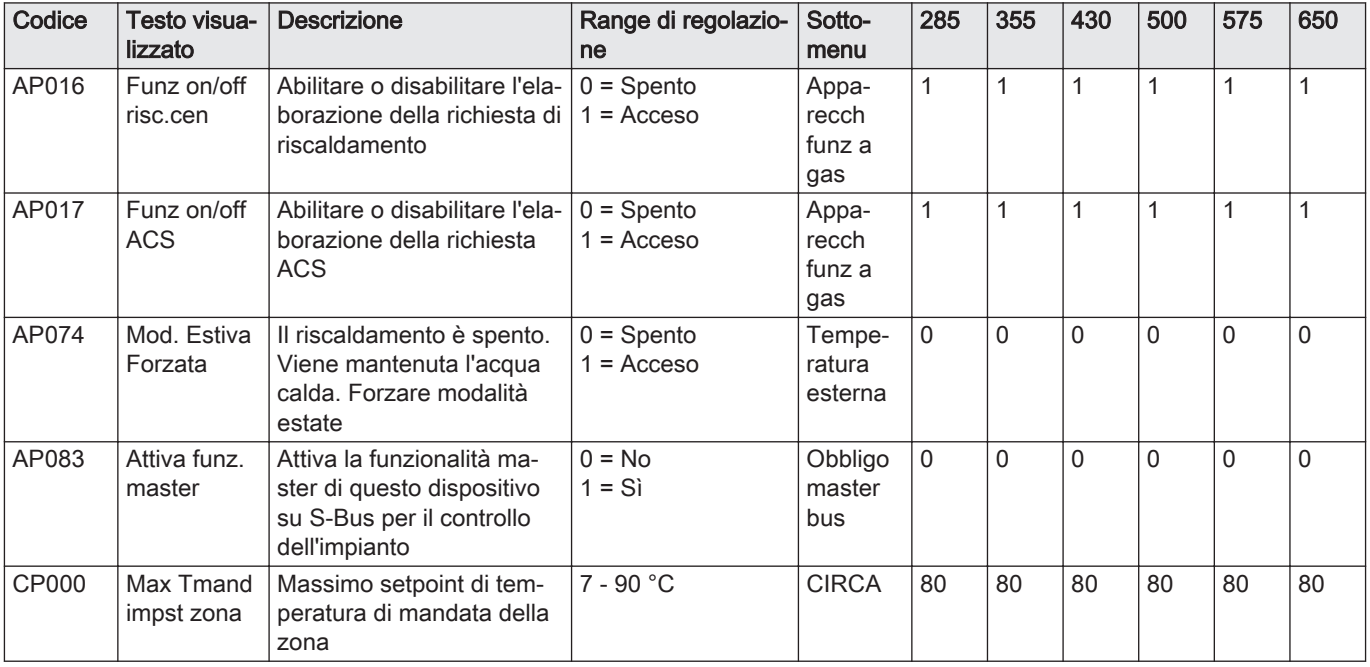

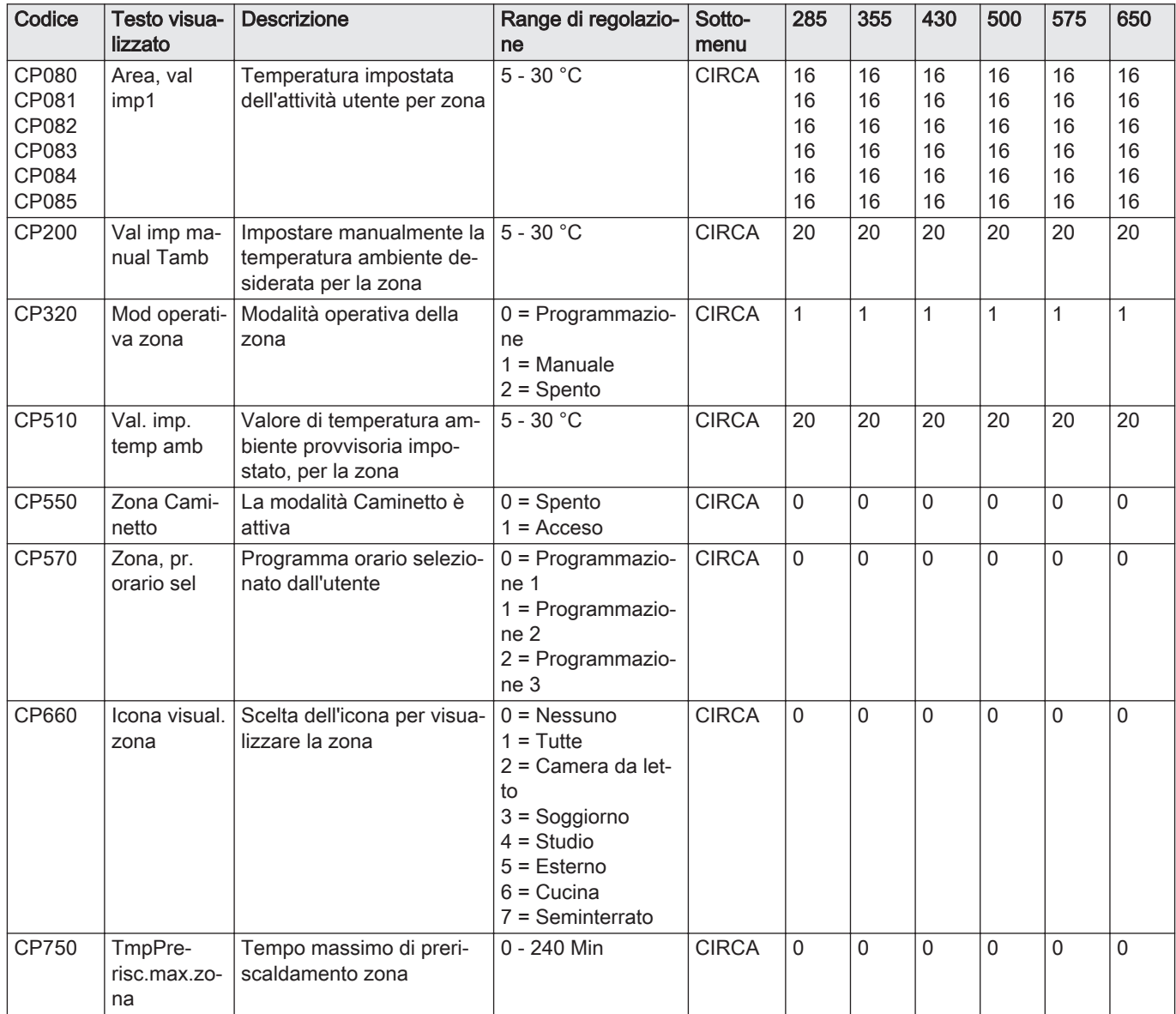

Tab.39 Navigazione per il livello installatore

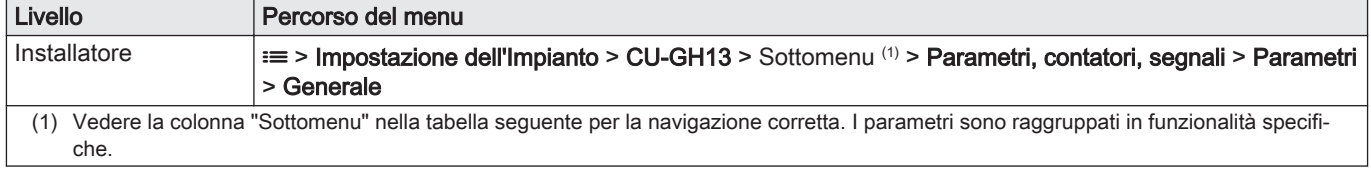

## Tab.40 Impostazioni di fabbrica a livello installatore

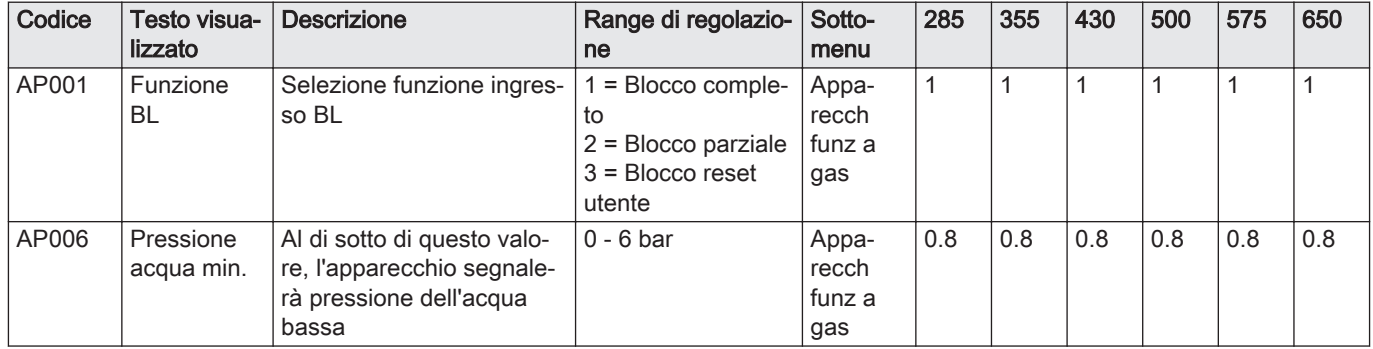

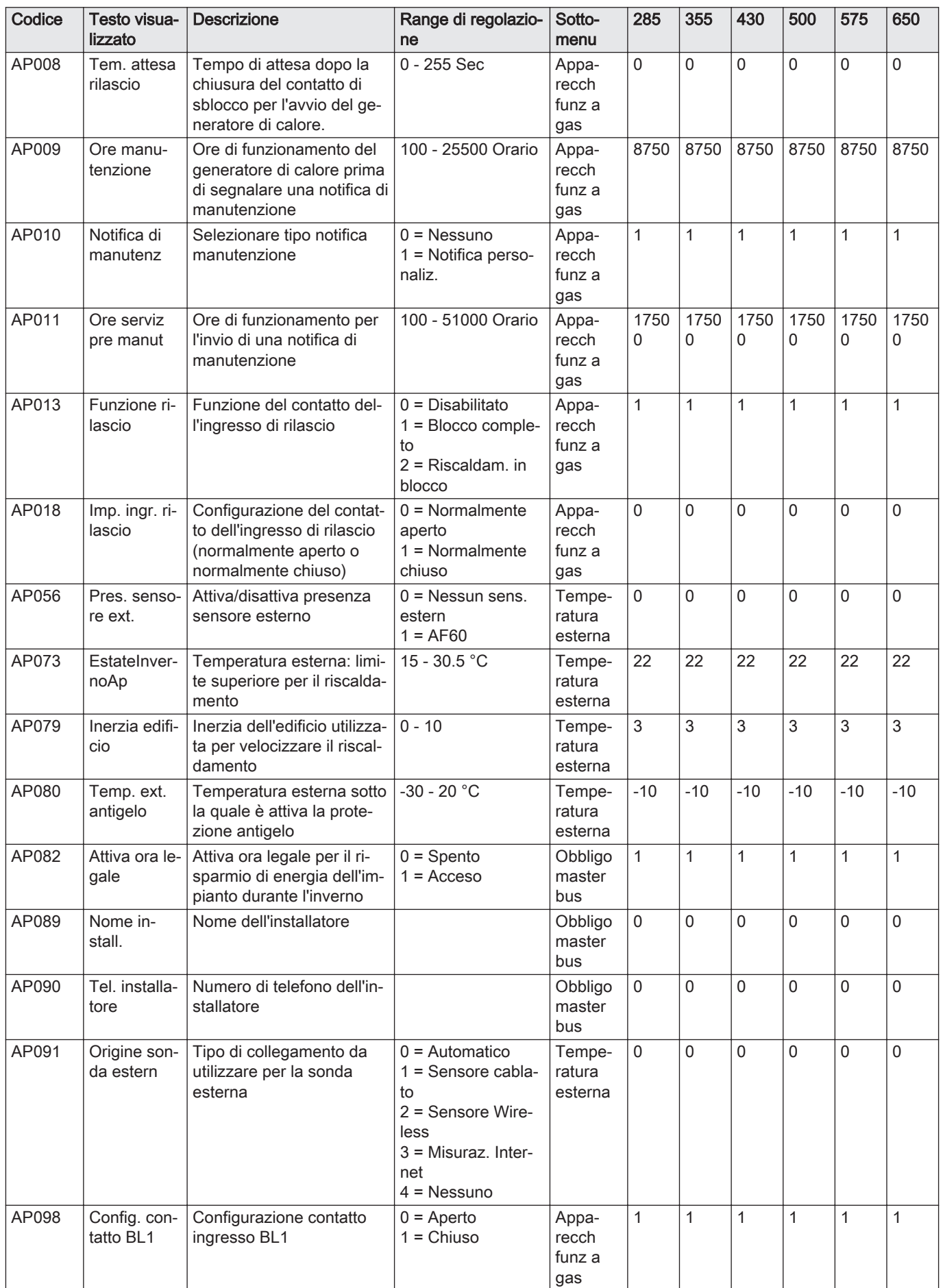

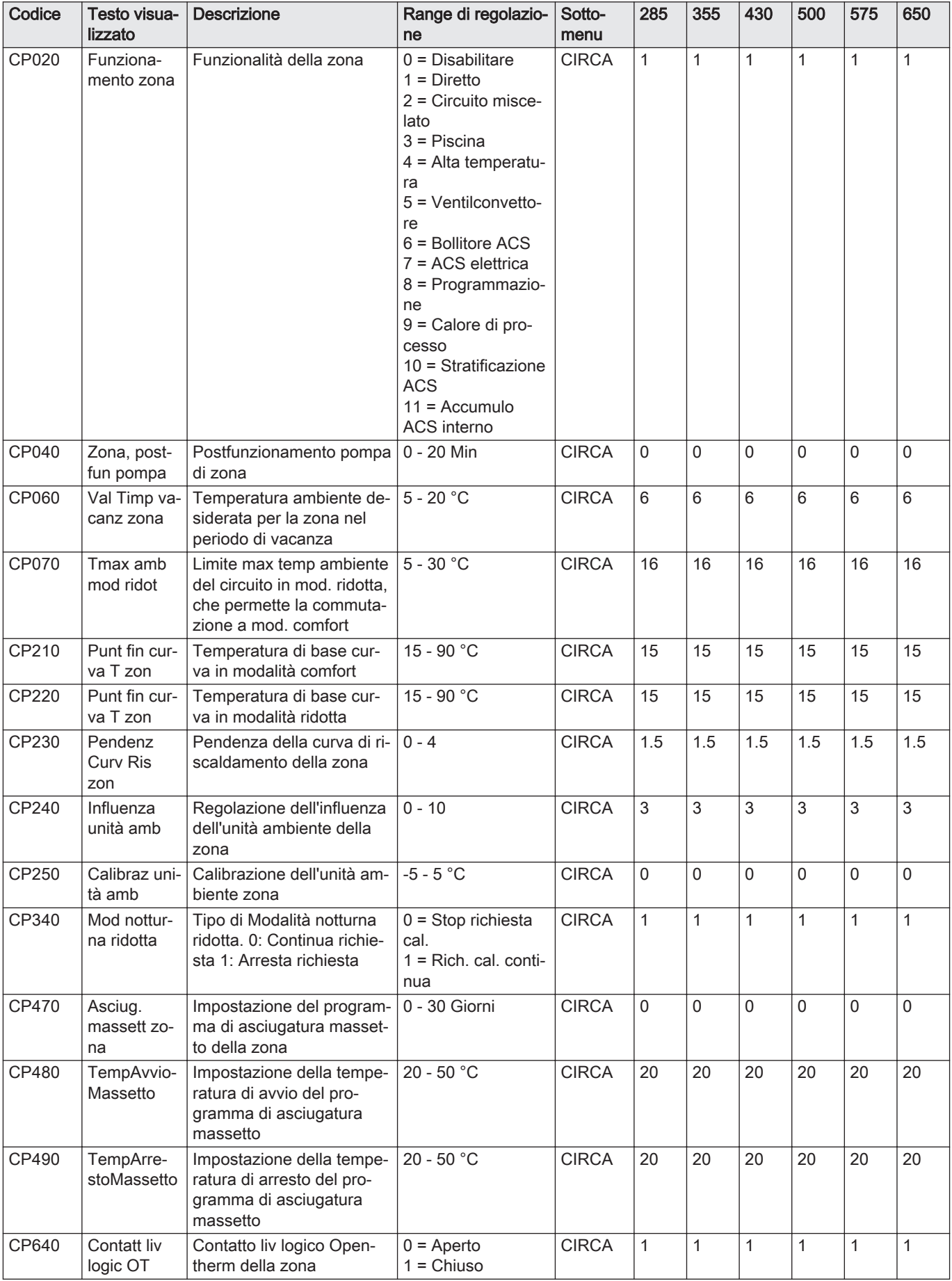

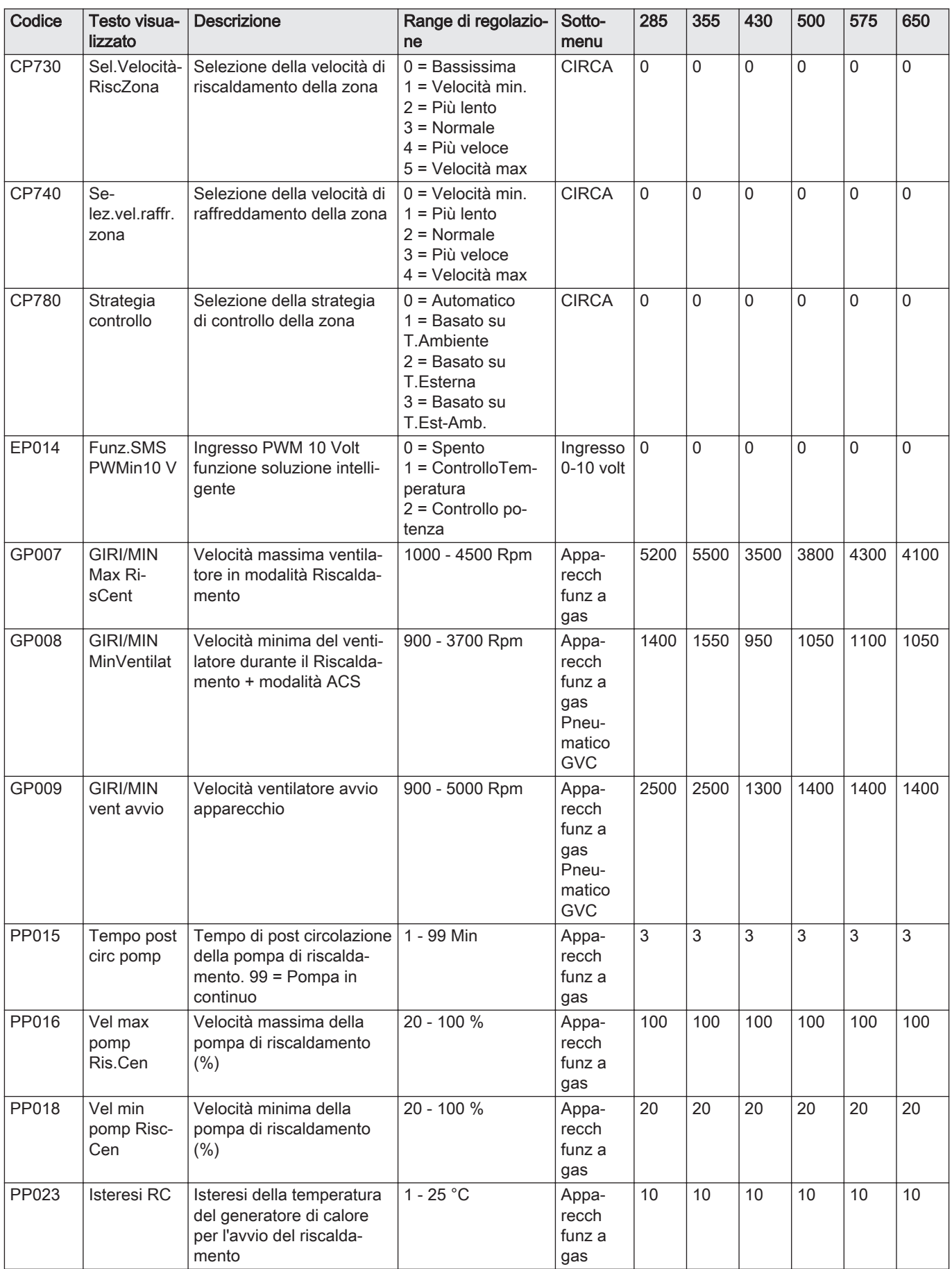

## Tab.41 Navigazione per il livello installatore avanzato

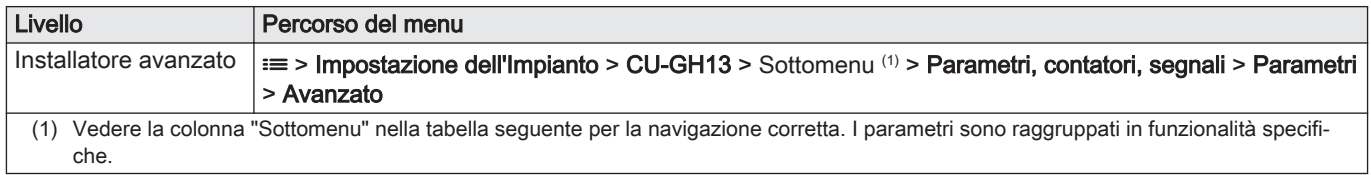

Tab.42 Impostazioni di fabbrica a livello installatore avanzato

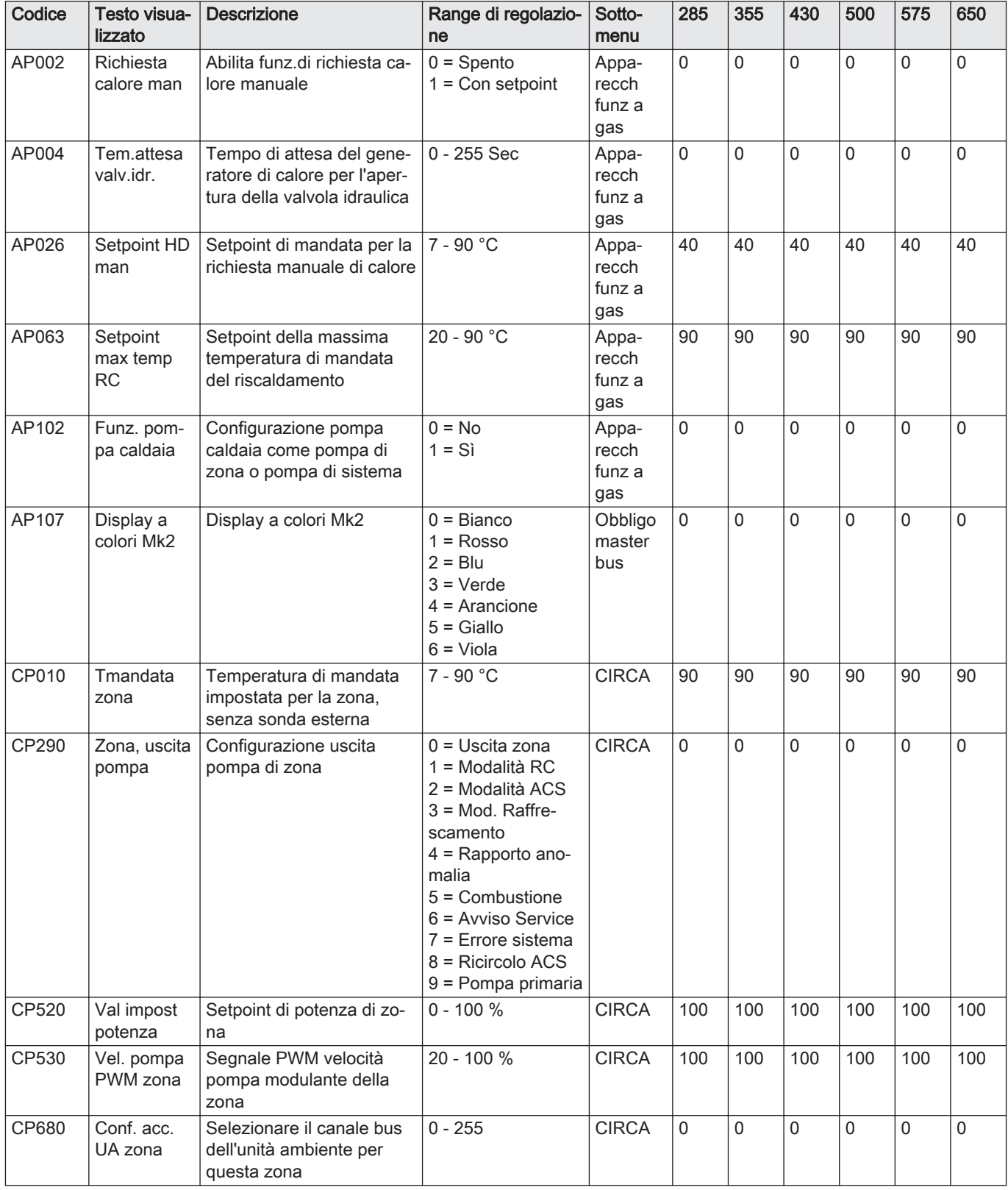

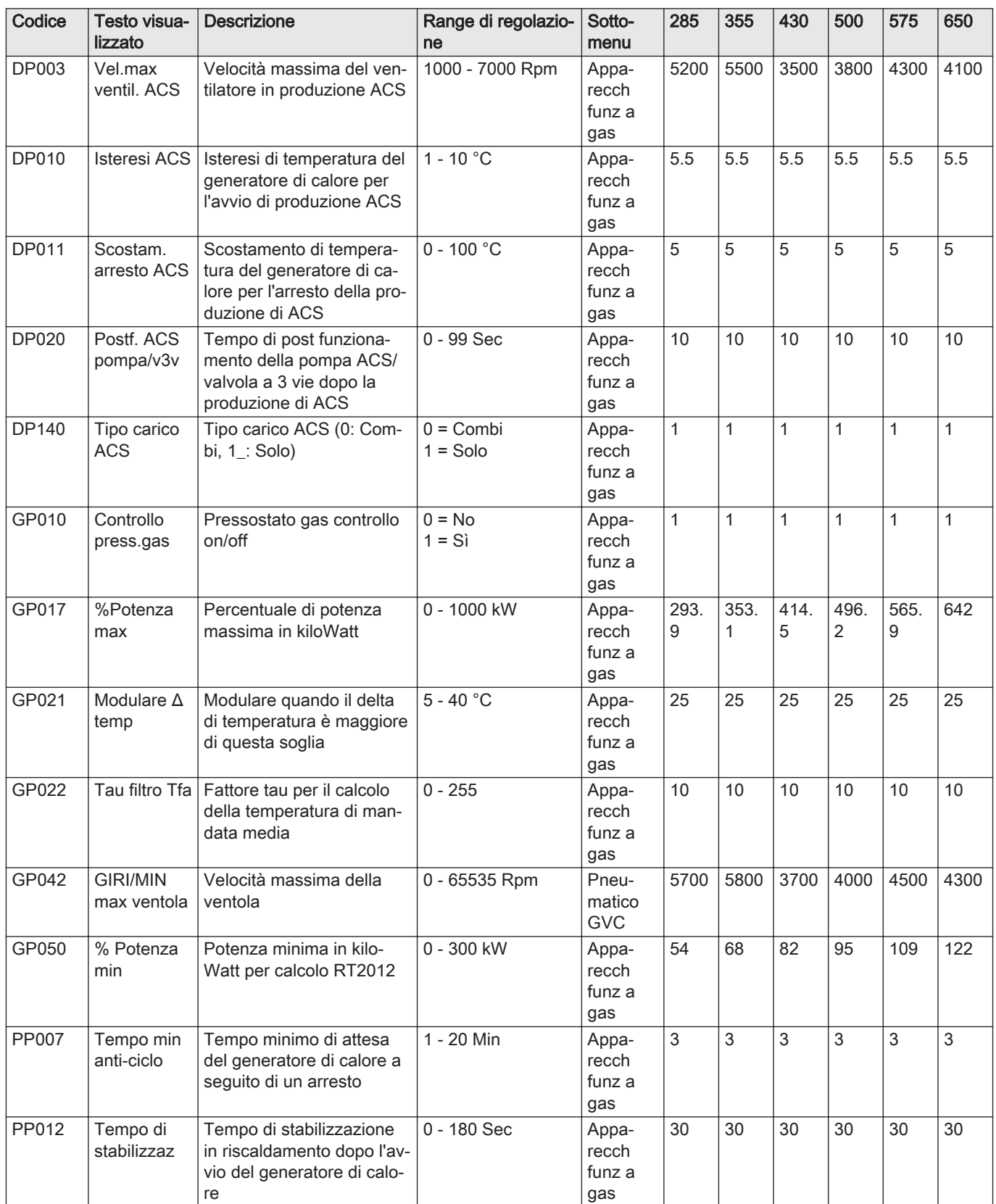

## 8.4.2 Parametri dell'unità di controllo CU-GH13 - ModuPower 620

Tutte le tabelle mostrano i valori di fabbrica dei parametri.

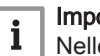

Importante

Nelle tabelle sono elencati anche i parametri utilizzati nel caso in cui la caldaia venga abbinata ad altri dispositivi.

## Tab.43 Navigazione per livello installatore di base

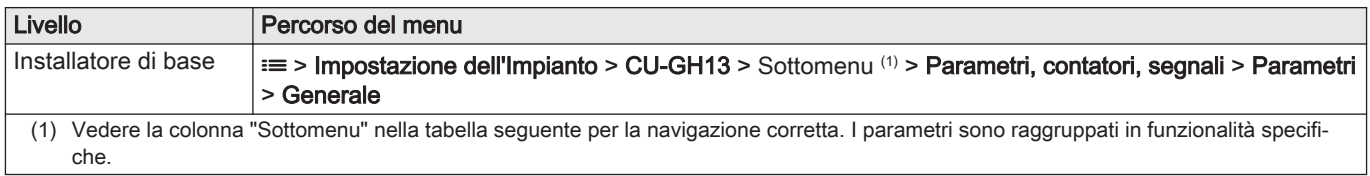

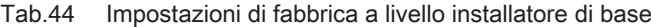

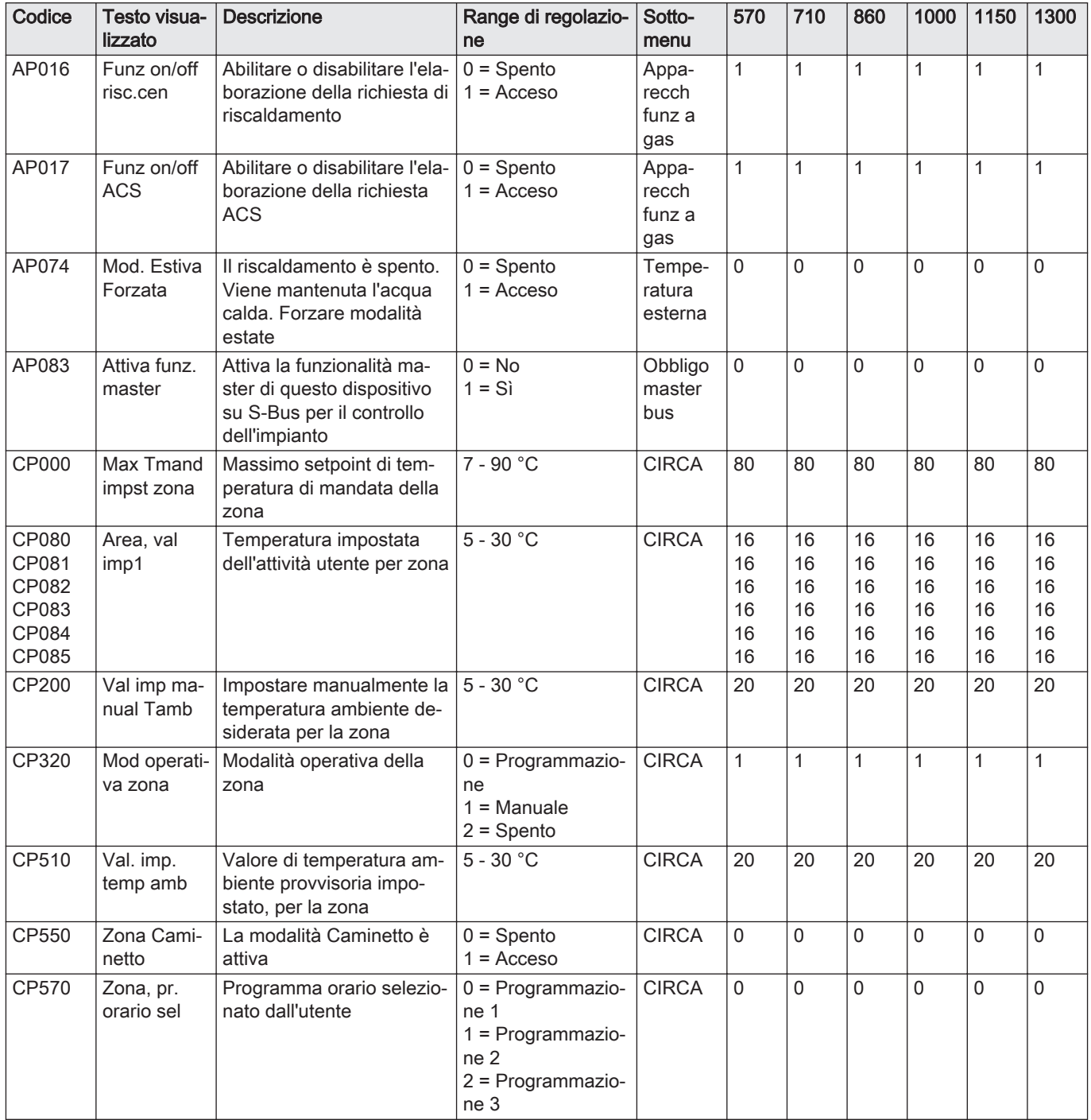

| Codice | Testo visua-<br>lizzato       | <b>Descrizione</b>                              | Range di regolazio-<br>ne                                                                                                    | Sotto-<br>menu | 570 | 710          | 860      | 1000     | 1150 | 1300         |
|--------|-------------------------------|-------------------------------------------------|----------------------------------------------------------------------------------------------------|----------------|-----|--------------|----------|----------|------|--------------|
| CP660  | Icona visual.<br>zona         | Scelta dell'icona per visua-<br>lizzare la zona | $0 =$ Nessuno<br>$1 = Tutte$<br>$2 =$ Camera da let-<br>to<br>$3 =$ Soggiorno<br>$4 =$ Studio<br>$5 =$ Esterno<br>$6 =$ Cucina<br>$7 =$ Seminterrato | <b>CIRCA</b>   | 0   | 0            | $\Omega$ | 0        | 0    | 0            |
| CP750  | TmpPre-<br>risc.max.zo-<br>na | Tempo massimo di preri-<br>scaldamento zona     | 0 - 240 Min                                                                                                    | <b>CIRCA</b>   | 0   | $\mathbf{0}$ | $\Omega$ | $\Omega$ | 0    | $\mathbf{0}$ |

Tab.45 Navigazione per il livello installatore

| Livello                                                                                                    | Percorso del menu                                                                                                    |
|----------------------------------------------------------------------------------------------------|----------------------------------------------------------------------------------------------------|
| Installatore                                                                                                    | $\equiv$ > Impostazione dell'Impianto > CU-GH13 > Sottomenu (1) > Parametri, contatori, segnali > Parametri<br>> Generale |
| Vedere la colonna "Sottomenu" nella tabella seguente per la navigazione corretta. I parametri sono raggruppati in funzionalità specifi-<br>(1)<br>che. |                                                                                                    |

Tab.46 Impostazioni di fabbrica a livello installatore

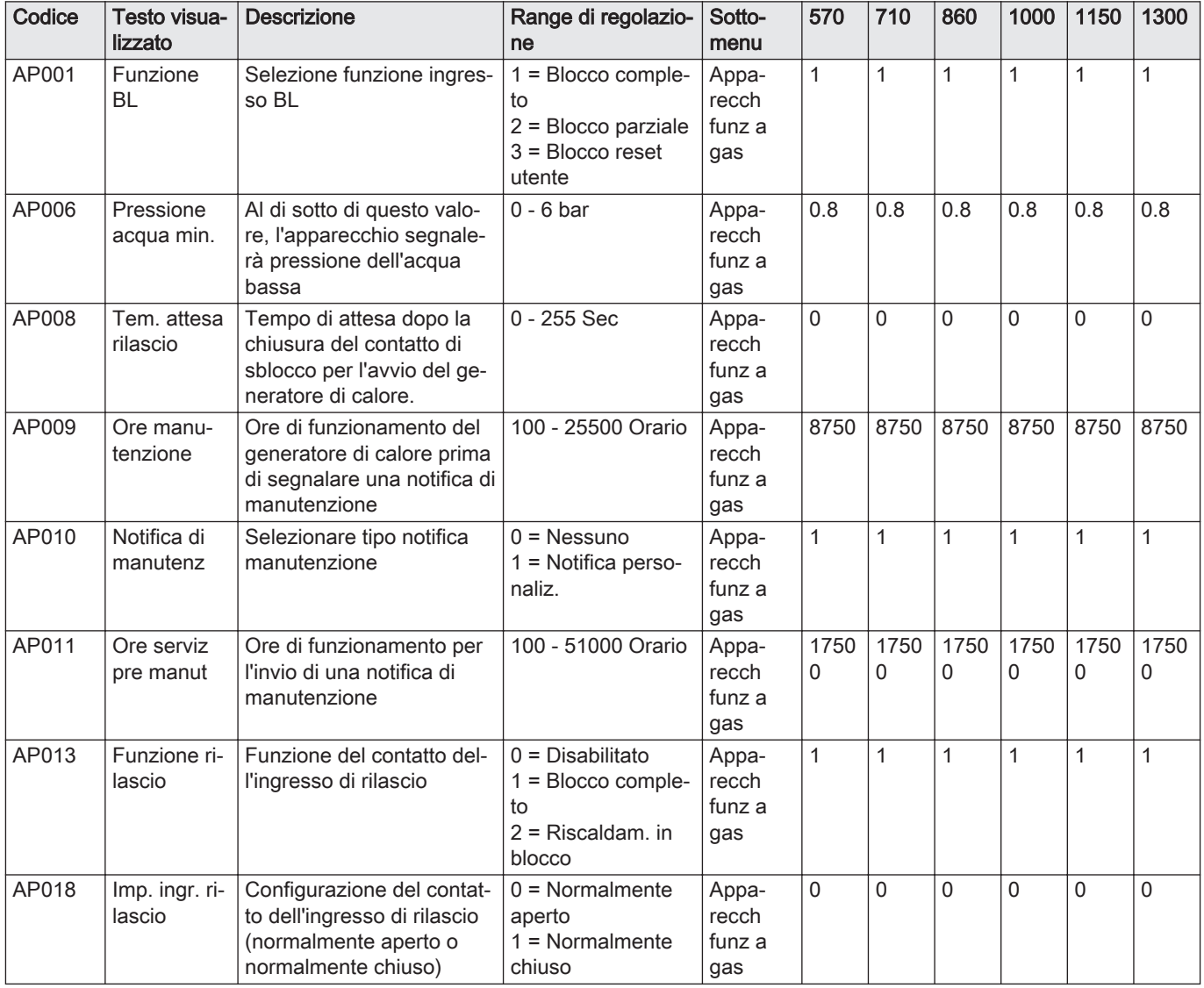

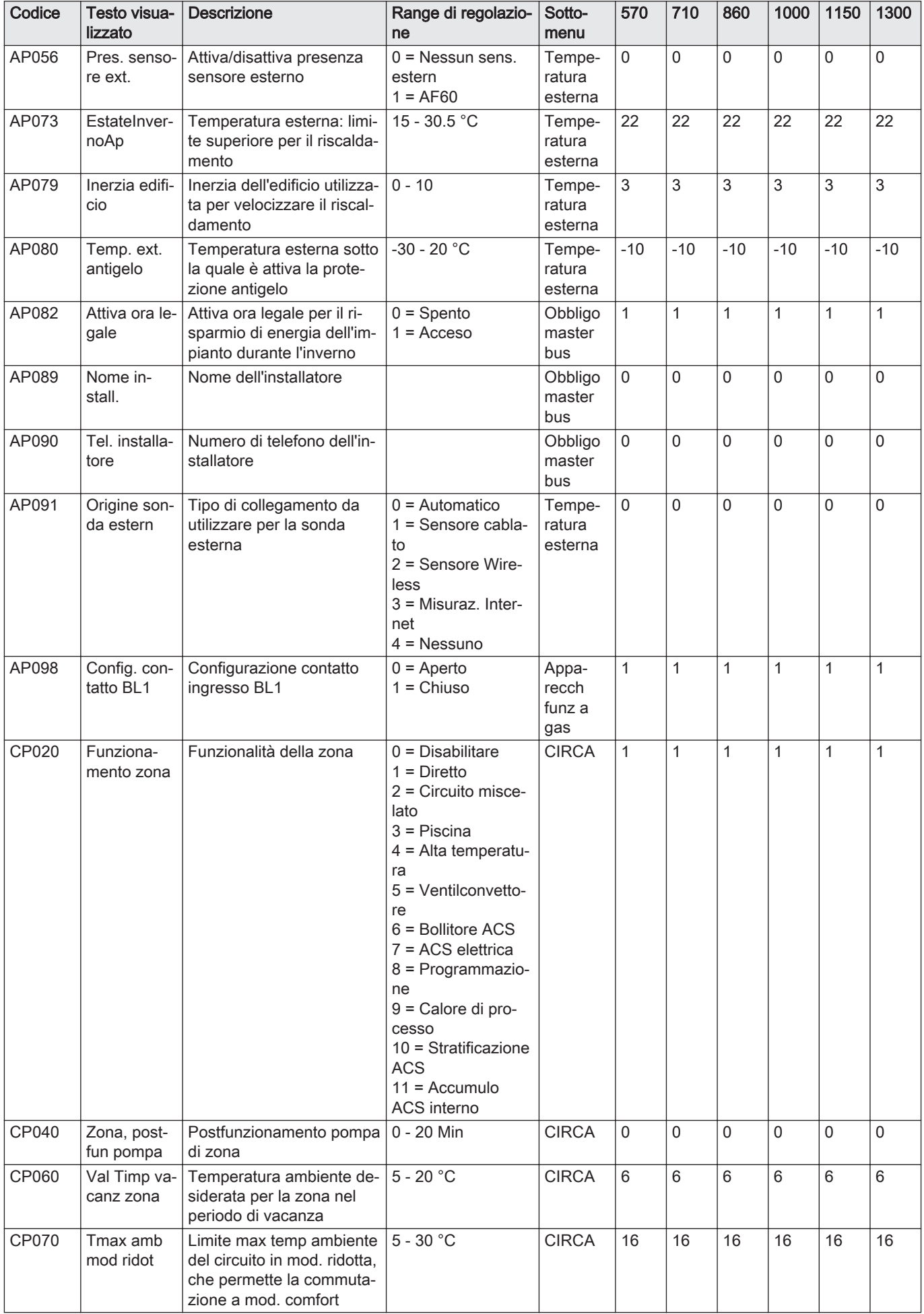

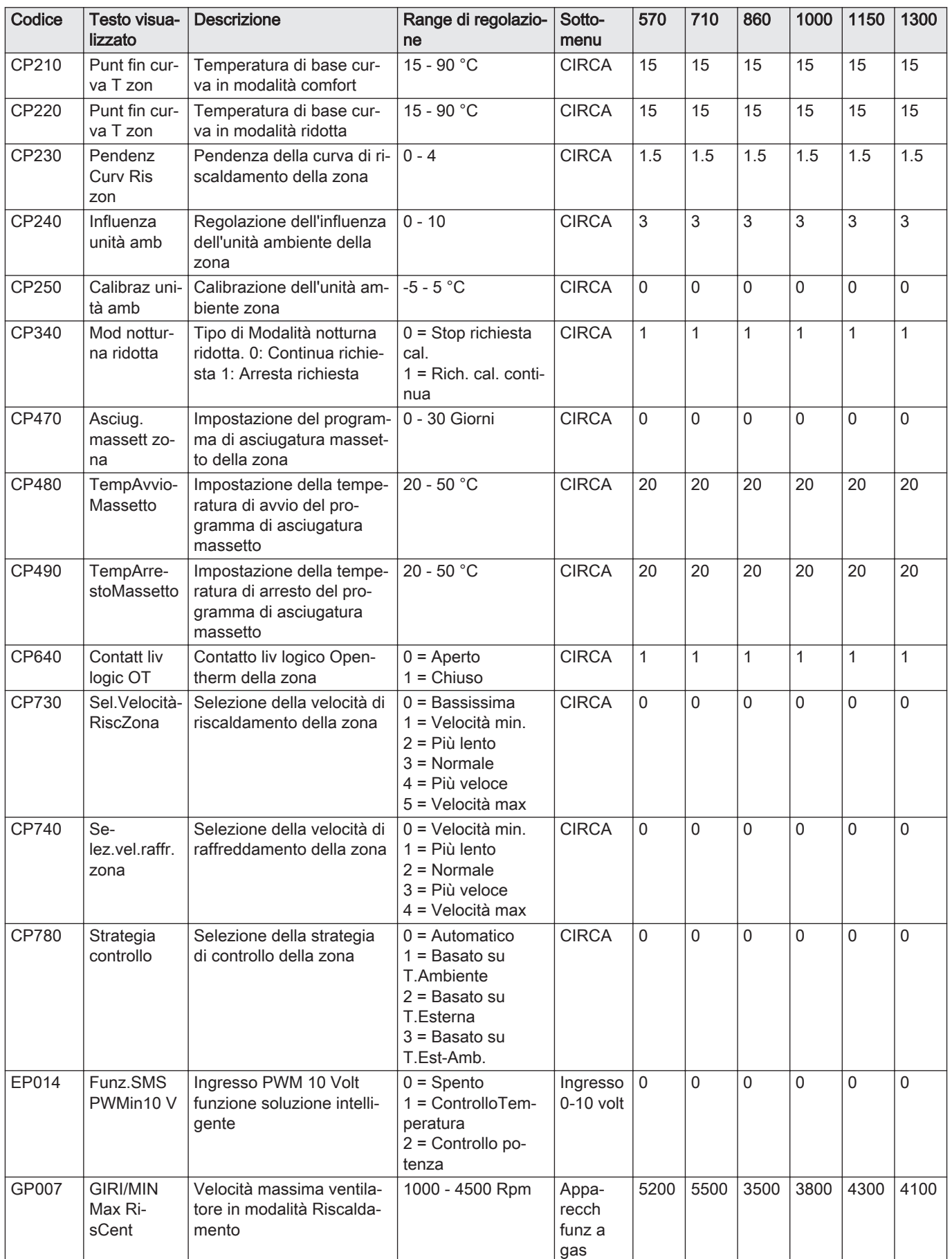

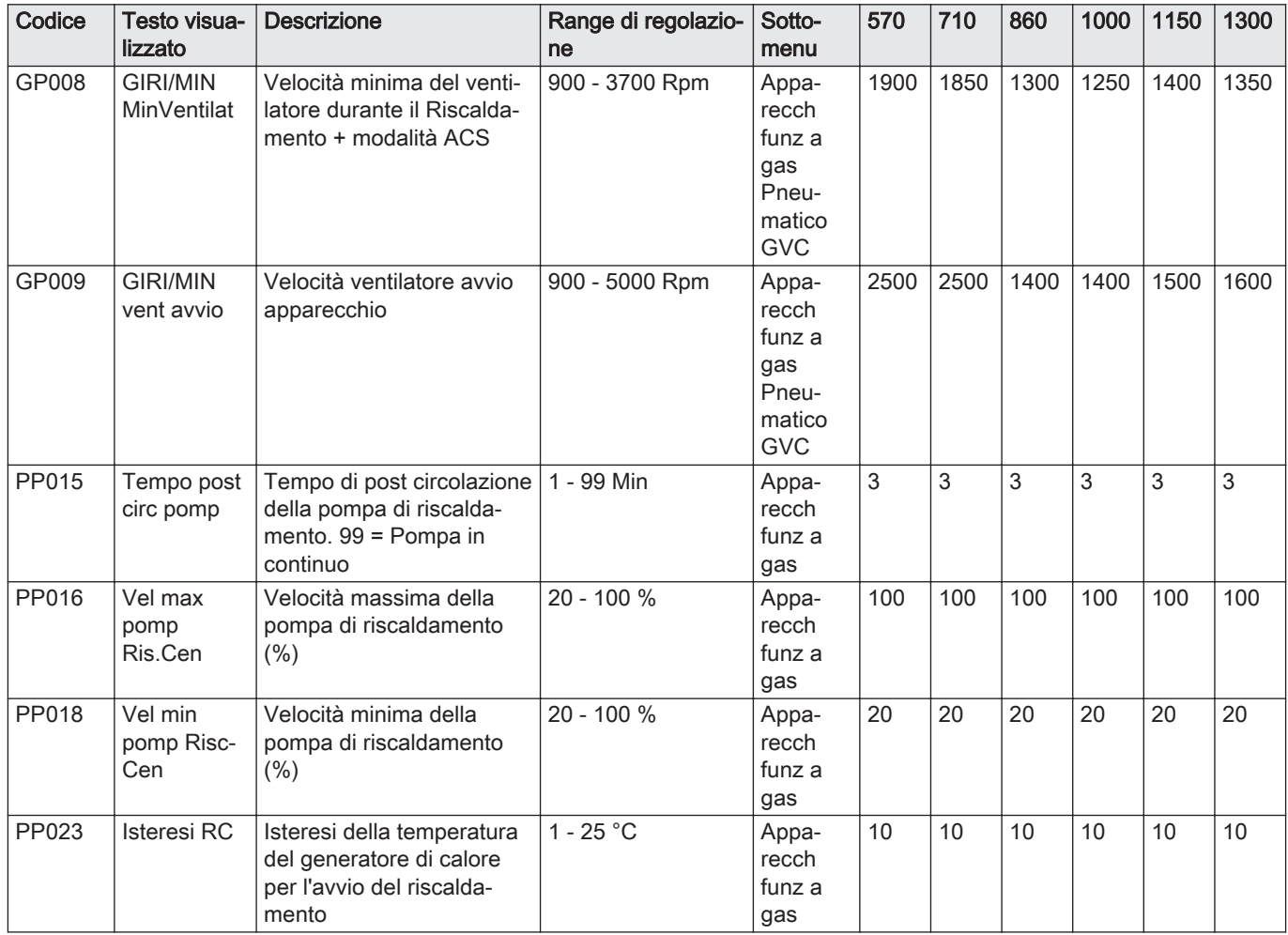

### Tab.47 Navigazione per il livello installatore avanzato

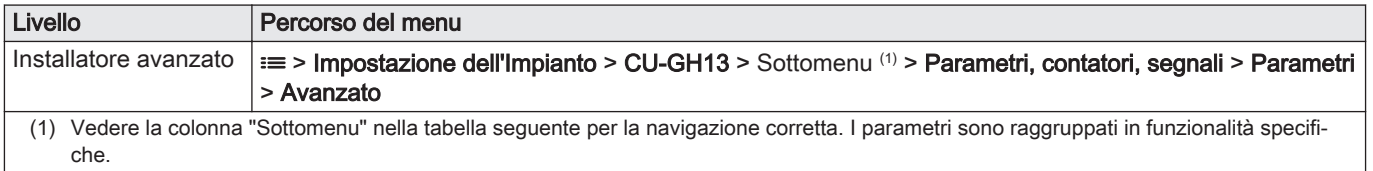

## Tab.48 Impostazioni di fabbrica a livello installatore avanzato

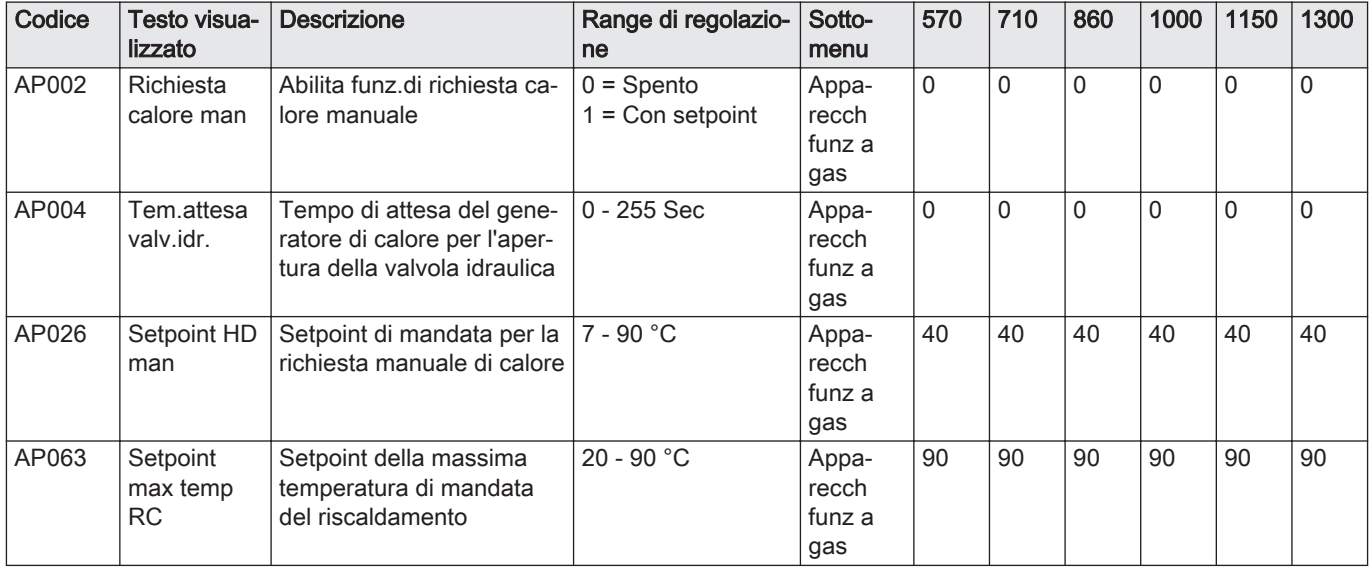

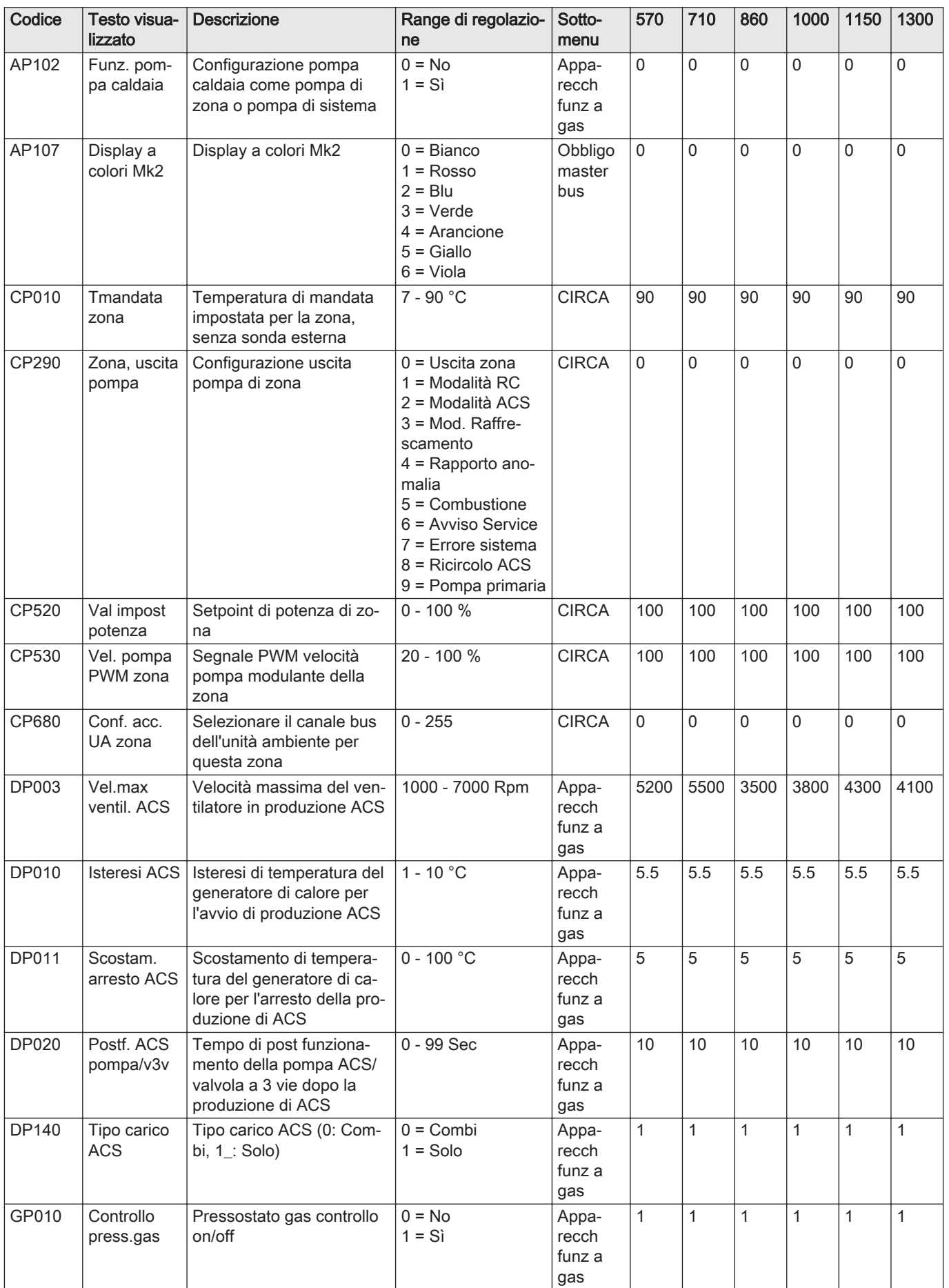

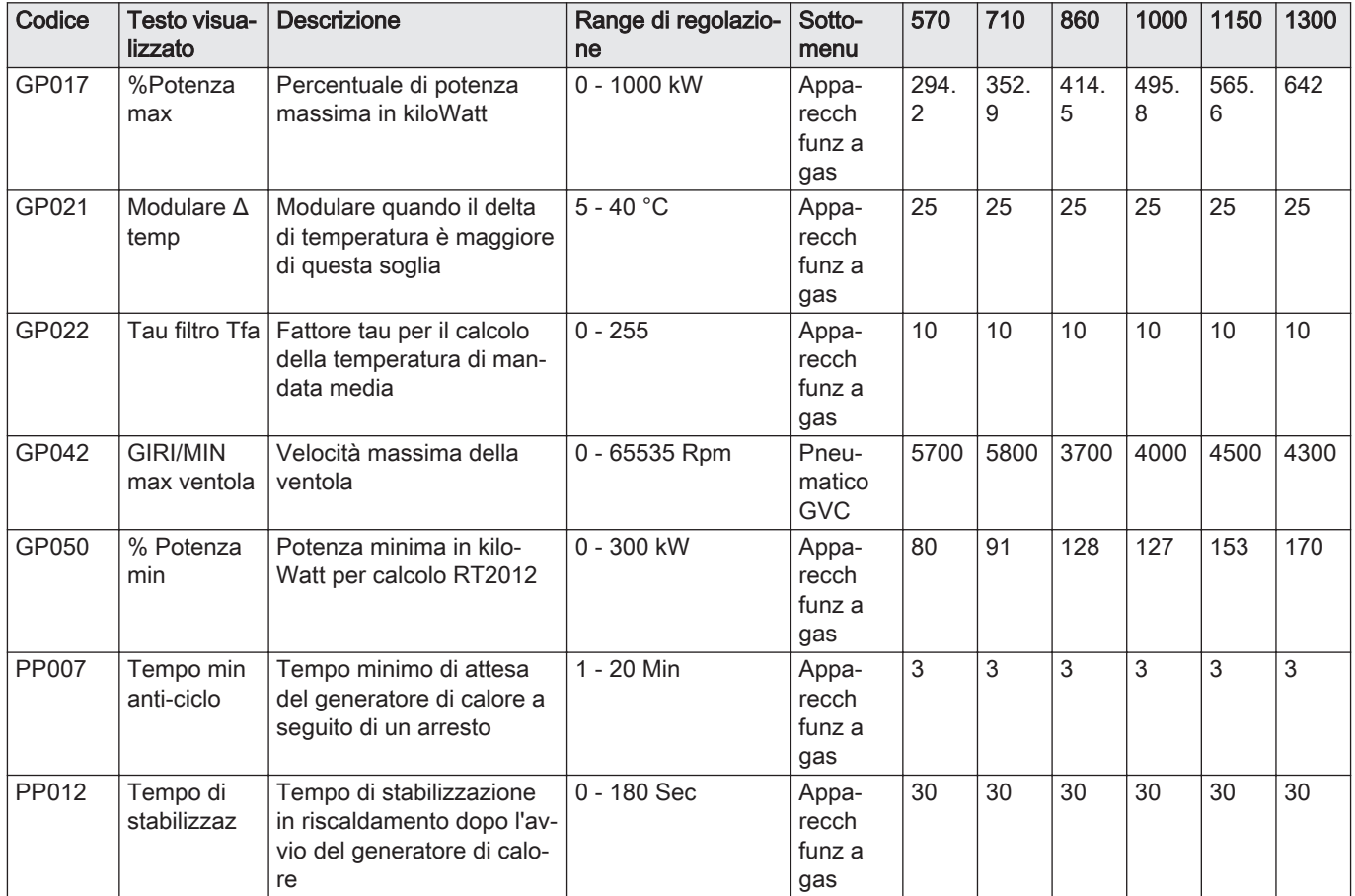

## 9 Manutenzione

## 9.1 Direttive di manutenzione

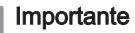

La manutenzione della caldaia deve essere eseguita da un installatore qualificato ai sensi dei regolamenti locali e nazionali in vigore.

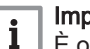

 $\mathbf{i}$ 

Importante

È obbligatorio effettuare un controllo annuale.

- Eseguire le procedure di controllo e manutenzione standard una volta all'anno.
- Eseguire le procedure di manutenzione specifica, se necessario.

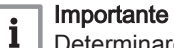

Determinare la frequenza delle procedure di ispezione e di manutenzione in base alle condizioni di utilizzo. Ciò si applica specialmente se la caldaia è:

- Utilizzata costantemente (per procedure specifiche).
- Utilizzata con una bassa temperatura di mandata
- Utilizzata con un'elevata ΔT.

#### **Attenzione**

- Sostituire i componenti difettosi o usurati con ricambi originali. Durante gli interventi di ispezione e manutenzione, sostituire sempre tutte le guarnizioni dei componenti smontati.
- Verificare se tutte le guarnizioni sono state posizionate correttamente (la tenuta al gas, aria ed acqua è garantita da un loro perfetto appiattimento all'interno dell'apposita scanalatura).
- Durante le operazioni di ispezione e manutenzione, evitare sempre che l'acqua (gocce, spruzzi) entri in contatto con i componenti elettrici.

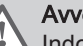

## Avvertenza

Indossare sempre occhiali di protezione e una maschera antipolvere durante le operazioni di pulizia (con aria compressa).

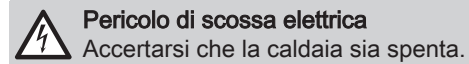

# 9.2 Apertura della caldaia

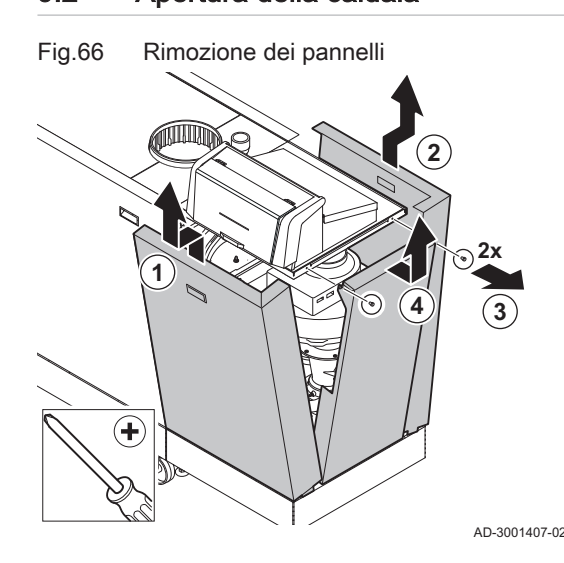

1. Rimuovere i pannelli nell'ordine indicato.

9.3 Smaltimento e riciclaggio

Fig.67

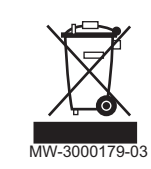

# Attenzione

Solo professionisti qualificati possono smontare e smaltire la caldaia in conformità alle regolamentazioni nazionali e locali vigenti.

Per rimuovere la caldaia, procedere come segue:

- 1. Spegnere la caldaia.
- 2. Interrompere l'alimentazione elettrica della caldaia.
- 3. Chiudere la valvola del gas principale.
- 4. Chiudere l'acqua di rete.
- 5. Chiudere la valvola del gas sulla caldaia.
- 6. Scaricare l'impianto.
- 7. Rimuovere i condotti aria / dei fumi.
- 8. Scollegare tutti i tubi.
- 9. Smontare la caldaia.

## 10 Risoluzione delle anomalie

## 10.1 Codici anomalia

ModuPower 320/620 è dotato di una regolazione elettronica e di un'unità di controllo. Il cuore del sistema di controllo è un microprocessore , che svolge funzioni di controllo e di protezione. In caso di errore è visualizzato il rispettivo codice.

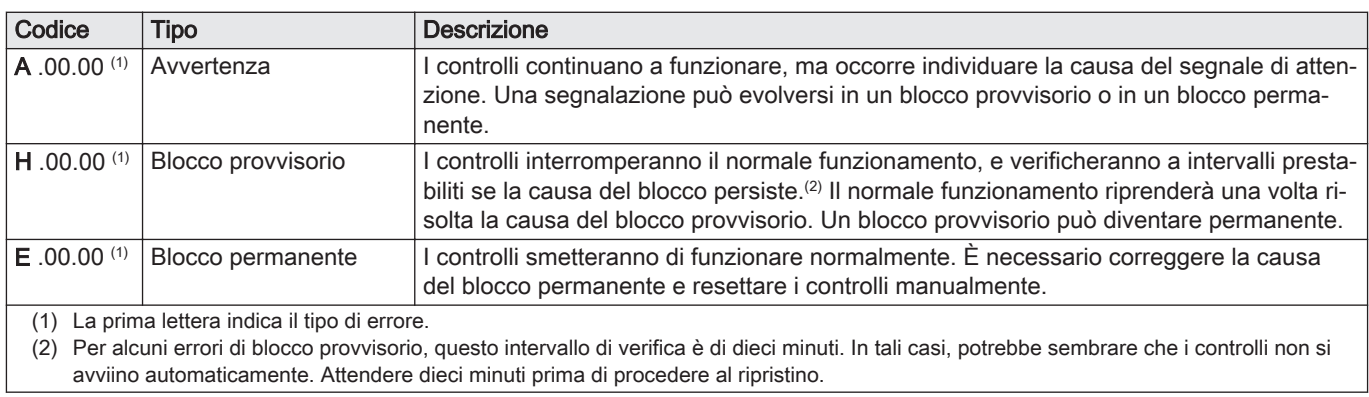

#### Tab.49 I codici di errore sono visualizzati su tre livelli differenti

Il significato dei codici è descritto nelle varie tabelle dei codici anomalia.

#### Importante  $\mathbf{i}$

Il codice anomalia è necessario per individuare la causa dell'errore in modo rapido e corretto, e per ricevere assistenza da Paradigma.

#### 10.1.1 Visualizzazione dei codici anomalia

Fig.68 Visualizzazione del codice anomalia su HMI T-control

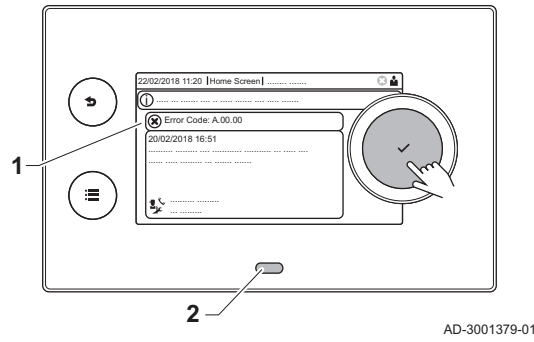

Quando nell'impianto si verifica un errore, sul pannello di controllo verrà visualizzato quanto segue:

- 1 Il display visualizza il codice e il messaggio corrispondenti.
- 2 Il LED di stato del pannello di controllo indicherà:
	- Verde fisso = Funzionamento normale
	- Verde lampeggiante = Avviso
	- Rosso fisso = Blocco
	- Rosso lampeggiante = Blocco permanente

Quando si verifica un errore, procedere come segue:

- 1. Premere e mantenere premuto il pulsante  $\blacktriangledown$  per resettare l'apparecchio.
- L'apparecchio si avvia nuovamente.
- 2. Se il codice anomalia appare nuovamente, risolvere il problema seguendo le istruzioni presenti nelle tabelle dei codici anomalia.

#### Importante

 $\mathbf{i}$ 

Gli interventi sull'apparecchio e sull'impianto sono consentiti esclusivamente a personale qualificato.

- $\Rightarrow$  Il codice anomalia rimarrà visibile fino a quando l'anomalia stessa non sarà stata risolta.
- 3. Se non è possibile risolvere il problema, prendere nota del codice anomalia e contattare l'installatore.

## 10.1.2 Avvertenza

#### Tab.50 Codici di allarme

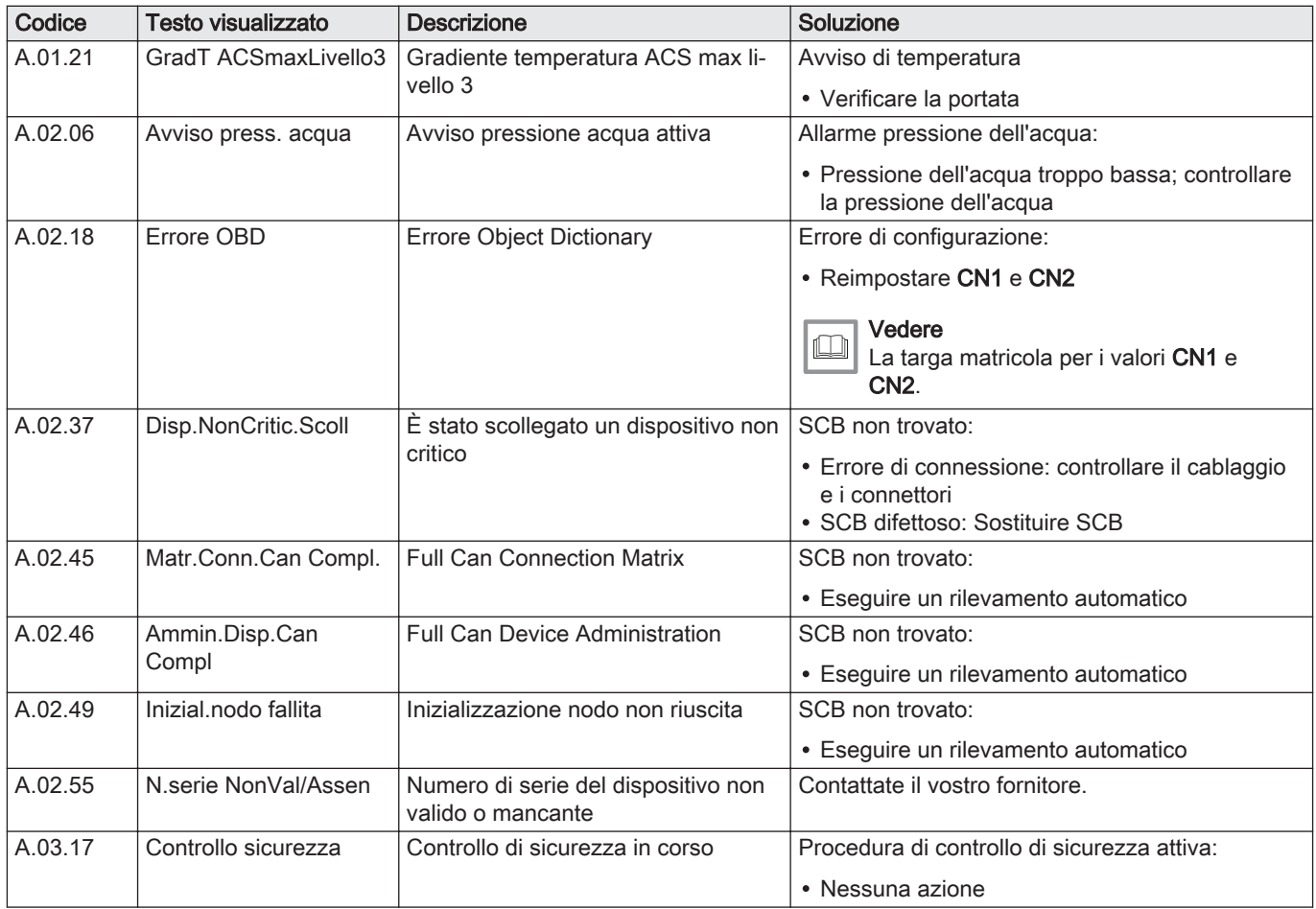

## 10.1.3 Blocco provvisorio

#### Tab.51 Codici di blocco provvisorio

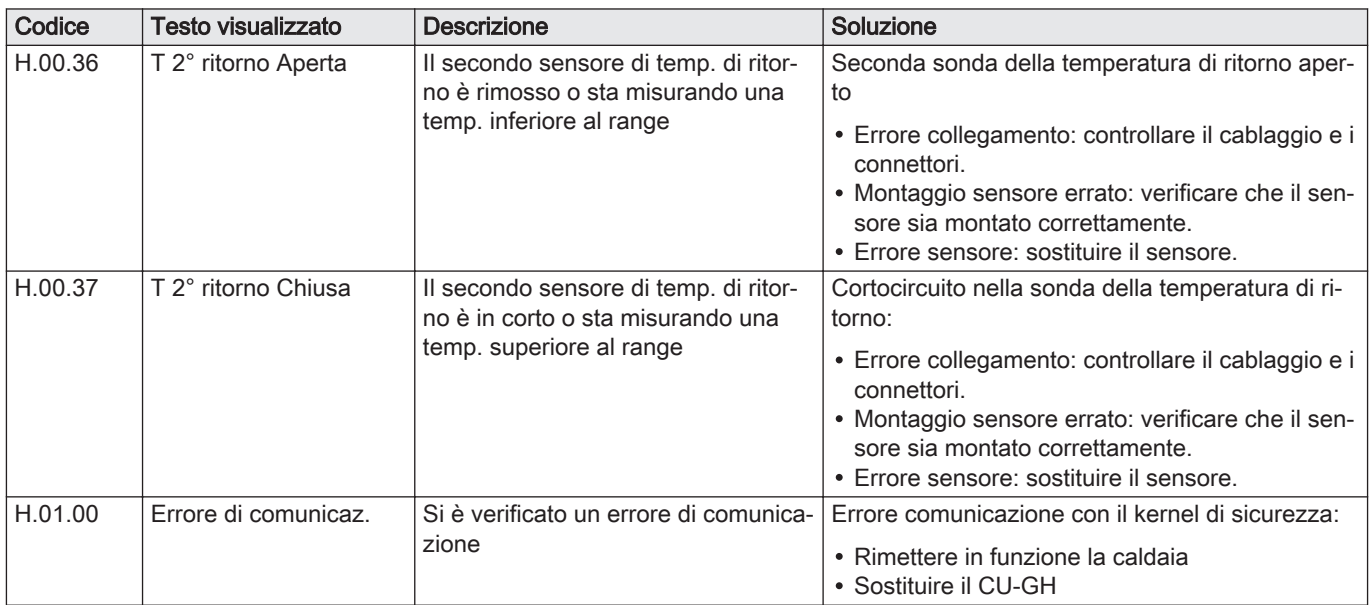

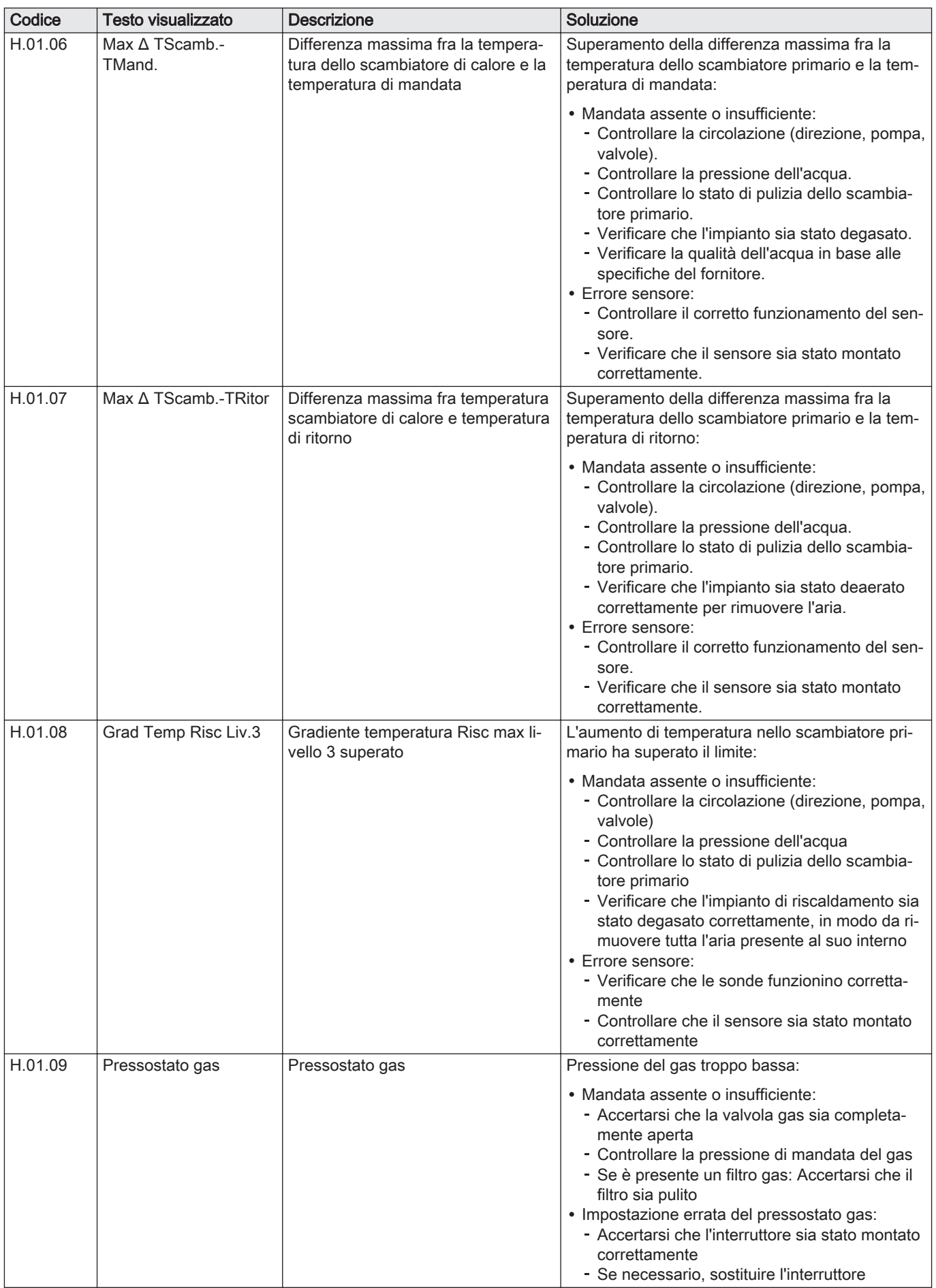

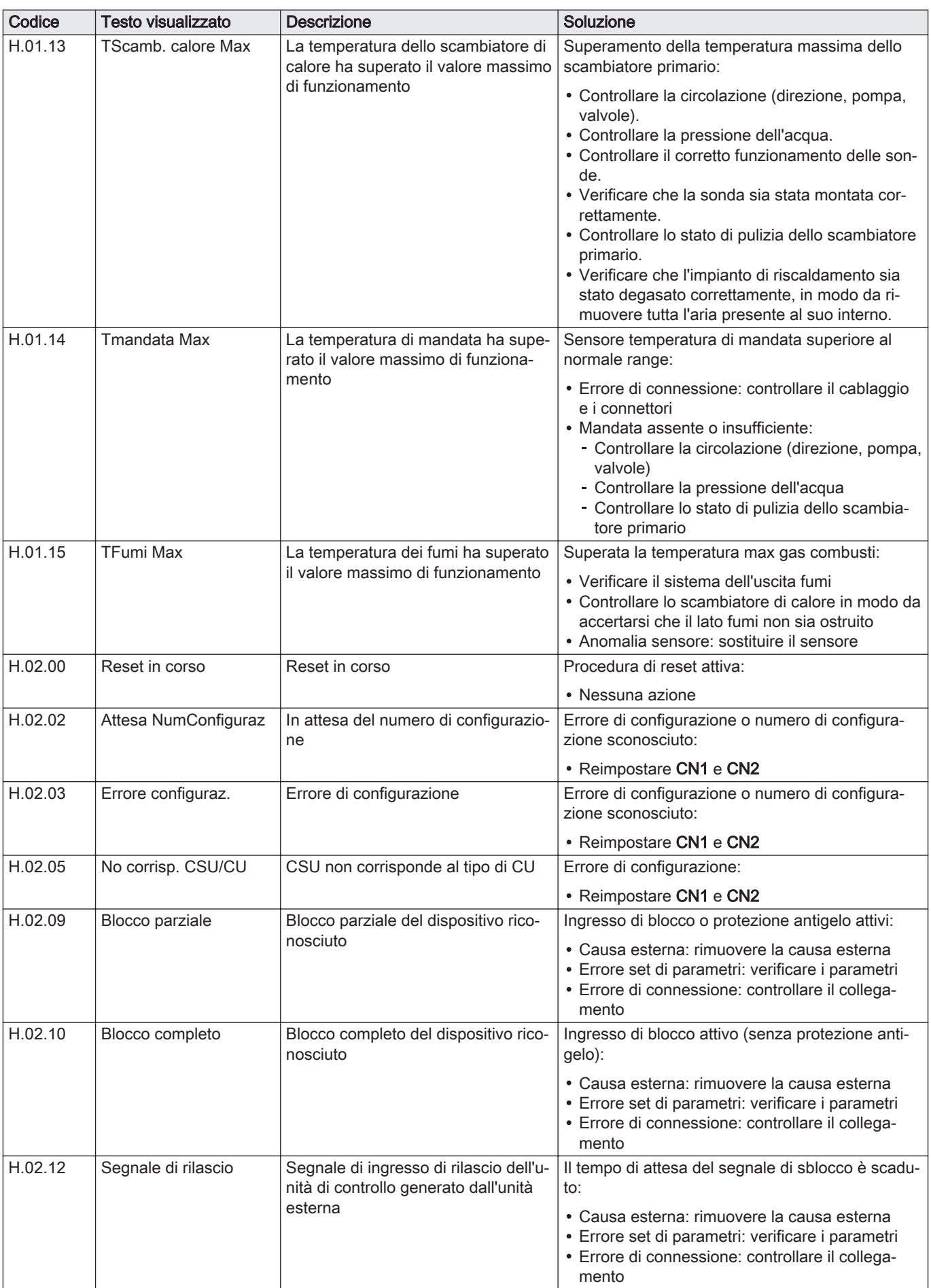

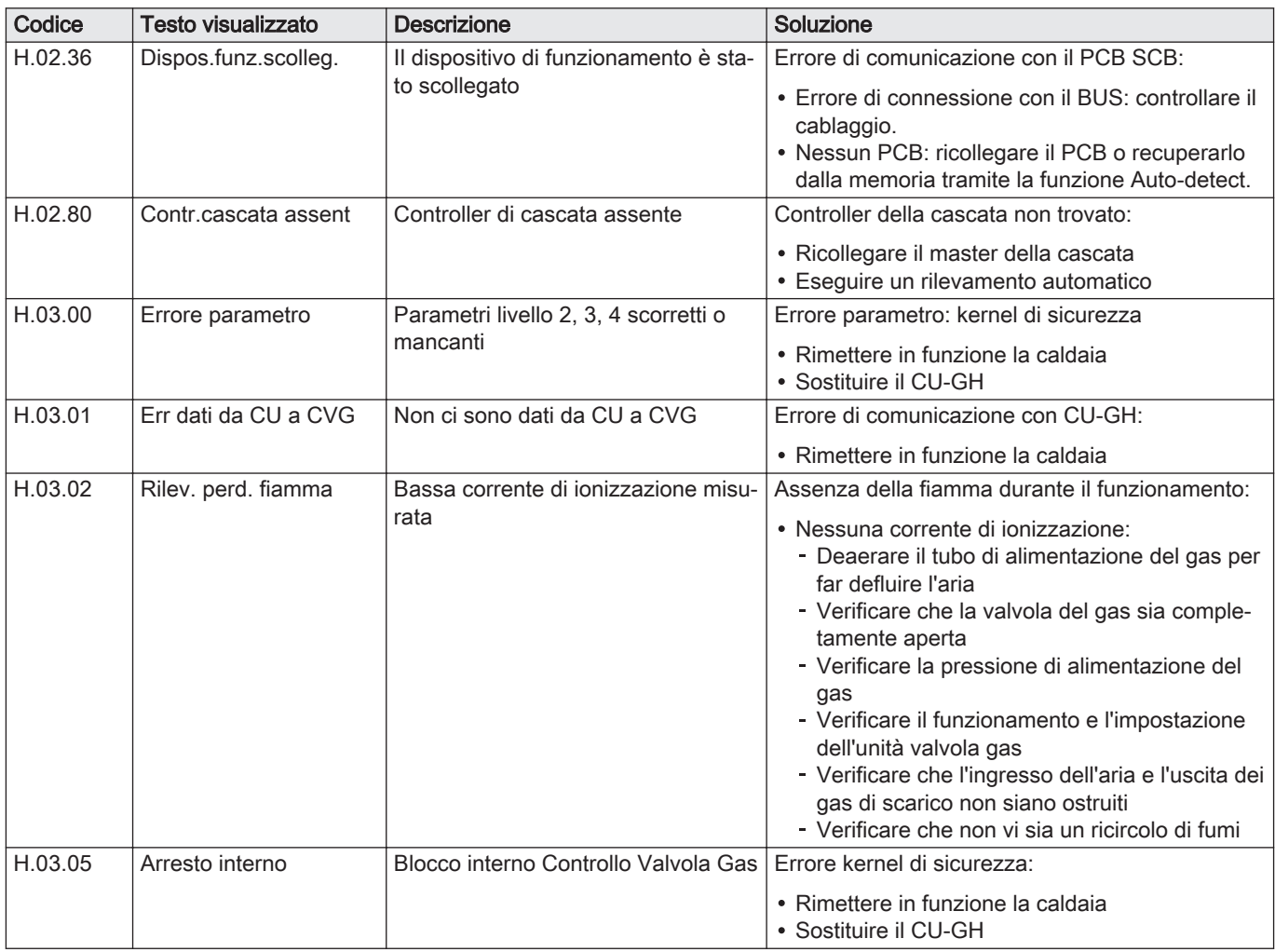

## 10.1.4 Blocco permanente

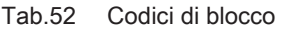

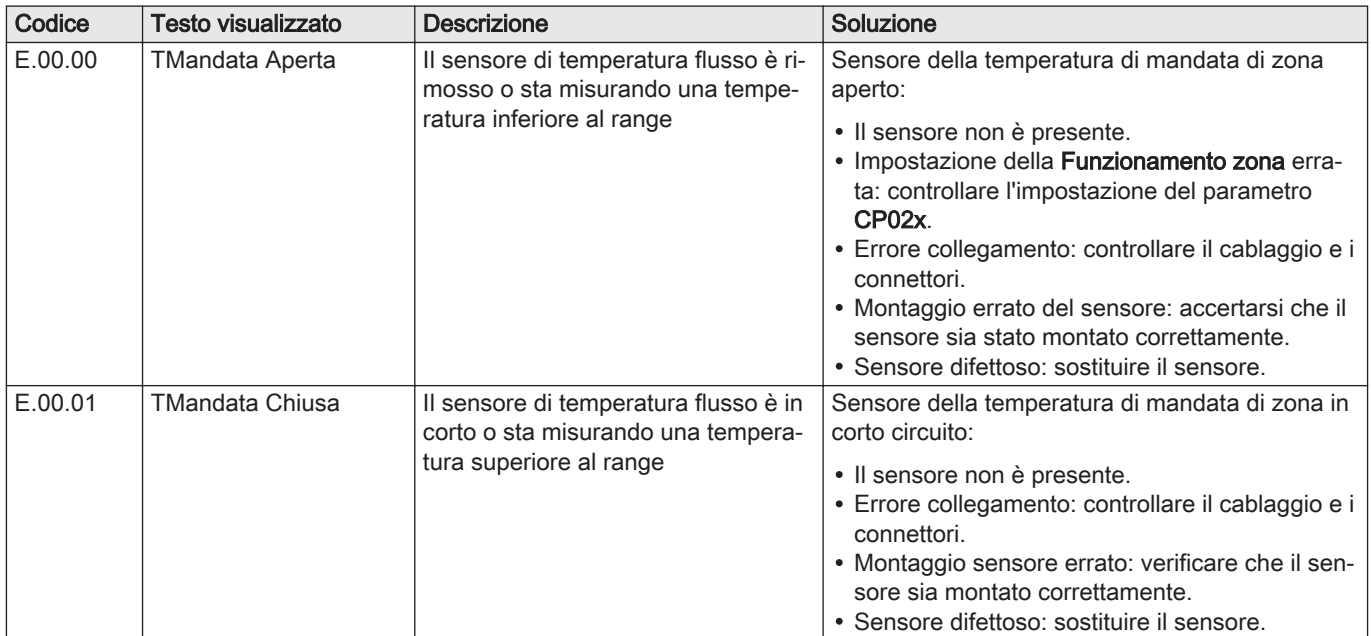

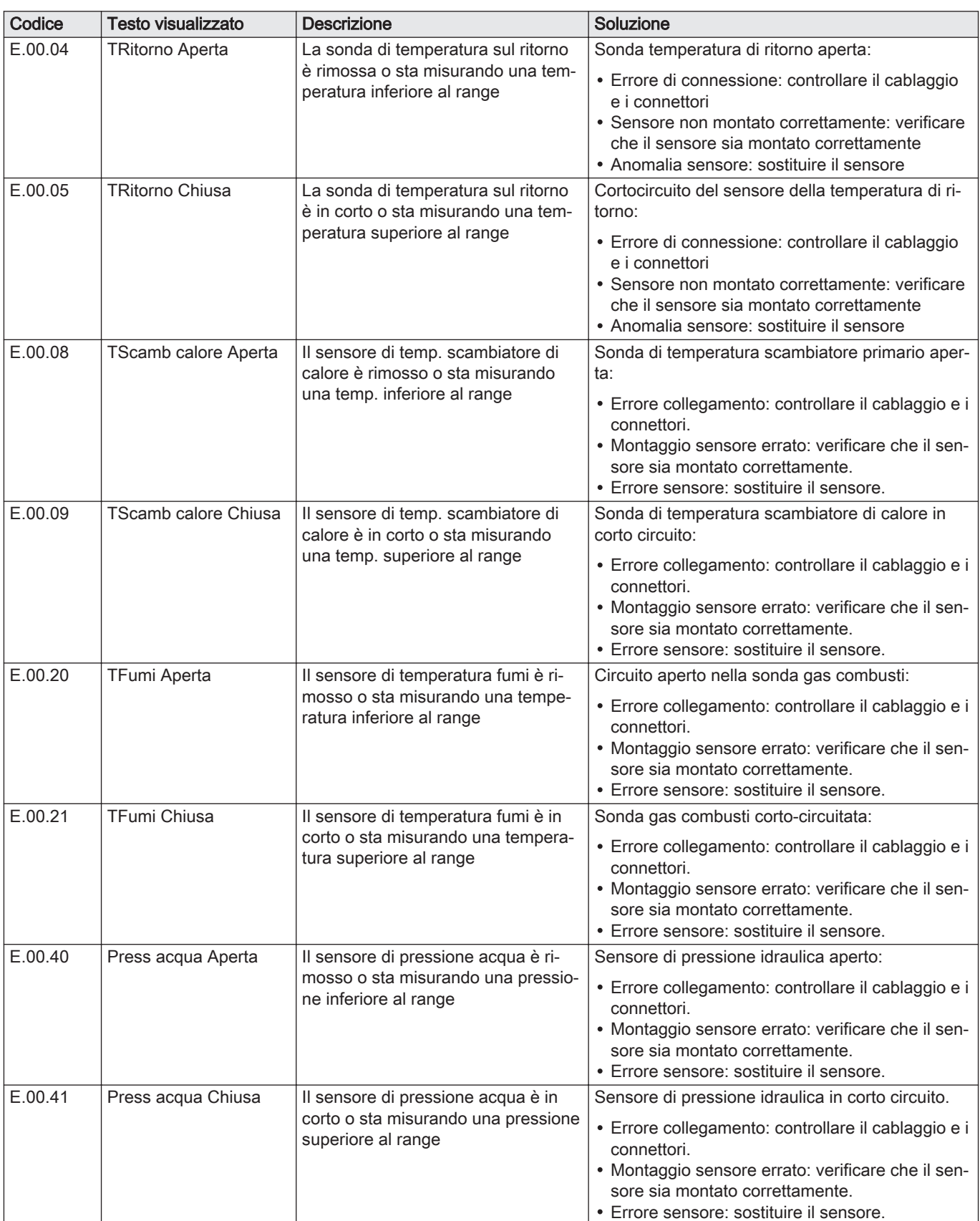

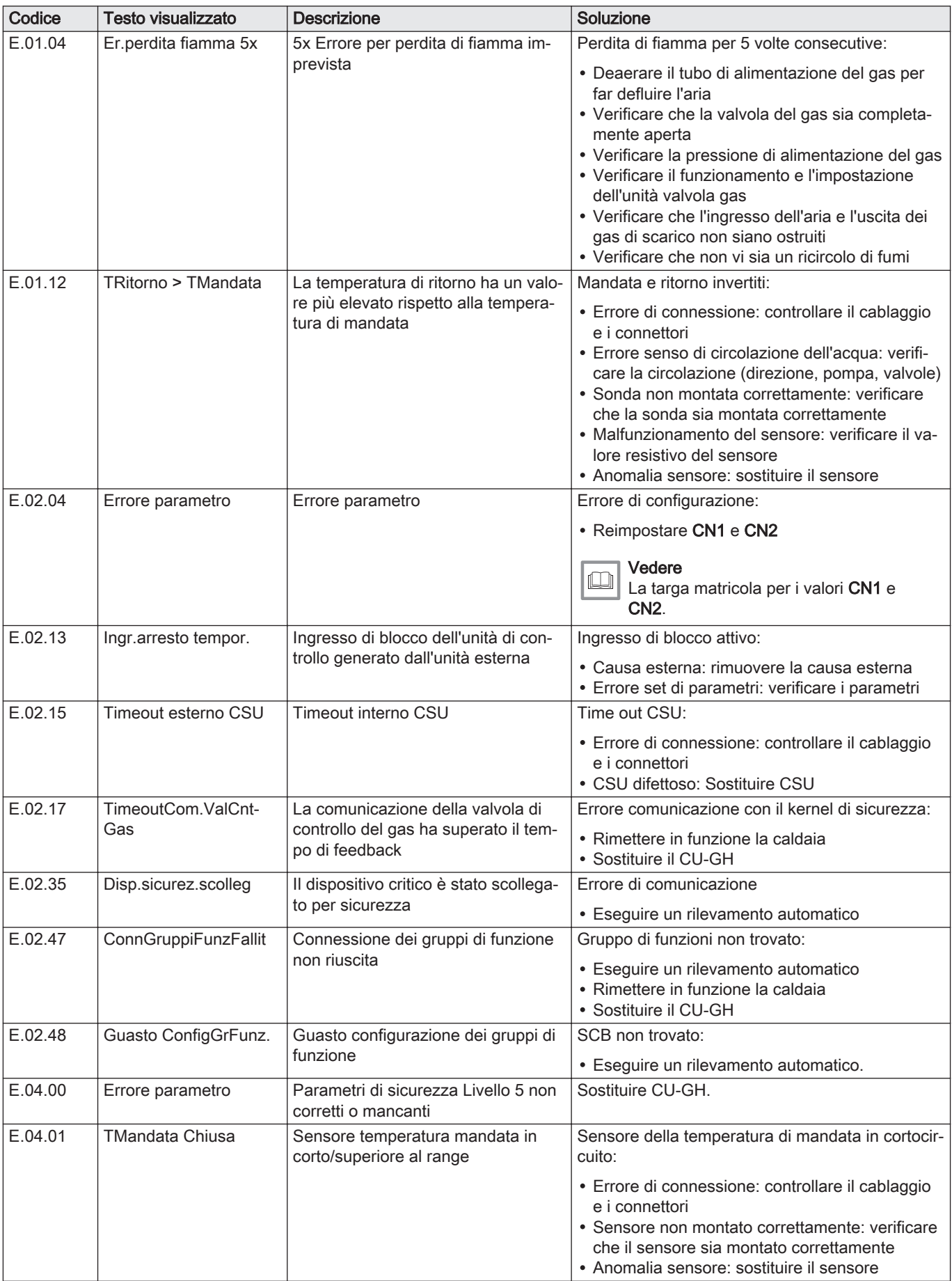

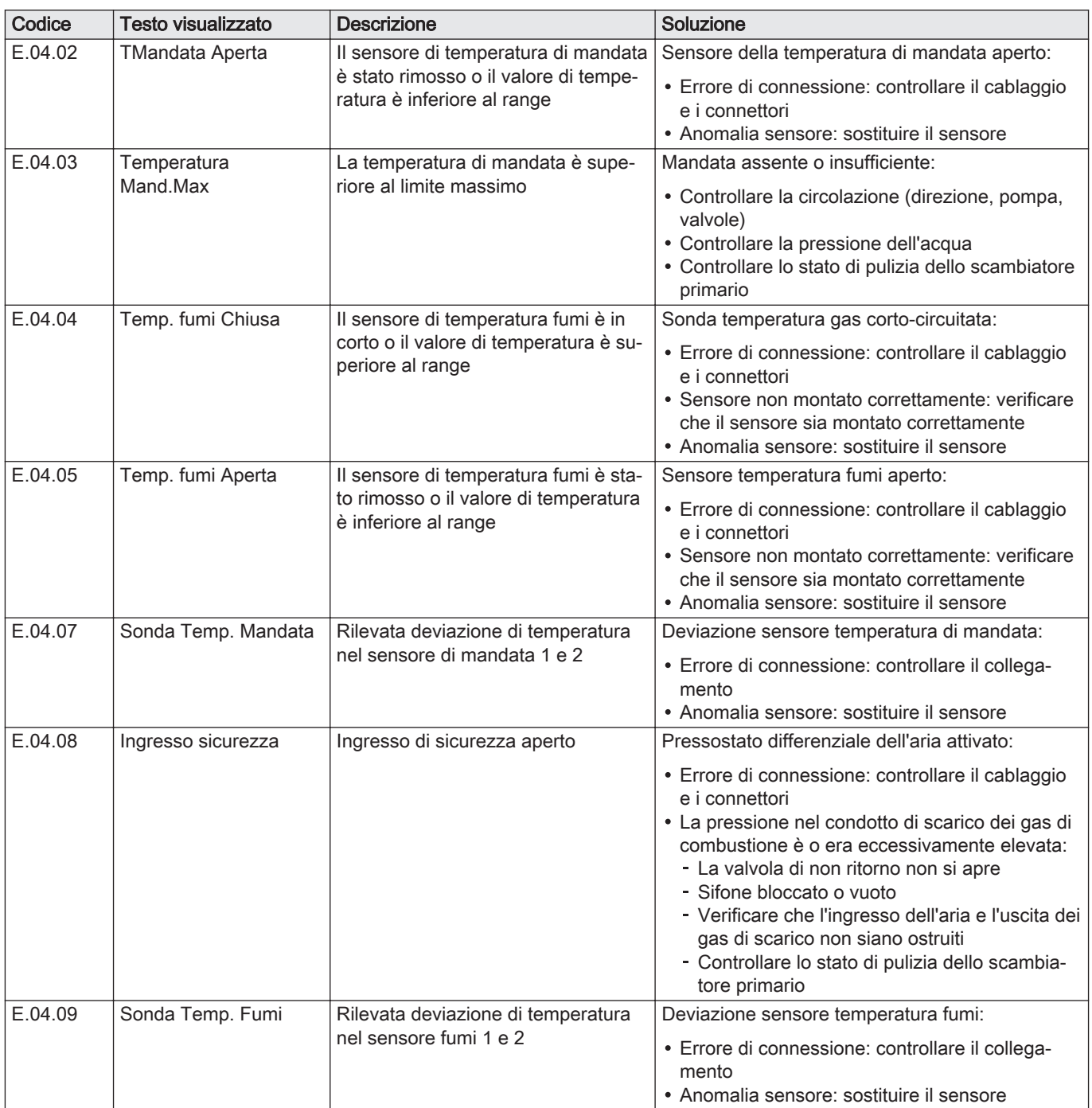

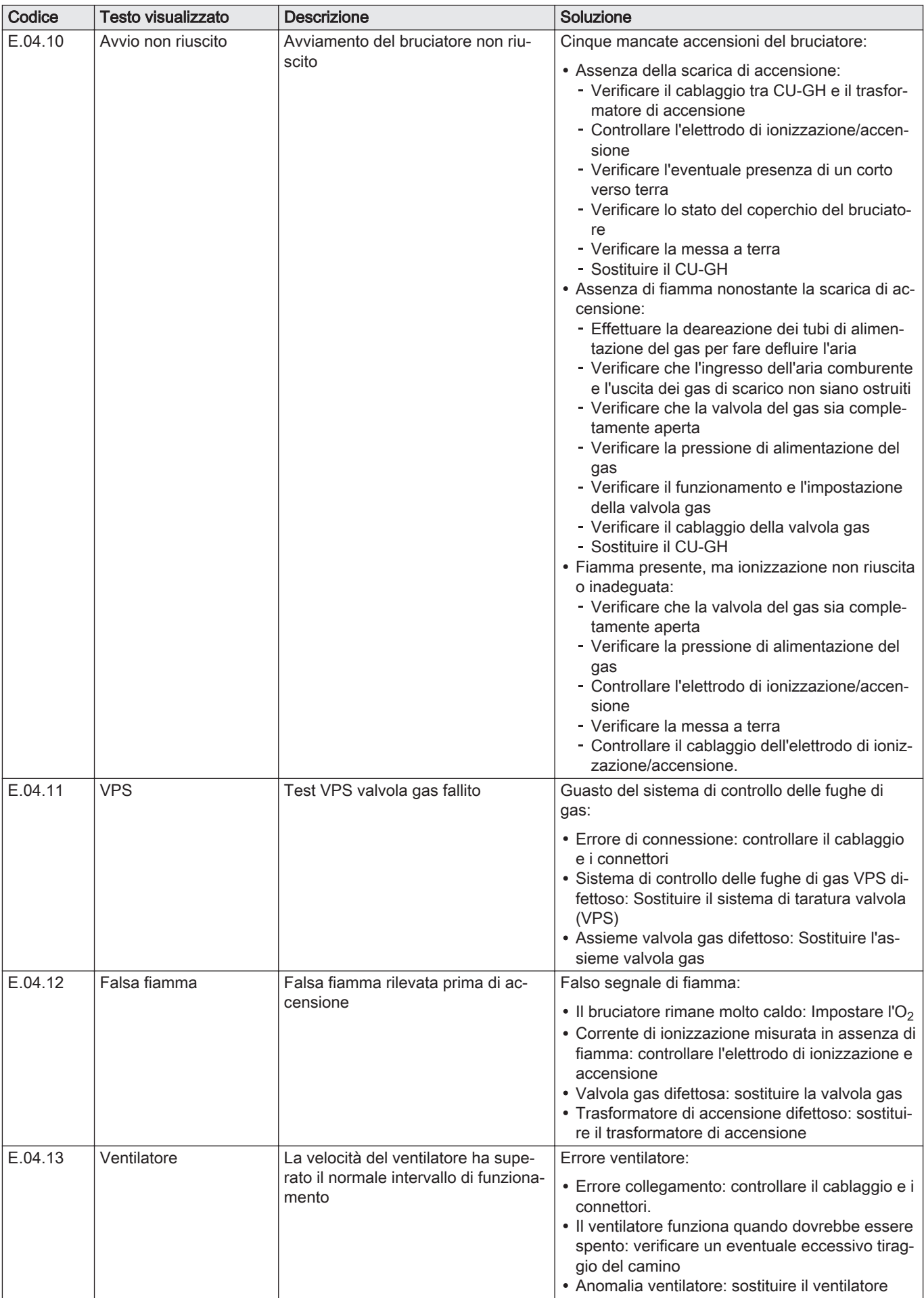

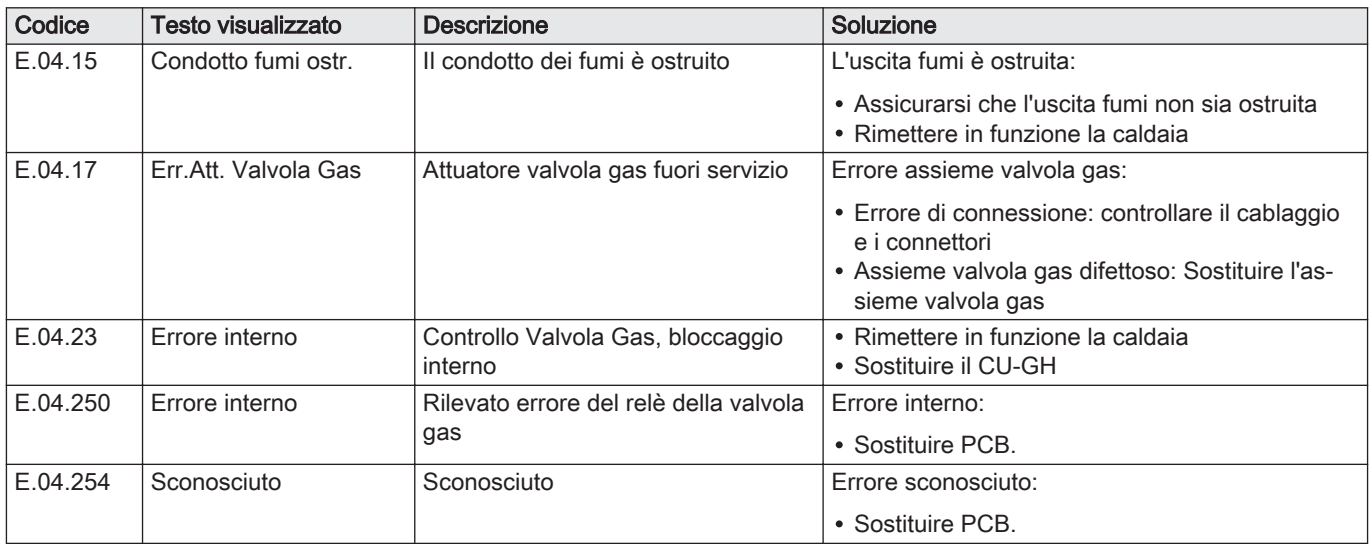

## 10.2 Cronologia errori

Il pannello di controllo è dotato di una cronologia errori che memorizza i 32 errori più recenti. Vengono memorizzati dettagli specifici per ciascun errore, per esempio:

- Stato
- Sottostato
- Temperatura di mandata
- Temperatura di ritorno

Questi e altri dettagli possono contribuire alla risoluzione dell'errore.

## 10.2.1 Lettura e cancellazione della cronologia errori

È possibile effettuare una lettura degli errori sul pannello di controllo. La cronologia errori può, inoltre, essere cancellata.

#### $\blacktriangleright\blacktriangleright$ > Cronologia Errori

- Utilizzare la manopola per effettuare la navigazione.  $\, \mathbb{Q} \,$ Per confermare la selezione, premere il pulsante  $\blacktriangledown$ .
- 1. Premere il pulsante  $\equiv$ .
- 2. Selezionare Cronologia Errori.
	- Abilitare l'accesso installatore se Cronologia Errori non è disponibile.
	- 2.1. Selezionare Abilita accesso installatore.
	- 2.2. Utilizzare il codice 0012.
	- Viene visualizzato un elenco contenente i 32 errori più recenti,
		- unitamente ai seguenti elementi:
		- Il codice anomalia.
		- Una breve descrizione.
		- La data.
- 3. Selezionare il codice anomalia che si desidera verificare.
	- $\Rightarrow$  Sul display compaiono la spiegazione del codice anomalia e svariati dettagli dell'apparecchio quando si è verificato l'errore.

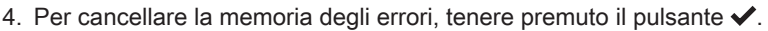

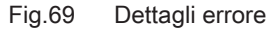

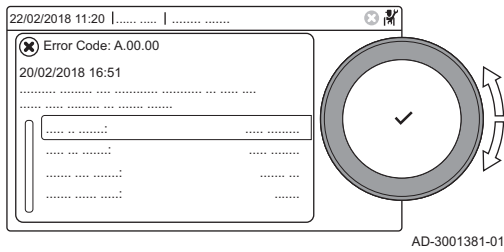

## <span id="page-66-0"></span>11 Istruzioni per l'utente

### 11.1 Accensione

Avviare la caldaia come segue:

- 1. Aprire il rubinetto del gas della caldaia.
- 2. Accendere la caldaia.
- 3. Verificare la pressione dell'acqua dell'impianto. Se necessario, rabboccare l'impianto.

Lo stato di funzionamento attuale della caldaia è visualizzato sul display.

#### 11.2 Accesso ai menu del livello utente

I riquadri sul menu principale garantiscono all'utente un rapido accesso ai menu corrispondenti.

1. Selezionare il menu richiesto utilizzando la manopola.

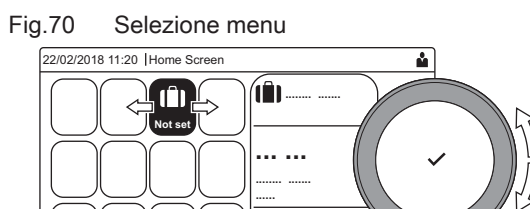

Fig.71 Conferma della selezione del menu

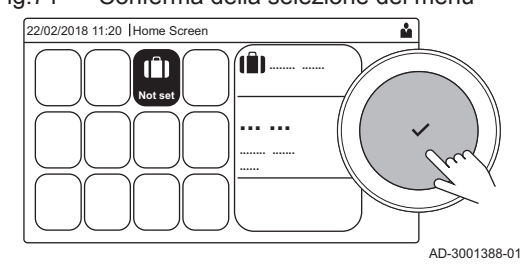

- 2. Per confermare la selezione, premere il pulsante  $\checkmark$ .
	- $\Rightarrow$  Sul display compaiono le impostazioni disponibili per il menu selezionato.
- 3. Selezionare l'impostazione desiderata utilizzando la manopola.
- 4. Per confermare la selezione, premere il pulsante  $\checkmark$ . Sul display compariranno tutte le opzioni di modifica (se un'impostazione non può essere modificata, sul display comparirà Impossibile modificare un datapoint di sola lettura).
- 5. Utilizzare la manopola per modificare l'impostazione.
- 6. Per confermare la selezione, premere il pulsante  $\checkmark$ .
- 7. Utilizzare la manopola per selezionare l'impostazione successiva, oppure premere il pulsante  $\bigcirc$  per tornare alla schermata iniziale.

### 11.3 Configurazione del circuito di riscaldamento

Per ogni circuito di riscaldamento è disponibile un menu utente di impostazione rapida. Selezionare il circuito di riscaldamento che si desidera configurare selezionando il riquadro [ $\Xi$ ], [ $\Xi$ i], [ $\leftrightarrow$ ], [ $\star$ i], [ $\blacksquare$ ],  $\lceil \frac{1}{2} \rceil$   $\lceil \frac{2}{2} \rceil$ 

| station internal por la commigue dello le domacqua calud calintaria |                                                                                                    |  |  |  |
|---------------------------------------------------------------------|----------------------------------------------------------------------------------------------------|--|--|--|
| <b>Menu</b>                                                         | Funzione                                                                                                    |  |  |  |
| Imposta temperature di riscaldamento                                | Impostare le temperature per il programma orario.                                                                   |  |  |  |
| Modalità di funzionamento                                           | Impostare la modalità operativa.                                                                                    |  |  |  |
| Programmi orari riscaldamento                                       | Impostare e configurare i programmi orari utilizzati quando ci si trova nella<br>modalità operativa Programmazione. |  |  |  |
| Configurazione zona                                                 | Configurare le impostazioni del circuito della zona.                                                                |  |  |  |

Tab.53 Menu per la configurazione dell'acqua calda sanitaria

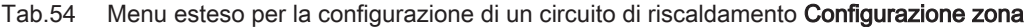

AD-3001387-01

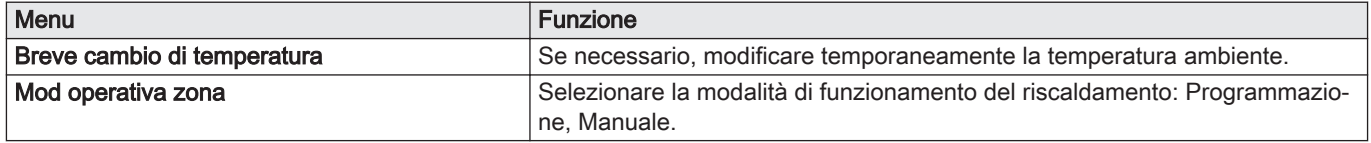

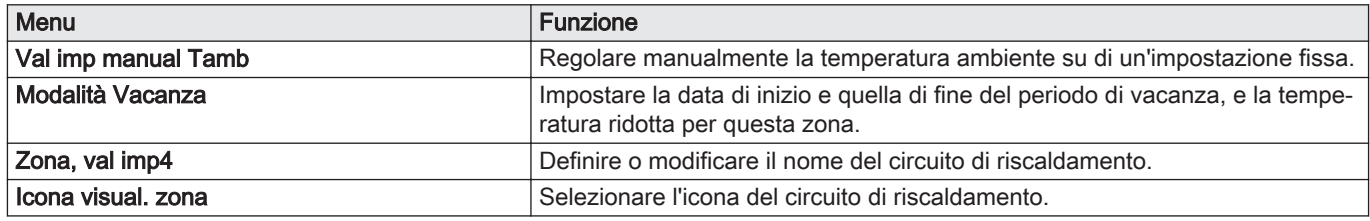

## 11.4 Modifica delle impostazioni del pannello di controllo

È possibile modificare le impostazioni del pannello di controllo all'interno delle impostazioni dell'impianto.

#### $\blacktriangleright$   $\equiv$  > Impostazioni di sistema

Utilizzare la manopola per effettuare la navigazione. ⋒ Per confermare la selezione, premere il pulsante  $\checkmark$ .

- 1. Premere il pulsante  $\equiv$ .
- 2. Selezionare Impostazioni di sistema  $\ddot{\mathbf{Q}}$ .
- 3. Effettuare una delle operazioni descritte nella seguente tabella:

Tab.55 Impostazioni del pannello di controllo

| Menu Impostazioni sistema                      | Impostazioni                                                                                                    |
|------------------------------------------------|----------------------------------------------------------------------------------------------------|
| Imposta Data e Ora                             | Impostare la data e l'ora correnti                                                                                                    |
| Seleziona Paese e Lingua                       | Selezionare il paese e la lingua                                                                                                    |
| Ora Legale                                     | Abilitare o disabilitare l'ora legale. Se abilitata, l'ora legale aggiornerà l'orario in-<br>terno dei sistemi in modo che corrisponda all'ora estiva e all'ora invernale. |
| Dettagli Installatore                          | Consultare il nome e il numero di telefono dell'installatore                                                                                                    |
| Impostazione Nomi Attività di<br>Riscaldamento | Definire i nomi delle attività del programma orario                                                                                                    |
| Imposta Luminosità Schermo                     | Regolare la luminosità dello schermo                                                                                                    |
| Modifica il suono di click                     | Abilitare o disabilitare il suono di "click" della manopola                                                                                                    |
| Informazioni sulla licenza                     | Leggere attentamente le informazioni di utilizzo del dispositivo                                                                                                    |

## 11.5 Programma orario per il controllo della temperatura ambiente

#### 11.5.1 Creazione di un programma orario

Un programma orario consente di modificare la temperatura ambiente in base all'ora e al giorno. La temperatura ambiente è legata all'attività del programma orario. È possibile definire fino a tre programmi orari per ogni zona. Ad esempio, è possibile creare un programma per una settimana caratterizzata da un normale orario di lavoro, e un programma per una settimana nella quale si è a casa per la maggior parte del tempo.

- Selezionare la zona > Programmi orari riscaldamento
- Utilizzare la manopola per effettuare la navigazione. ⋒ Per confermare la selezione, premere il pulsante  $\swarrow$ .
- 1. Selezionare il riquadro della zona che si desidera modificare.
- 2. Selezionare Programmi orari riscaldamento.
- 3. Selezionare il programma orario che si desidera modificare:
- Programma 1, Programma 2 o Programma 3.
- Sono visualizzate le attività programmate per Lunedì. L'ultima attività oraria impostata di uno specifico giorno risulterà attiva fino alla prima attività oraria del giorno seguente. In occasione della prima messa in servizio, in tutti i giorni feriali sono impostate due fascie orarie standard; In casa con inizio alle ore 6:00 e Notte con inizio alle ore 22:00.

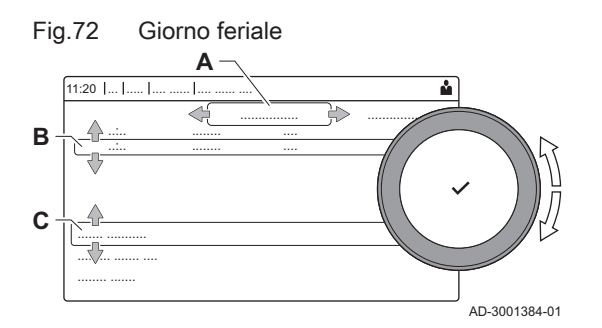

- 4. Selezionare il giorno feriale che si desidera modificare.
	- A Giorno feriale
	- B Panoramica delle attività programmate
	- C Elenco delle azioni
- 5. È possibile compiere le seguenti azioni:
	- 5.1. Selezionare l'attività oraria programmata per modificarne l'ora di avvio, per modificarne la temperatura oppure per eliminarla.
	- 5.2. Aggiungi orario e Attività per aggiungere una nuova attività oraria alle attività programmate.
	- 5.3. Copia su altro giorno per copiare le attività orarie impostate di un giorno feriale su altri giorni.
		- Le attività orarie che comprendono l'ora e la temperatura configurate verranno copiate sui giorni selezionati.
	- 5.4. Imposta temperature dell'attività per modificare la temperatura.

#### 11.6 Lettura del nome e del numero di telefono dell'installatore

L'installatore può impostare il proprio nome e numero di telefono nel pannello di controllo. È possibile leggere queste informazioni quando si contatta l'installatore.

#### ÞÞ > Impostazioni di sistema > Dettagli Installatore

- - Utilizzare la manopola per effettuare la navigazione. Per confermare la selezione, premere il pulsante  $\checkmark$ .
- 1. Premere il pulsante  $\equiv$ .
- 2. Selezionare Impostazioni di sistema  $\ddot{\mathbf{Q}}$
- 3. Selezionare Dettagli Installatore. Vengono visualizzati il nome ed il numero di telefono dell'installatore.

## 11.7 Arresto

Spegnere la caldaia nel modo seguente:

- 1. Spegnere la caldaia utilizzando l'interruttore ON/OFF.
- 2. Sospendere l'alimentazione del gas.
- 3. Mantenere l'impianto al riparo dal gelo. Non spegnere la caldaia se l'impianto non può essere mantenuto al riparo dal gelo.

#### 11.8 Protezione antigelo

#### Attenzione

- Svuotare la caldaia e l'impianto di riscaldamento se l'abitazione o l'edificio non sarà utilizzato per un lungo periodo e in caso di rischio di congelamento.
	- La protezione antigelo non funziona quando la caldaia non è in funzione.
- La protezione integrata viene attivata solo per la caldaia e non per l'impianto e i radiatori.
- Aprire le valvole di tutti i radiatori collegati all'impianto.

Impostare la temperatura del riscaldamento su un valore basso, ad esempio 10 °C.

Se la temperatura dell'acqua del riscaldamento nella caldaia si abbassa troppo, entra in funzione il sistema di protezione caldaia integrato. Questo sistema funziona come segue:

- In caso di temperatura dell'acqua inferiore a 7 °C, la pompa entra in funzione.
- In caso di temperatura dell'acqua inferiore a 4 °C, la caldaia entra in funzione.

Se la temperatura dell'acqua supera i 10 ℃, il bruciatore si arresta e la pompa continua a girare per un breve periodo.

Per prevenire il congelamento dei radiatori e dell'impianto nei luoghi soggetti a gelate (ad esempio un garage), è possibile collegare alla caldaia un termostato antigelo o, se possibile, una sonda esterna.

## 11.9 Pulizia della mantellatura

1. Pulire la parte esterna dell'apparecchio con un panno umido e un detergente delicato.

## 12 Caratteristiche Tecniche

## 12.1 Omologazioni

### 12.1.1 Certificazioni

#### Tab.56 Certificazioni

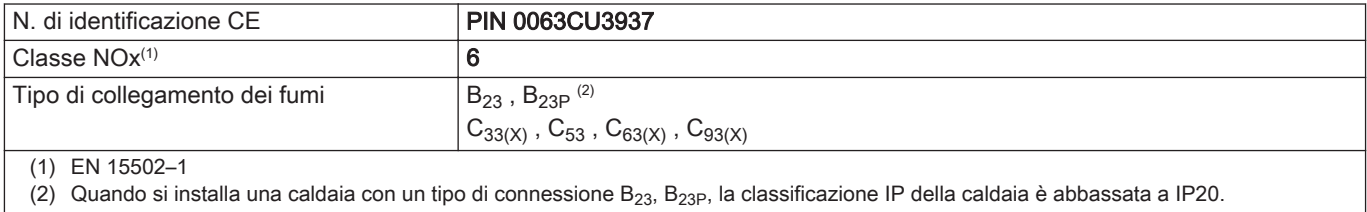

#### $\blacksquare$ Categorie di unità

#### Tab.57 Categorie di unità

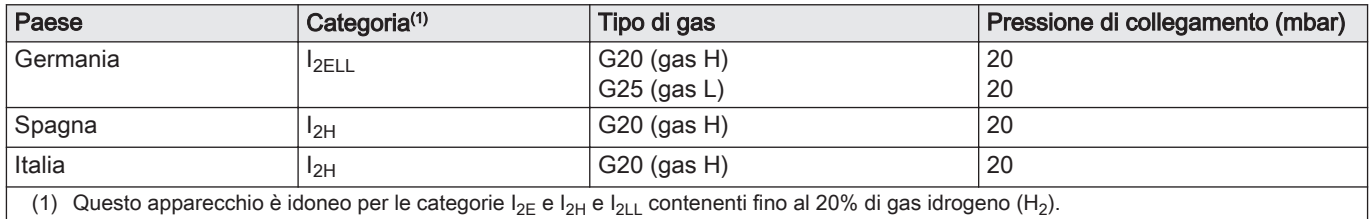

### 12.1.2 Direttive

Oltre alle direttive e ai requisiti di legge, è necessario attenersi anche alle linee guida supplementari presenti nel manuale.

Eventuali supplementi o successive normative e direttive validi al momento dell'installazione sono da intendersi applicabili a tutte le prescrizioni e linee guida definite nel presente manuale.

### 12.1.3 Test di fabbrica

Prima di lasciare l'azienda, ogni caldaia è regolata in modo ottimale e viene sottoposta a test per verificare i seguenti elementi:

- Sicurezza elettrica
- $\bullet$  Regolazione di O<sub>2</sub>.
- Tenuta idraulica.
- Tenuta gas.
- Impostazione dei parametri.

## 12.2 Schema elettrico

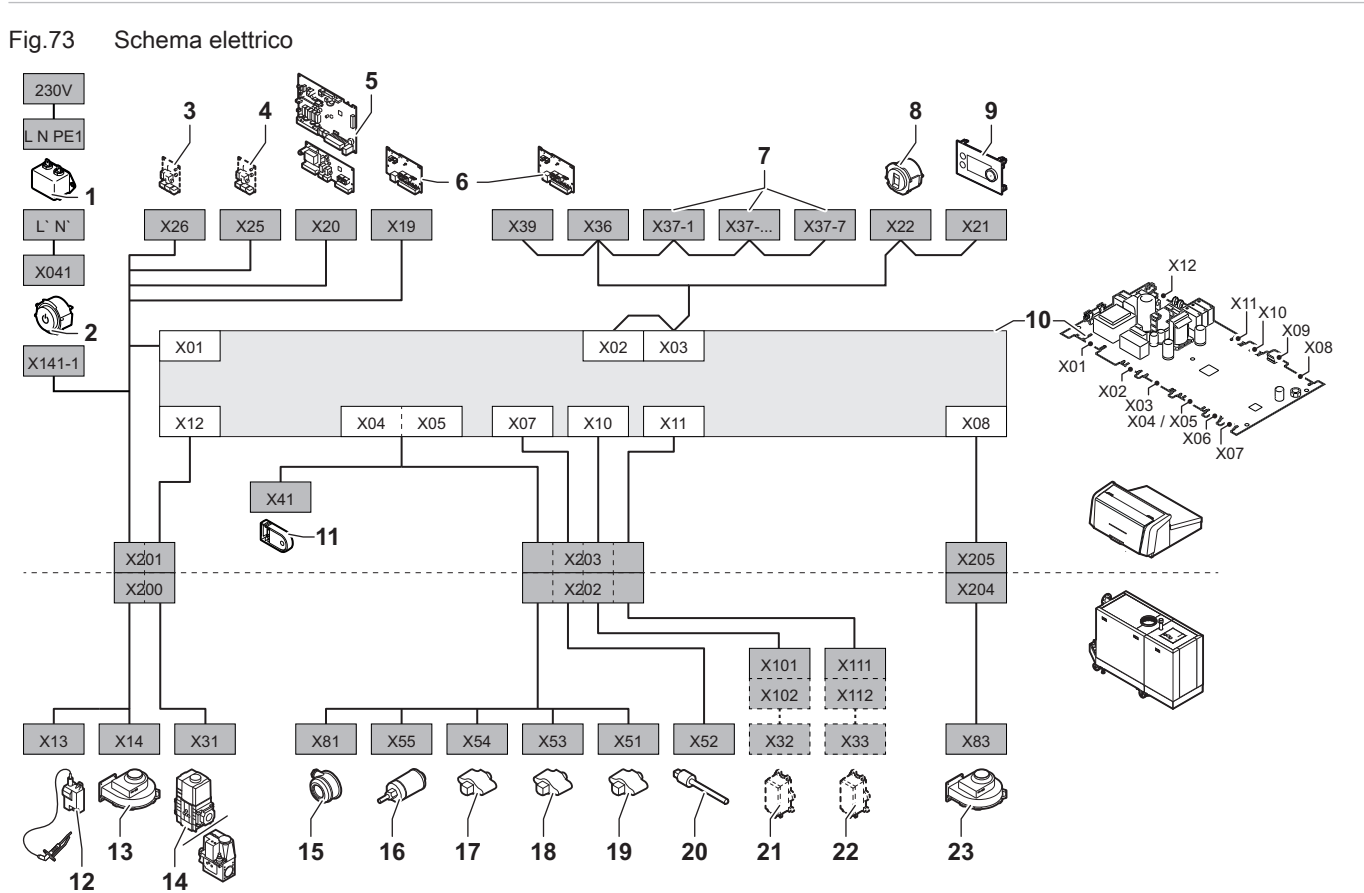

- 1 Filtro della linea
- 2 Interruttore on/off
- 3 Alimentazione elettrica della scheda di espansione **SCB**
- 4 Alimentazione elettrica della scheda di espansione **SCB**
- 5 Alimentazione elettrica della scheda di espansione della zona SCB
- 6 Alimentazione della scheda di collegamento CB-01 (X19) e collegamenti CAN (X36 e X39)
- 7 Collegamenti CAN della scheda di espansione SCB (X37-1 - X37-7)
- 8 Connettore di servizio
- 9 Pannello di controllo (HMI)
- 10 Unità di controllo CU-GH13
- AD-3001548-03
- 11 Unità di memorizzazione della configurazione (CSU) 12 Alimentazione elettrica del trasformatore di
- accensione 13 Alimentazione elettrica del ventilatore
- 
- 14 Valvola di comando gas
- 15 Pressostato differenziale per aria
- 16 Sensore di pressione dell'acqua
- 17 Sonda della temperatura di ritorno
- 18 Sonda di temperatura dello scambiatore di calore
- 19 Sonda della temperatura di mandata
- 20 Sonda della temperatura dei fumi
- 21 Sistema di taratura valvola (VPS)
- 22 Pressostato gas (GPS)
- 23 Segnale PWM ventilatore

# 12.3 Dimensioni e collegamenti ModuPower 320

## Fig.74 Dimensioni ModuPower 320

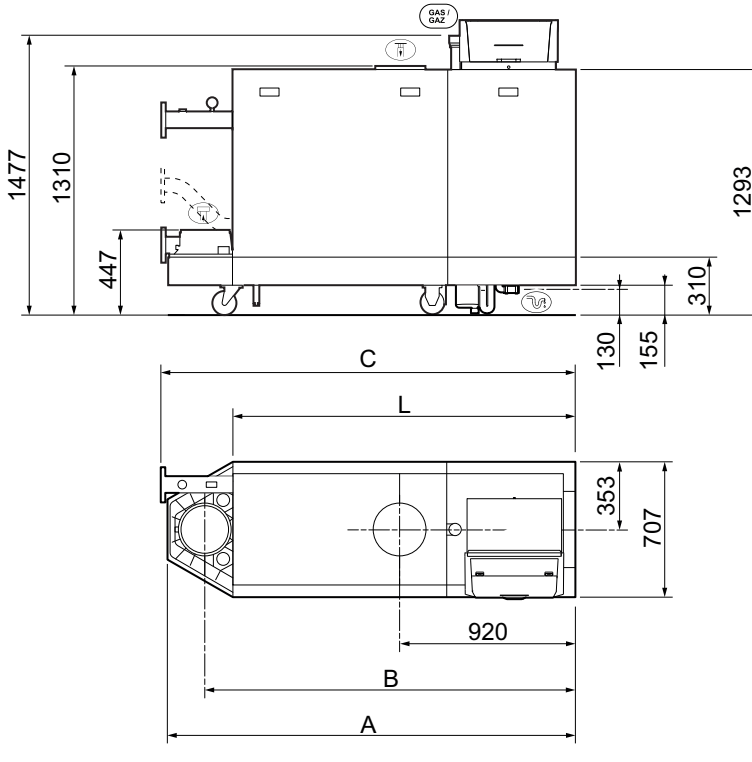

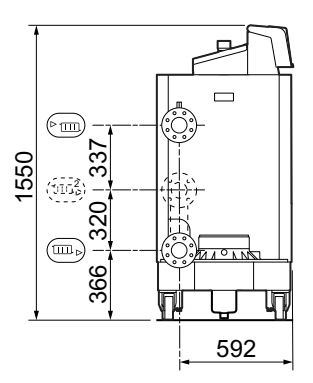

AD-3001442-02

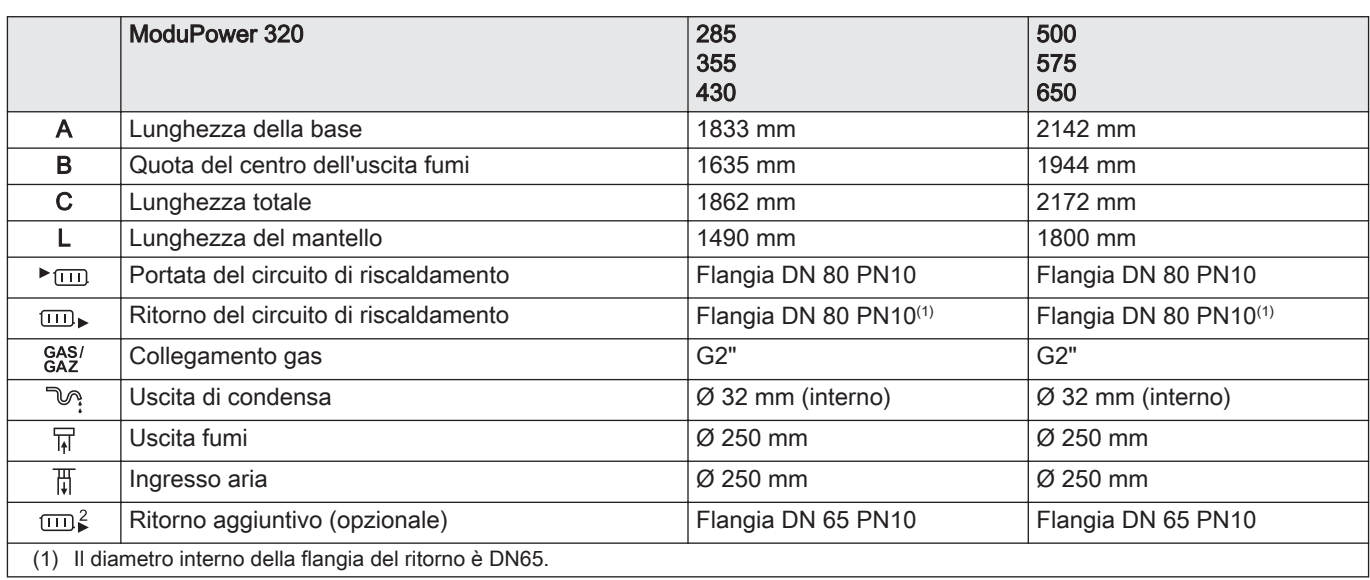
# 12.4 Dimensioni e collegamenti ModuPower 620

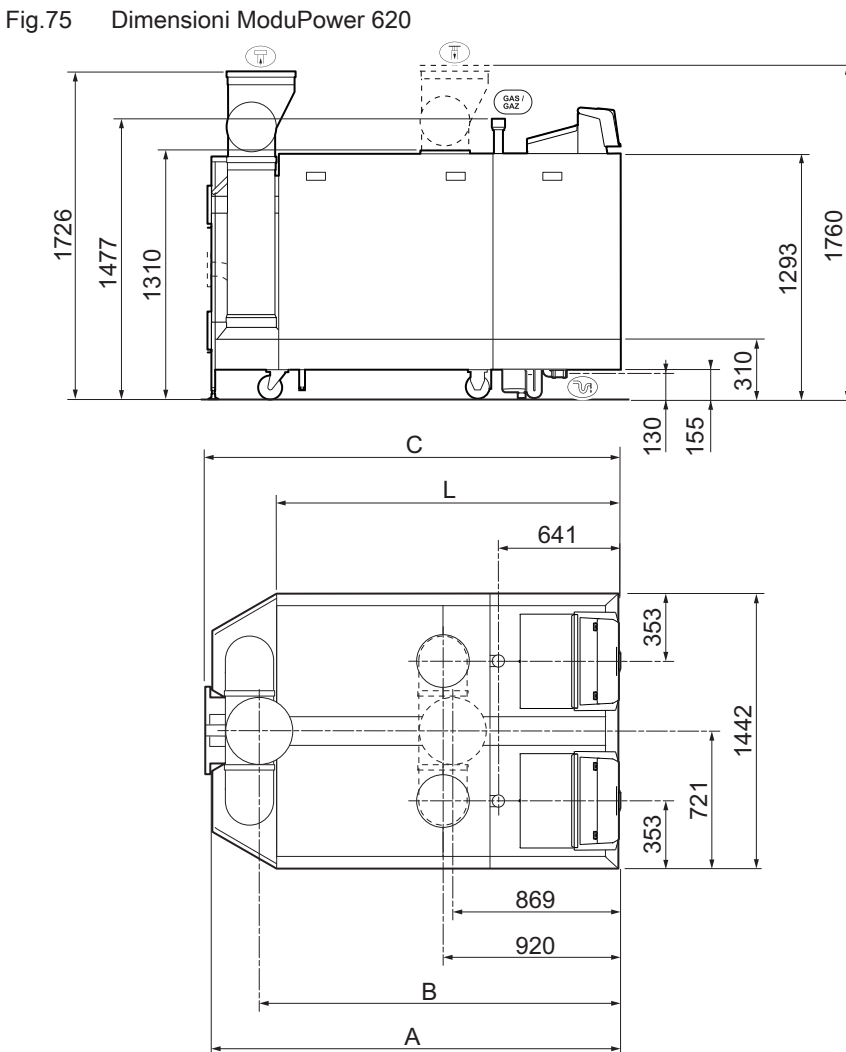

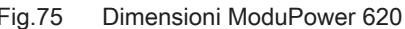

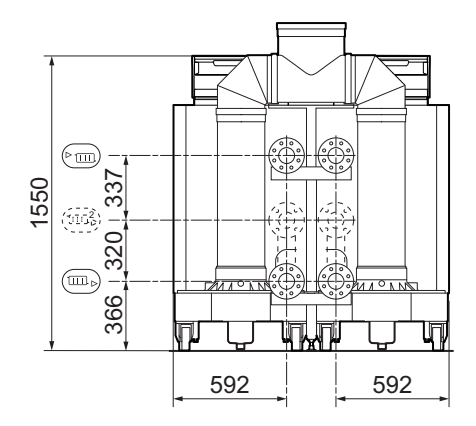

AD-3001443-02

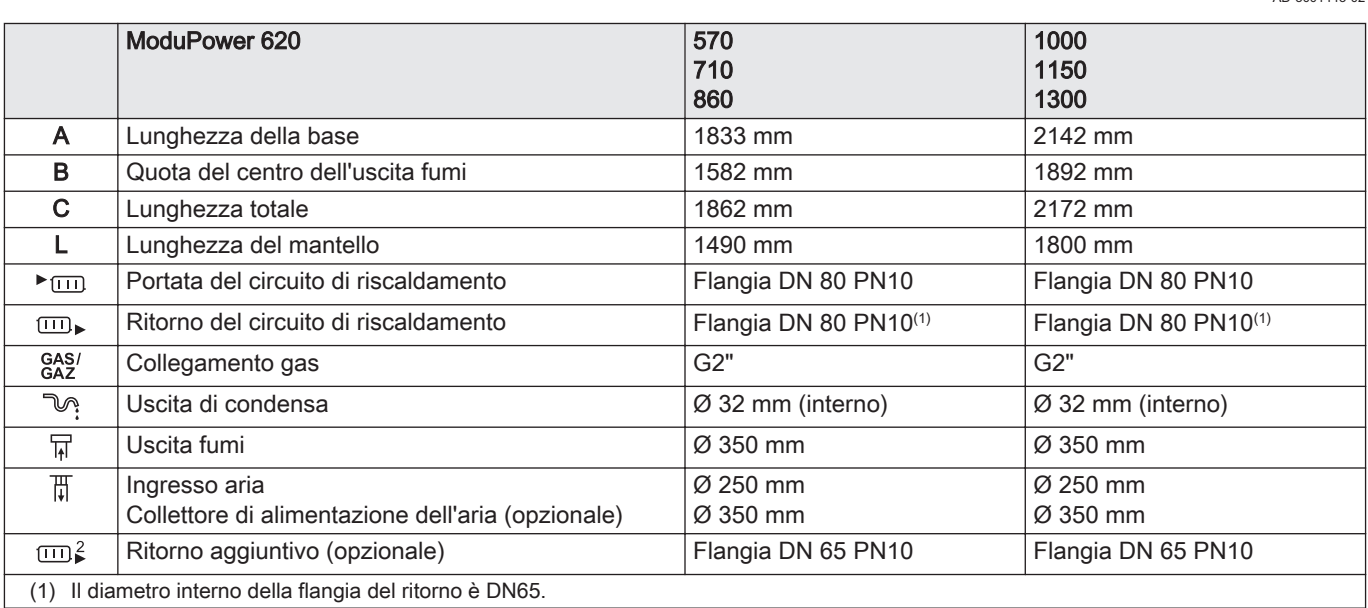

# 12.5 Resistenza idraulica

#### Tab.58 Resistenza idraulica

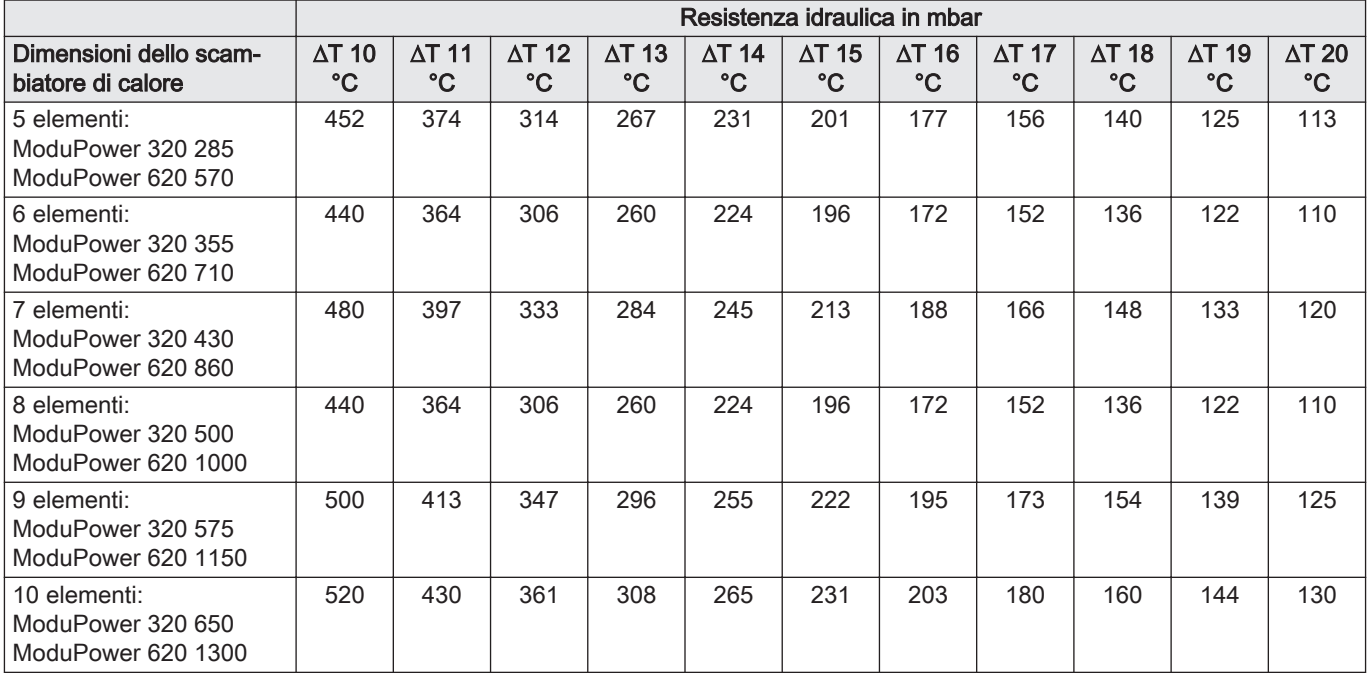

# 12.6 Dati tecnici ModuPower 320

# Tab.59 Generalità

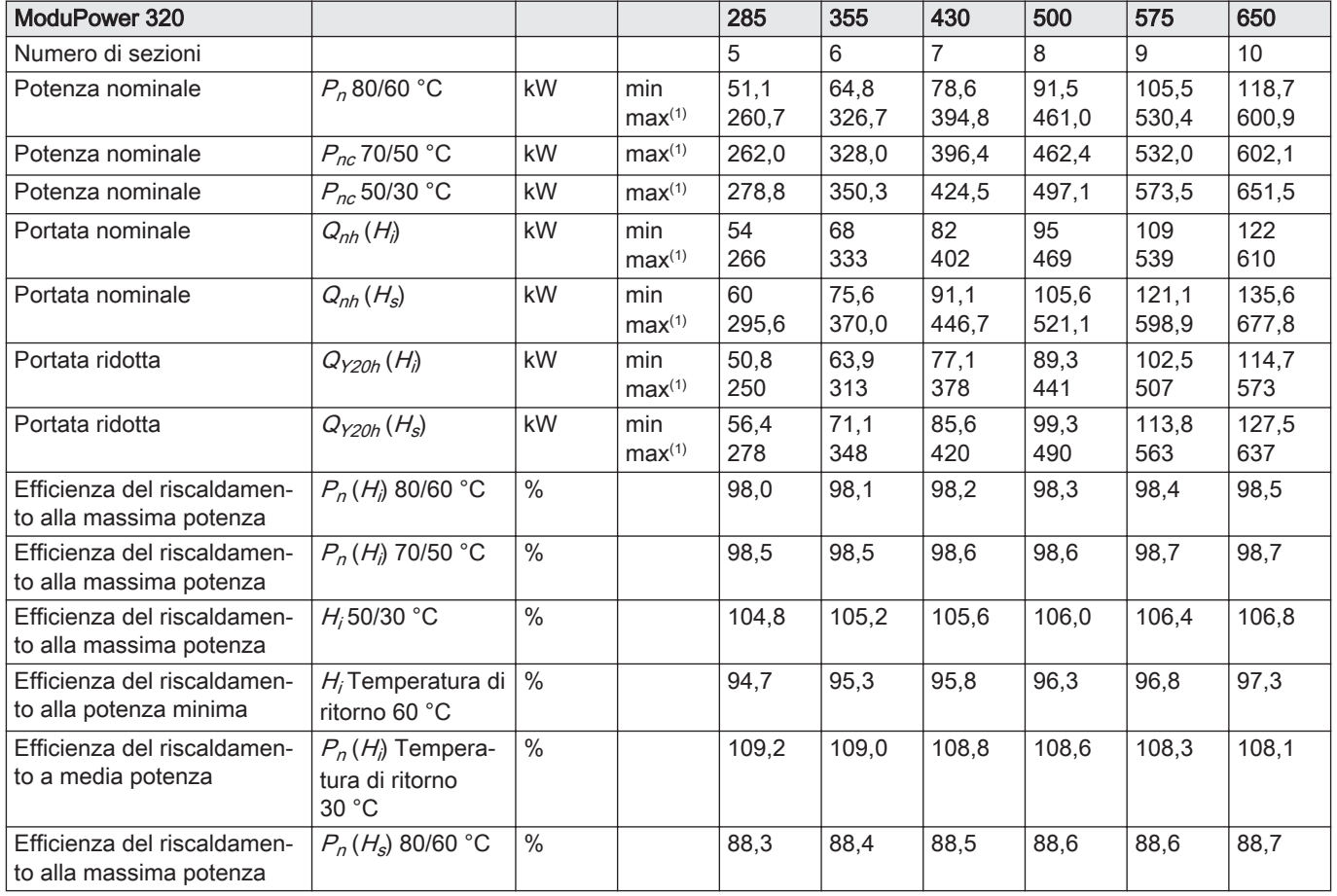

<span id="page-74-0"></span>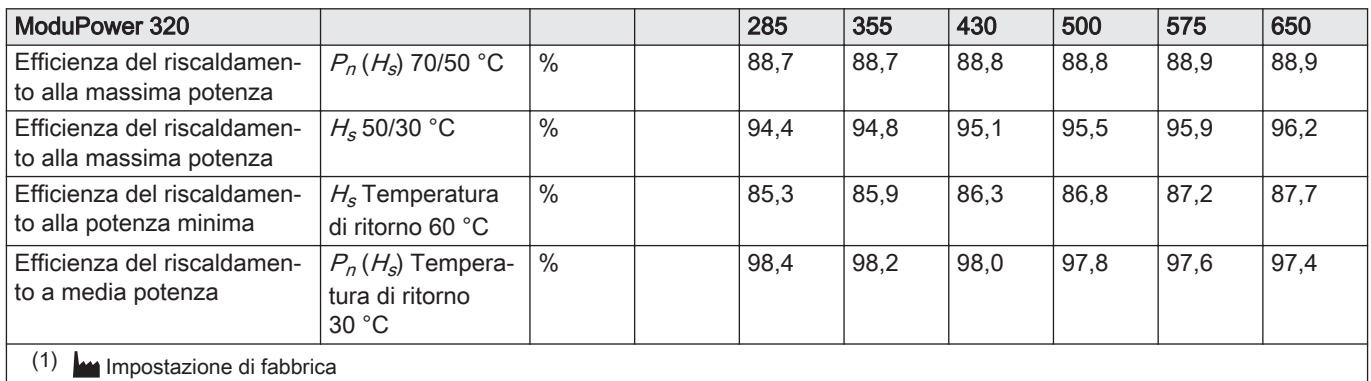

# Tab.60 Dati su gas e fumi

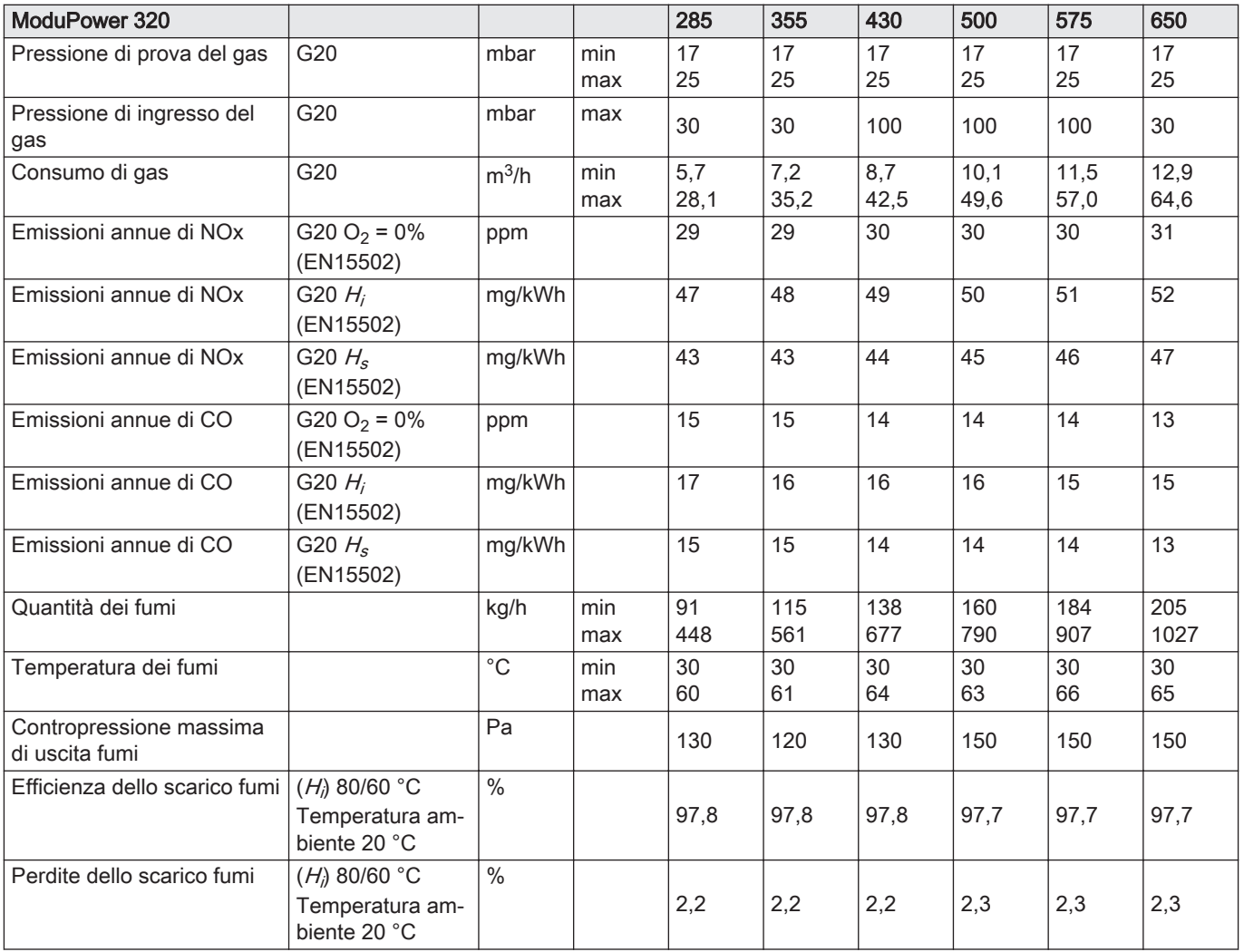

### Tab.61 Dati circuito di riscaldamento

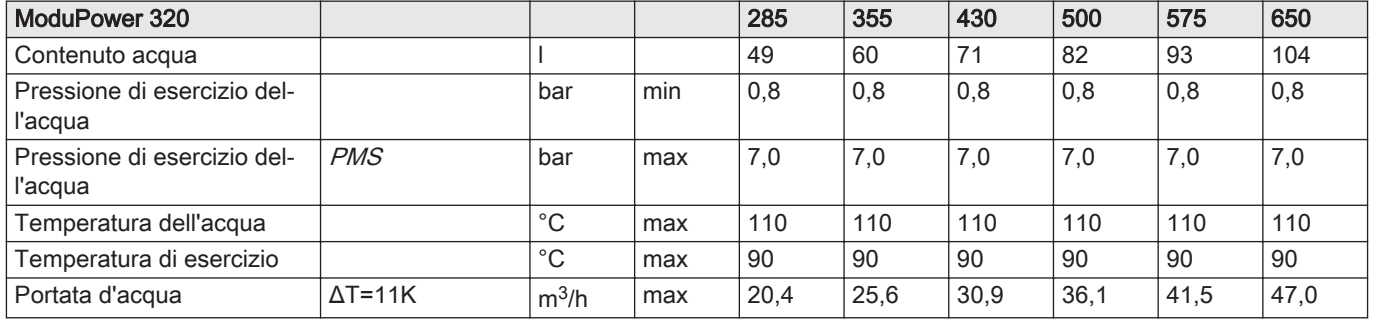

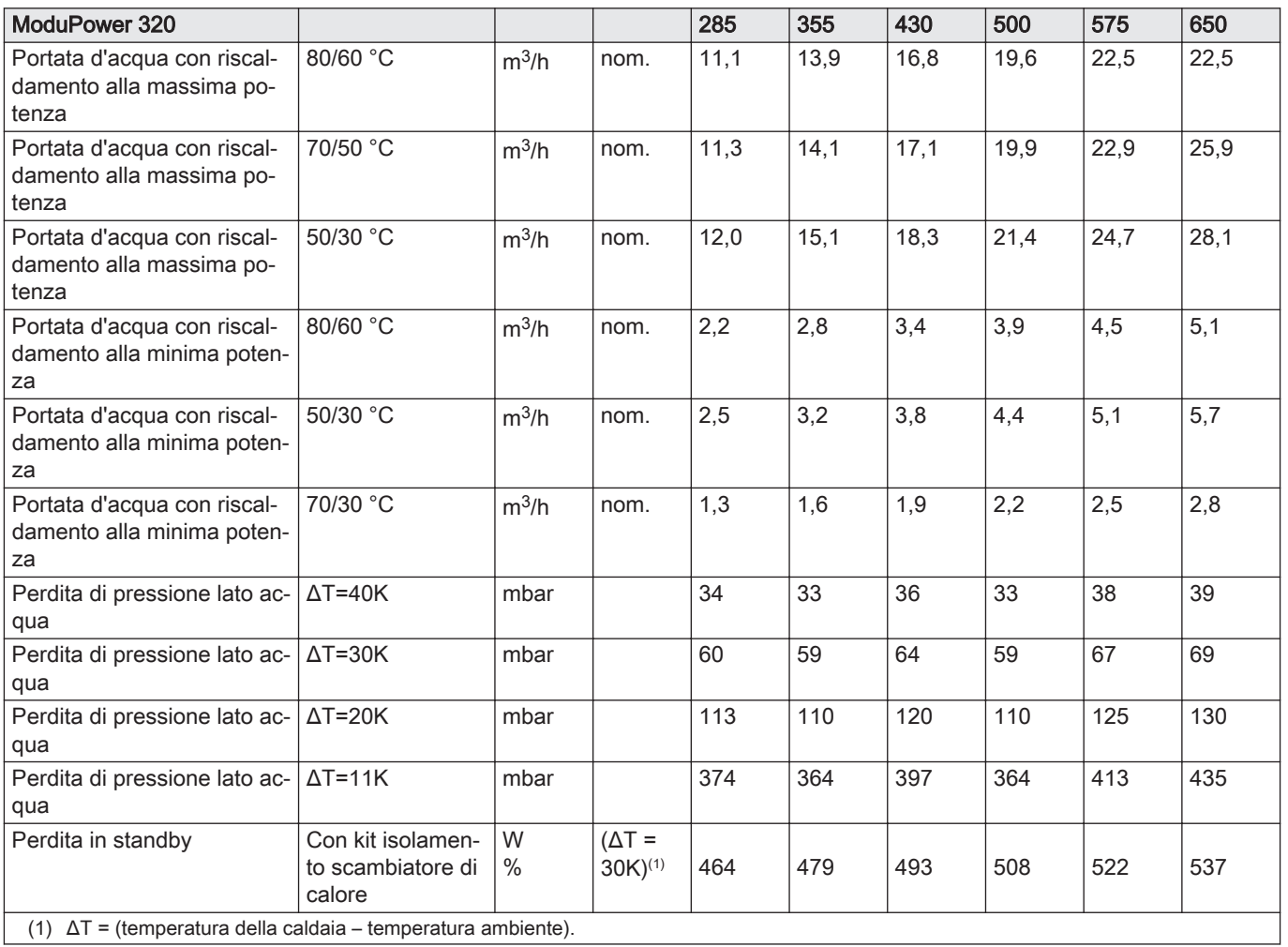

## Tab.62 Dati elettrici

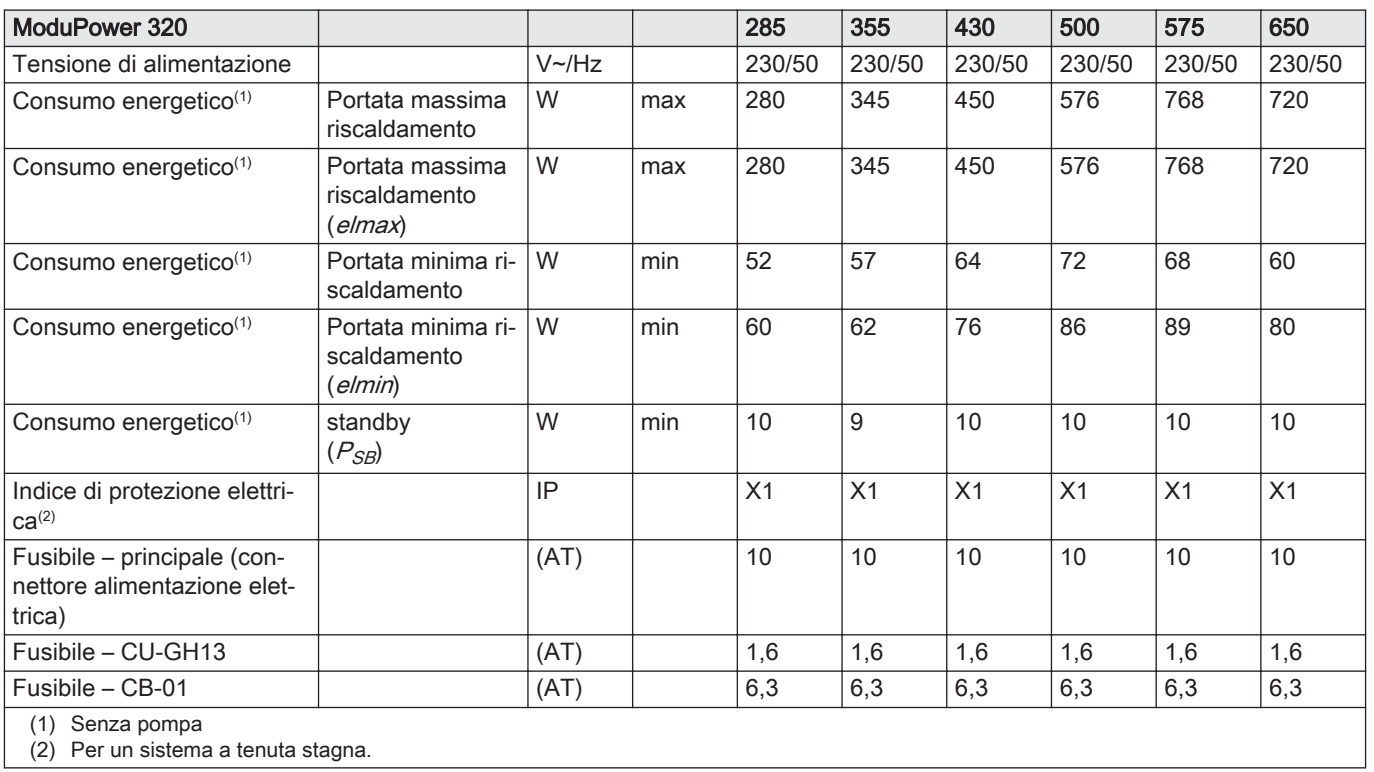

#### <span id="page-76-0"></span>Tab.63 Altri dati

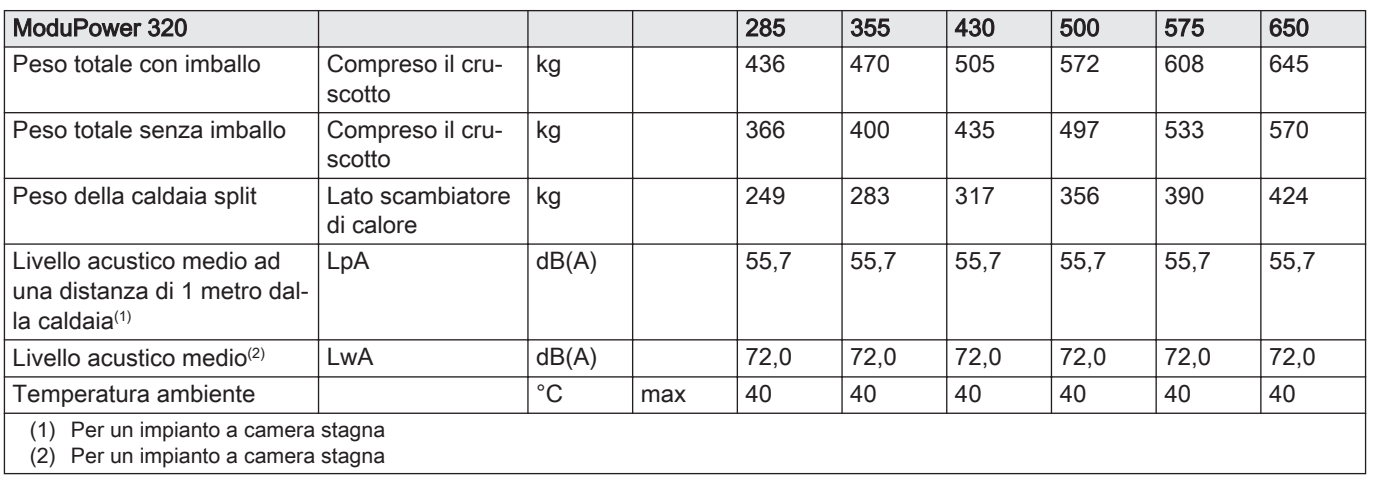

#### Tab.64 Parametri tecnici

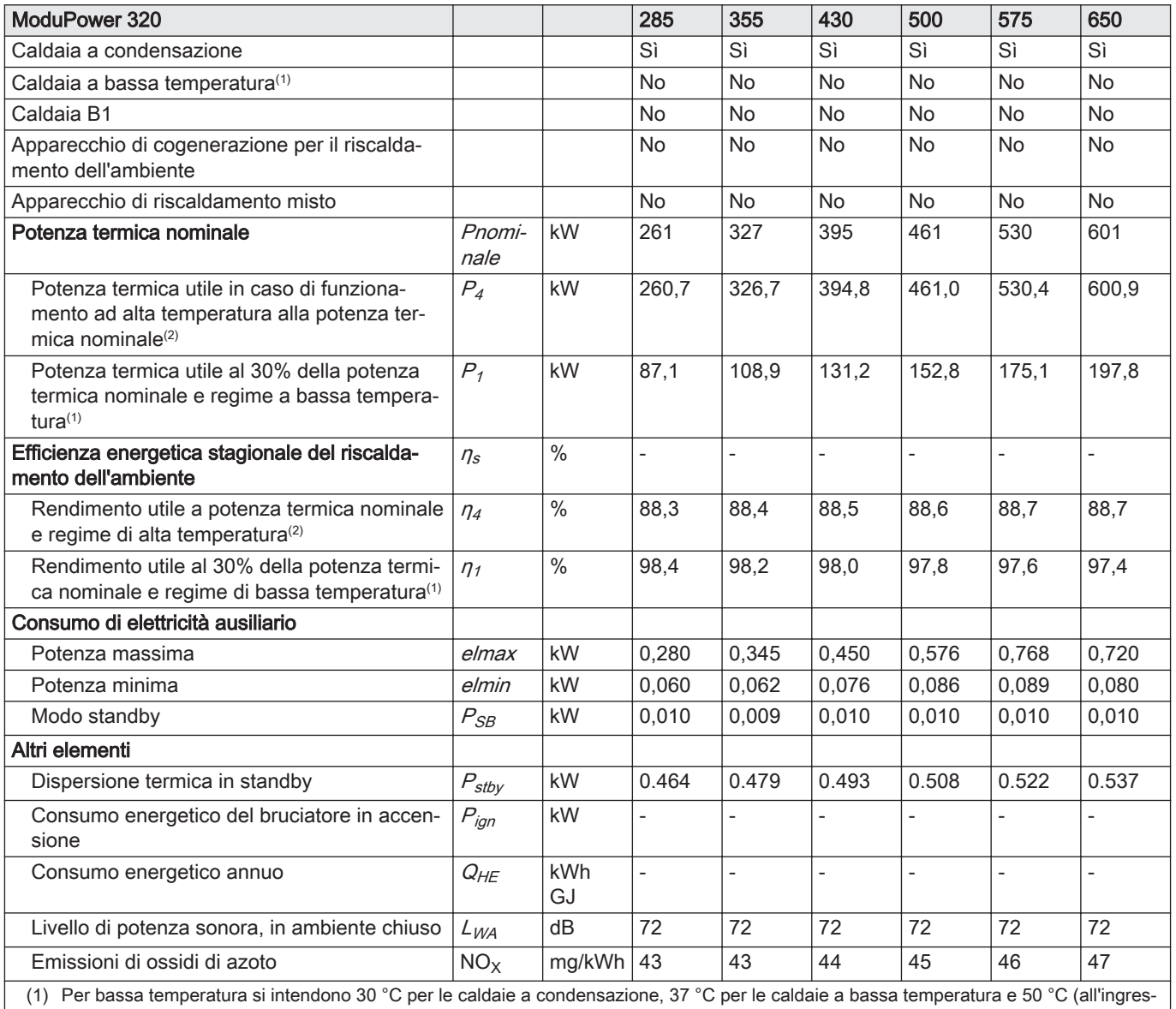

so del riscaldatore) per altri apparecchi di riscaldamento.

(2) Per funzionamento ad alta temperatura si intendono una temperatura di ritorno di 60 °C all'ingresso della caldaia e una temperatura di mandata di 80 °C all'uscita della caldaia.

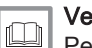

Vedere Per i dettagli di contatto, vedere la quarta di copertina.

# 12.7 Dati tecnici ModuPower 620

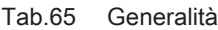

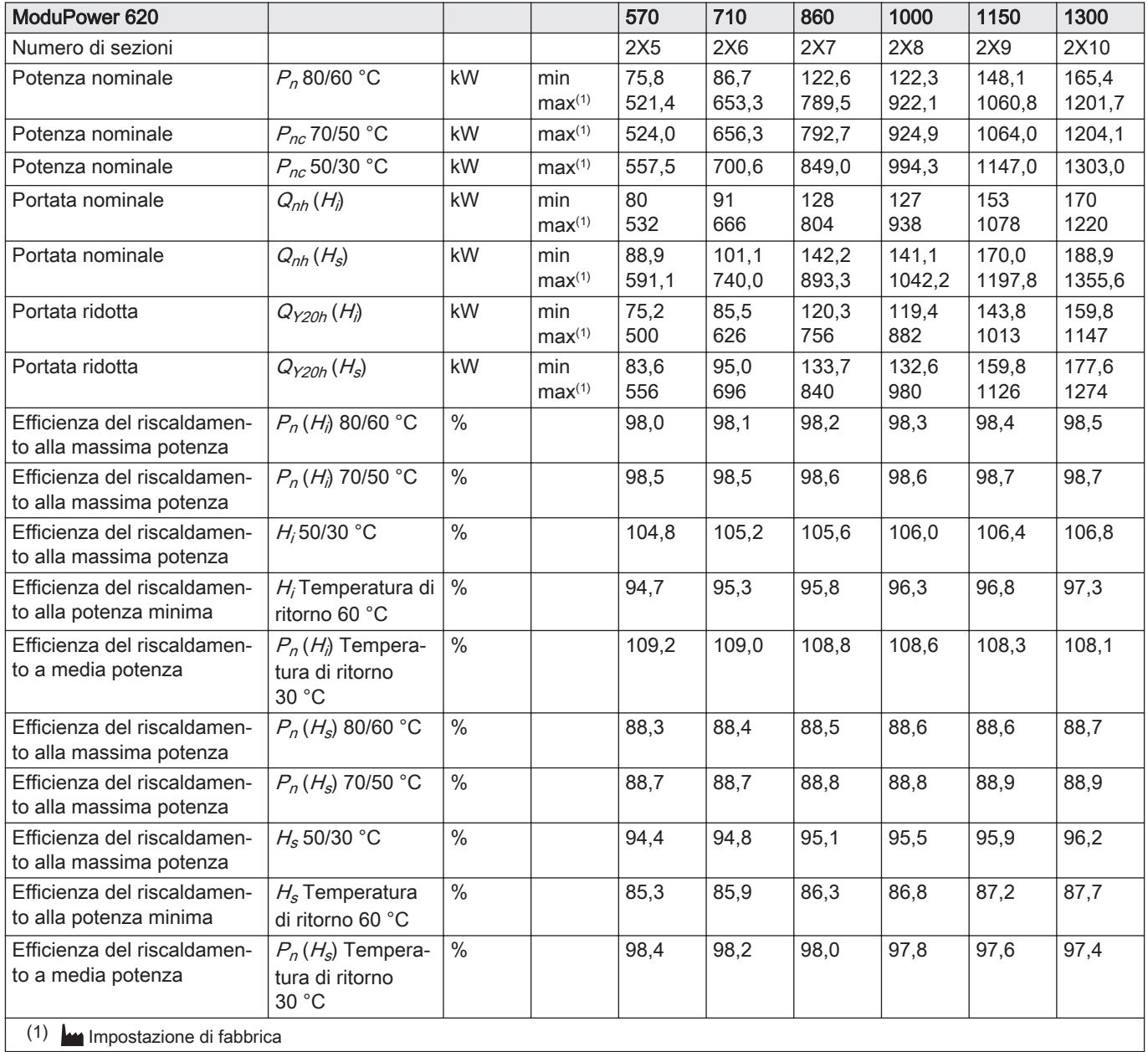

Tab.66 Dati su gas e fumi

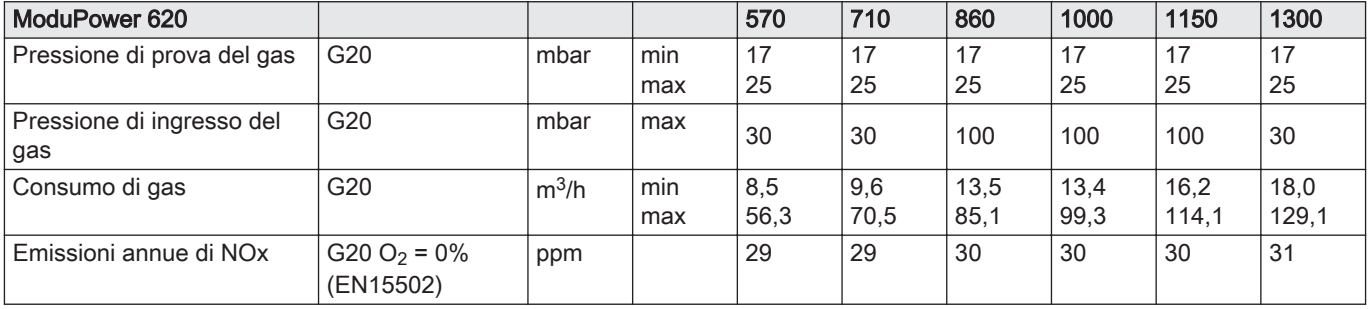

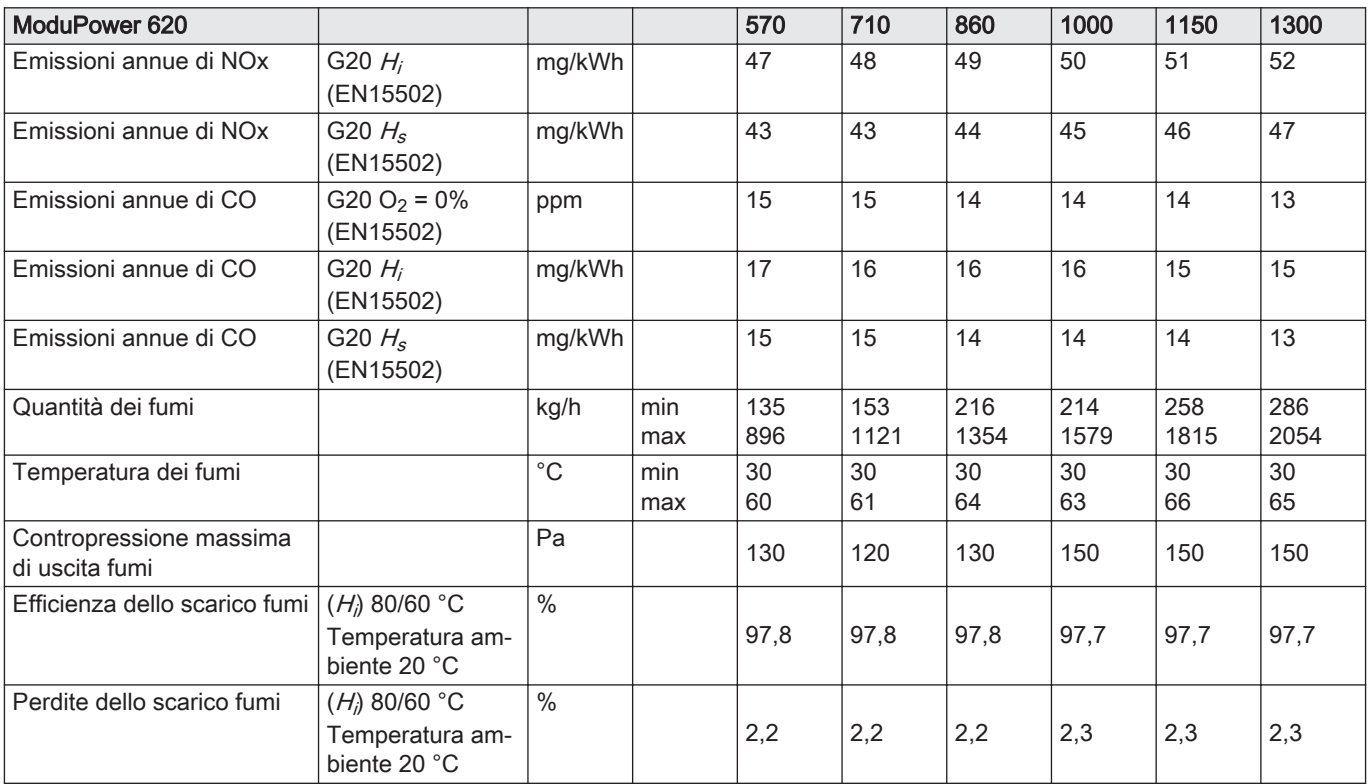

#### Tab.67 Dati circuito di riscaldamento

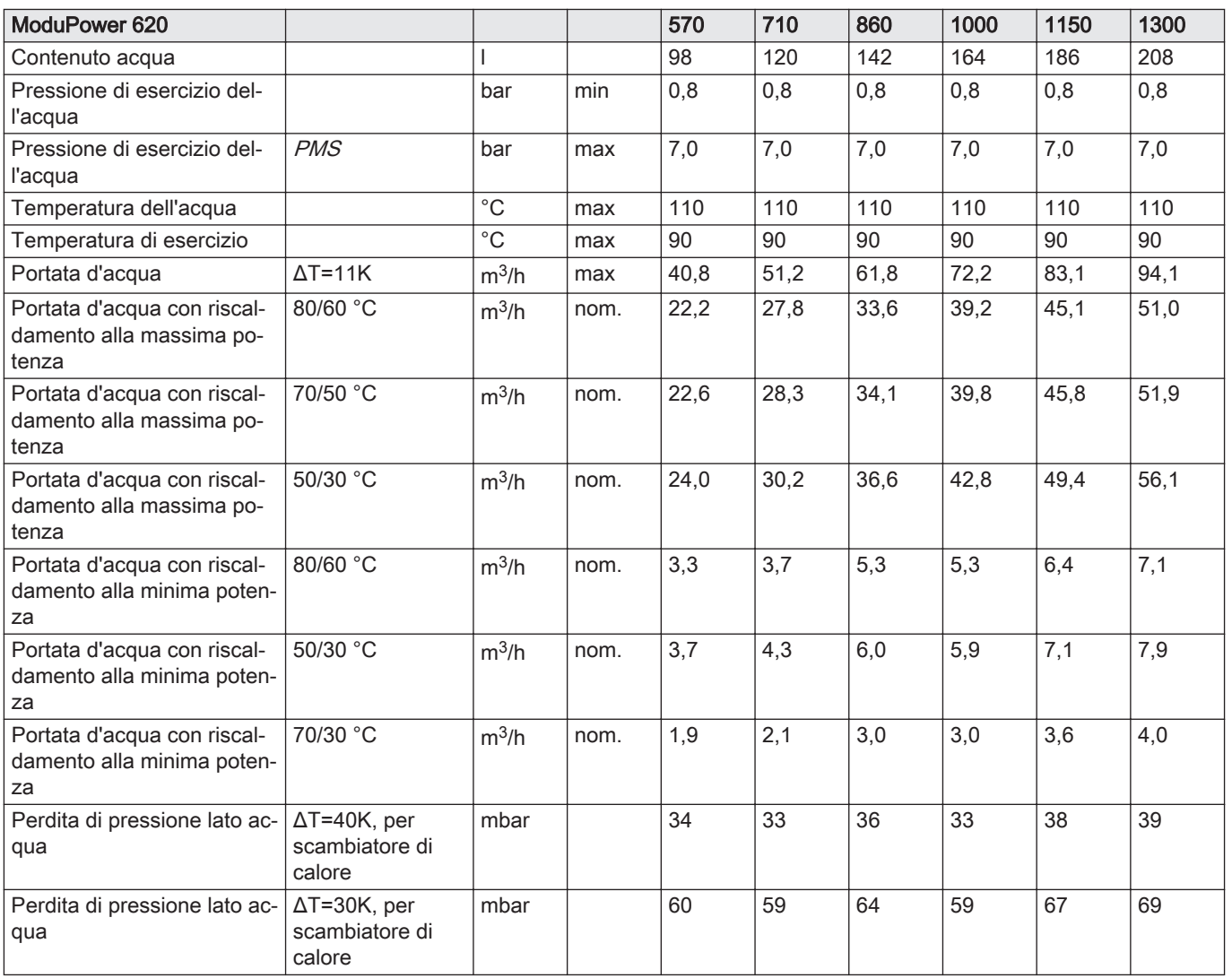

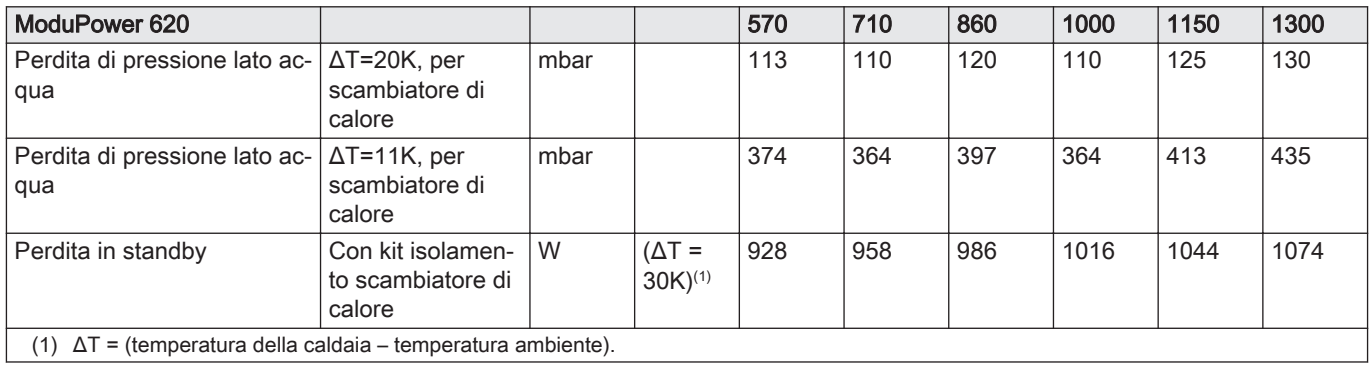

## Tab.68 Dati elettrici

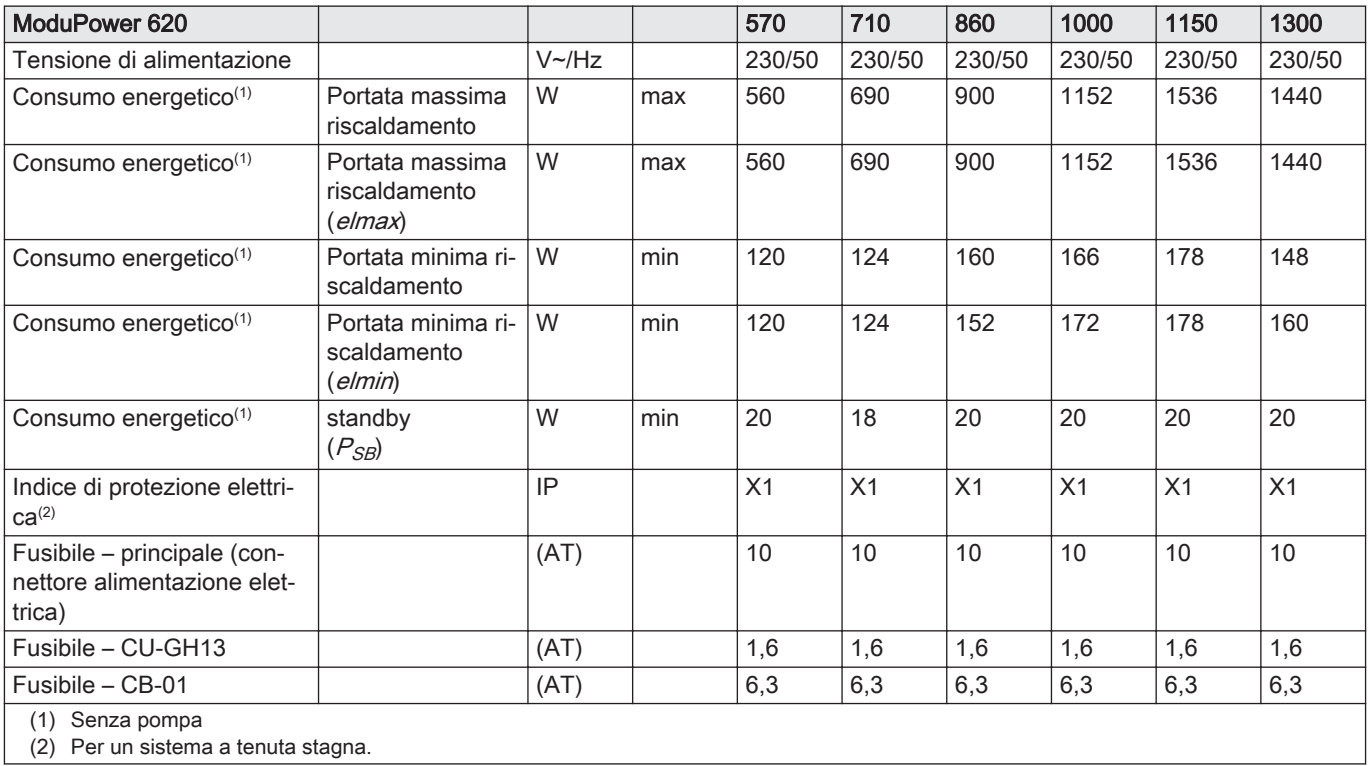

# Tab.69 Altri dati

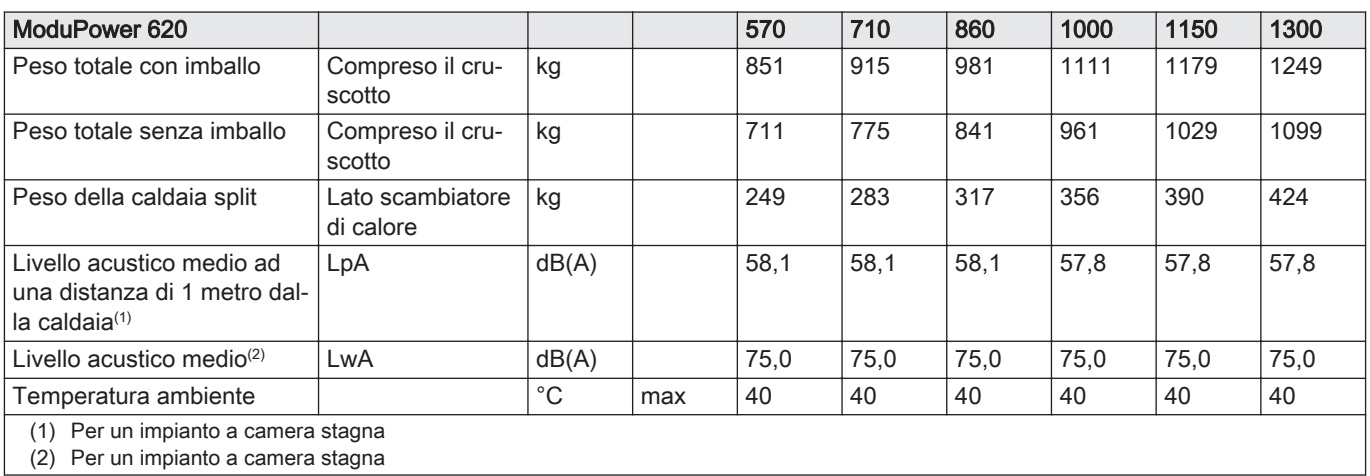

#### Tab.70 Parametri tecnici

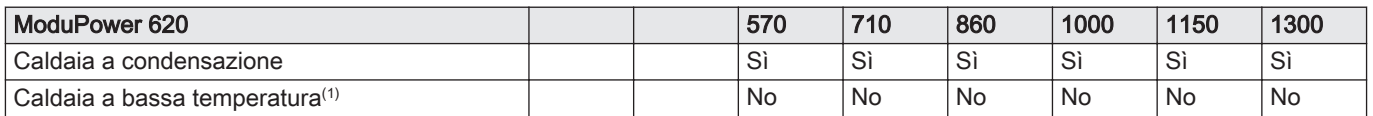

<span id="page-80-0"></span>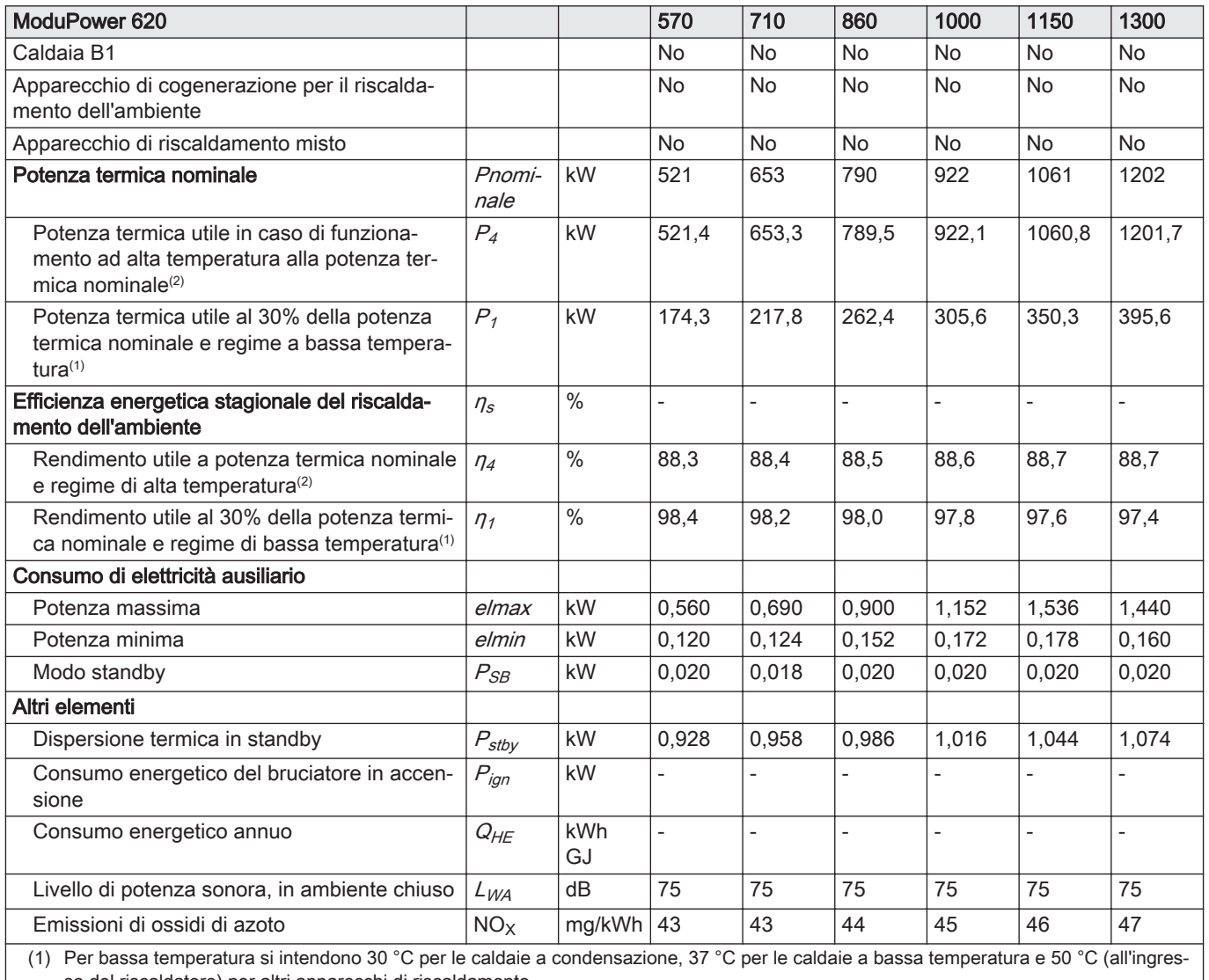

so del riscaldatore) per altri apparecchi di riscaldamento. (2) Per funzionamento ad alta temperatura si intendono una temperatura di ritorno di 60 °C all'ingresso della caldaia e una temperatura di mandata di 80 °C all'uscita della caldaia.

## Vedere

 $\Box$ Per i dettagli di contatto, vedere la quarta di copertina.

# 13 Appendice

# 13.1 Informazioni su ErP

# 13.1.1 Scheda prodotto

#### Tab.71 Scheda prodotto

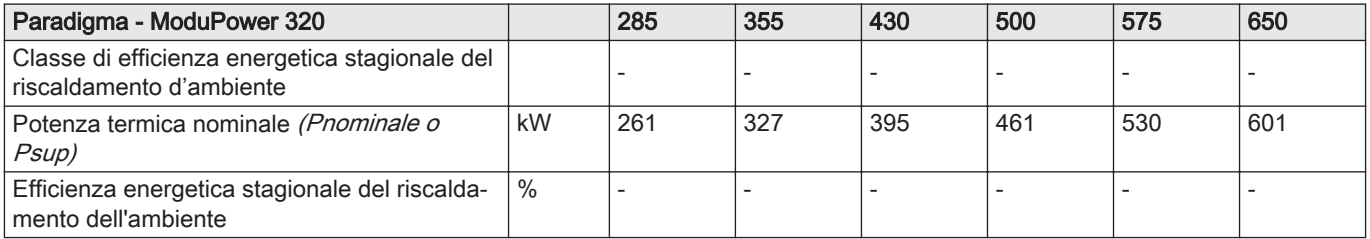

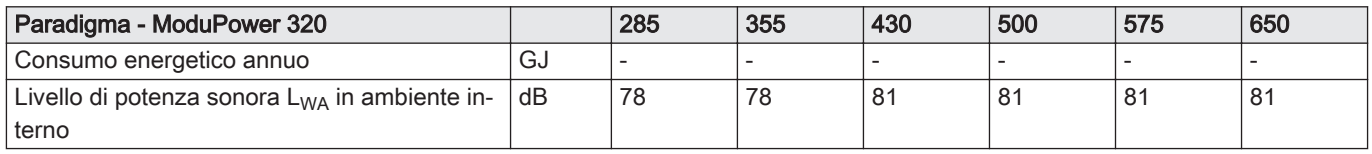

#### Tab.72 Scheda prodotto

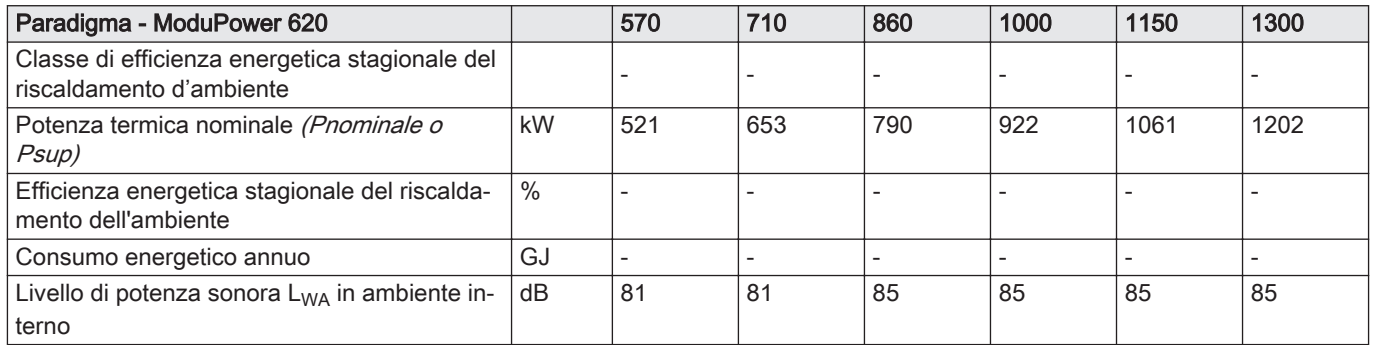

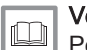

#### Vedere

Per specifiche precauzioni in relazione alle operazioni di montaggio, installazione e manutenzione: [Sicurezza, pagina 5](#page-4-0)

# 13.2 Dichiarazione di conformità CE

Questo apparecchio è conforme al tipo standard descritto nella dichiarazione di conformità CE. È stato fabbricato e messo in funzione di concerto con le direttive europee.

La dichiarazione di conformità originale è disponibile presso il produttore.

# Istruzioni originali - © Copyright

Le informazioni tecniche e tecnologiche contenute nelle presenti istruzioni, nonché descrizioni e disegni eventualmente forniti, rimangono di nostra proprietà e non possono essere riprodotti senza nostro previo consenso scritto. Soggetto a modifiche.

Paradigma Italia Via C. Maffei, 3 38089 Darzo (TN) Tel. +39-0465-684701 info@paradigmaitalia.it www.paradigmaitalia.it

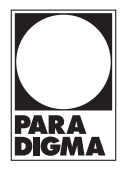

# $C<sub>f</sub>$

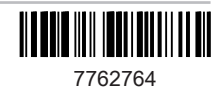